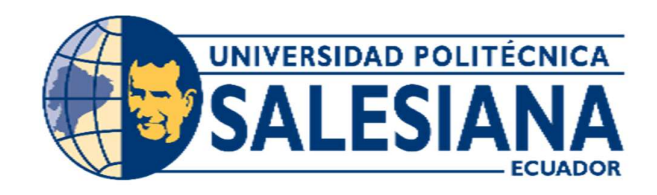

# UNIVERSIDAD POLITÉCNICA SALESIANA SEDE GUAYAQUIL

# CARRERA DE INGENIERÍA ELECTRÓNICA

# PROYECTO TÉCNICO PREVIO A LA OBTENCIÓN DEL TÍTULO DE:

# INGENIERO ELECTRÓNICO

TEMA:

# DISEÑO E IMPLEMENTACIÓN DE UN MÓDULO DIDÁCTICO PARA EL CONTROL Y APRENDIZAJE DE MANEJO DE DOS BRAZOS ROBÓTICOS A ESCALA (RV2AJ Y SCARA)

AUTORES:

# YULENCA MISHEL BERRÚ PONTÓN AXEL GIOVANNY OSEJO SORNOZA

DIRECTOR:

# ING. ORLANDO BARCIA MSc.

GUAYAQUIL – ECUADOR

2020

### CERTIFICADO DE RESPONSABILIDAD Y AUTORÍA

Nosotros, Axel Giovanny Osejo Sornoza y Yulenca Mishel Berrú Pontón estudiantes de Ingeniería Electrónica de la Universidad Politécnica Salesiana, certificamos que los conceptos desarrollados, análisis realizados y las conclusiones del presente trabajo son de exclusiva responsabilidad de los autores.

Guayaquil, septiembre del 2020

 $-$ 

Yulenca Mishel Berrú Pontón. Axel Giovanny Osejo Sornoza.

C.I.: 0704373869. C.I.: 0950018358.

#### CESIÓN DE DERECHOS DE AUTOR

Yo YULENCA MISHEL BERRÚ PONTÓN, con documento de identificación N° 0704373869, manifiesto mi voluntad y cedo a la Universidad Politécnica Salesiana la titularidad sobre los derechos patrimoniales en virtud de que soy autor del trabajo de grado intitulado: "DISEÑO E IMPLEMENTACIÓN DE UN MÓDULO DIDÁCTICO PARA EL CONTROL Y APRENDIZAJE DE MANEJO DE DOS BRAZOS ROBÓTICOS A ESCALA (RV2AJ Y SCARA)", mismo que ha sido desarrollado para optar por el título de: INGENIERO ELECTRÓNICO, en la Universidad Politécnica Salesiana, quedando la Universidad facultada para ejercer plenamente los derechos cedidos anteriormente.

En aplicación a lo determinado en la Ley de Propiedad Intelectual, en mi condición de autor me reservo los derechos morales de la obra antes citada. En concordancia, suscribo este documento en el momento que hago entrega del trabajo final en formato impreso y digital a la Biblioteca de la Universidad Politécnica Salesiana.

(Firma)

.............................................

Nombre: Yulenca Mishel Berrú Pontón

Cédula: 0704373869

Fecha: 16 de septiembre de 2020

#### CESIÓN DE DERECHOS DE AUTOR

Yo AXEL GIOVANNY OSEJO SORNOZA, con documento de identificación N° 0950018358, manifiesto mi voluntad y cedo a la Universidad Politécnica Salesiana la titularidad sobre los derechos patrimoniales en virtud de que soy autor del trabajo de grado intitulado: "DISEÑO E IMPLEMENTACIÓN DE UN MÓDULO DIDÁCTICO PARA EL CONTROL Y APRENDIZAJE DE MANEJO DE DOS BRAZOS ROBÓTICOS A ESCALA (RV2AJ Y SCARA)", mismo que ha sido desarrollado para optar por el título de: INGENIERO ELECTRÓNICO, en la Universidad Politécnica Salesiana, quedando la Universidad facultada para ejercer plenamente los derechos cedidos anteriormente.

En aplicación a lo determinado en la Ley de Propiedad Intelectual, en mi condición de autor me reservo los derechos morales de la obra antes citada. En concordancia, suscribo este documento en el momento que hago entrega del trabajo final en formato impreso y digital a la Biblioteca de la Universidad Politécnica Salesiana.

(Firma)

.............................................

Nombre: Axel Giovanny Osejo Sornoza

Cédula: 0950018358

Fecha: 16 de septiembre de 2020

# CERTIFICADO DE DIRECCIÓN DEL TRABAJO DE TITULACIÓN

Por medio de la presente doy constancia que los Sres. Axel Giovanny Osejo Sornoza y Yulenca Mishel Berrú Pontón.

 $\overline{\mathbf{r}}$ 

Ing. Orlando Barcia MSc.

TUTOR DEL PROYECTO

## DEDICATORIA

Dedico este proyecto a mis padres, mi familia y a Dios, por apoyarme y sacarme adelante en todo este tiempo de estudio, en especial a mi padre por todo lo que vivimos y me enseñó a lo largo de su vida.

Axel Giovanny Osejo Sornoza

### DEDICATORIA

Dedico este proyecto de mis padres y a Dios, por apoyarme y sacarme adelante en todo este tiempo de estudio. A mis profesores y a mi tutor por guiarme hasta el final.

Yulenca Mishel Berrú Pontón

#### AGRADECIMIENTO

Agradezco antes que nada Dios por haberme permitido culminar mis estudios para poder progresar en la vida, agradezco a mis padres, mis tías y a mi familia por apoyarme en el transcurso de mi carrera y también el transcurso de mi vida

Axel Giovanny Osejo Sornoza.

#### AGRADECIMIENTO

Agradezco antes que nada Dios por haberme permitido culminar mis estudios para poder progresar en la vida, agradezco a mis padres y a mis abuelos por apoyarme en el transcurso de mi carrera y también el transcurso de mi vida.

Yulenca Mishel Berrú Pontón.

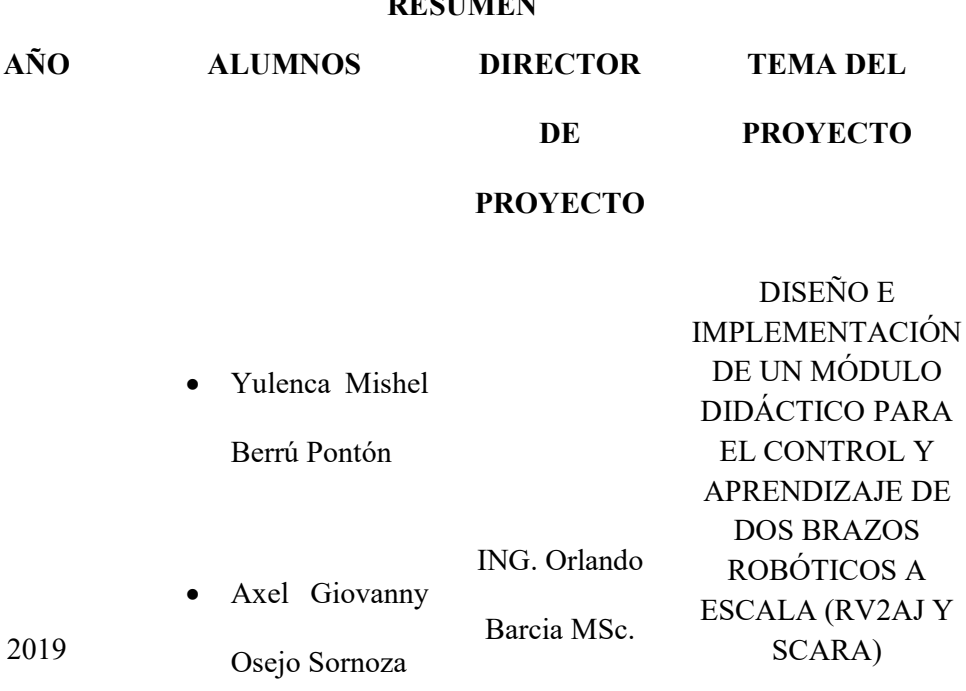

**REGULAR** 

Este proyecto técnico de titulación, "Diseño e implementación de un módulo didáctico para el control y aprendizaje de dos brazos robóticos a escala (RV2AJ y SCARA)", tiene como objetivo realizar un módulo didáctico, el cual sirve para el aprendizaje y entendimiento del funcionamiento y control de brazos robóticos que complementan el laboratorio de fabricación de flexibles.

Los elementos principales que componen el módulo son los siguientes: Arduino MEGA, Driver pca9685 para servomotores, Modulo Bluetooth HC-05.

Para los brazos robóticos los componentes que lo integran son: SERVOMOTOR LEWAN SOUL 20KG, TOWERPRO MG996 y SERVOMOTOR MG90s.

La finalidad de este proyecto es que en los laboratorios existan módulos de aprendizaje suficientes para robótica con los cuales se puedan desarrollar prácticas y proyectos relacionados a la materia.

PALABRAS CLAVES: RV2AJ / SCARA / Arduino/ Driver / Bluetooth / HC-05 / Servomotor / Flexible / TOWERPRO / LEWAN SOUL /Robótica.

# ABSTRACT YEAR STUDENTS PROJECT DIRECTOR PROJECT THEME 2019 • Yulenca Mishel Berrú Pontón Axel Giovanny Osejo Sornoza ING. Orlando Barcia MSc. DESIGN AND IMPLEMENTATION OF A DIDACTIC MODULE FOR THE CONTROL AND LEARNING OF TWO ROBOTIC ARM IN SCALE (RV2AJ AND SCARA)

This technical project of university degree, Design and implementation of a didactic module for the control and learning of two robotic arms in scale (RV2AJ and Scara) ¨, has as purpose to perform a didactic module, for learning and understanding about the control and operating of a robotic arm that will complement the flexible manufacturing laboratory.

The main element used in the module are Arduino MEGA, Servomotor driver pca9685, Bluetooth module HC-05.

In the robotic arms, the elements are SERVOMOTOR LEWAN SOUL 20KG, TOWERPRO MG996 y SERVOMOTOR MG90s.

The purpose of this project is to have in the laboratories enough modules to learning robotics and the students can develop practice and project about the subject.

KEYWORDS: RV2AJ / SCARA / Arduino/ Driver / Bluetooth / HC-05 / Servomotor / Flexible / TOWERPRO / LEWAN SOUL /Robotics.

# ÍNDICE GENERAL

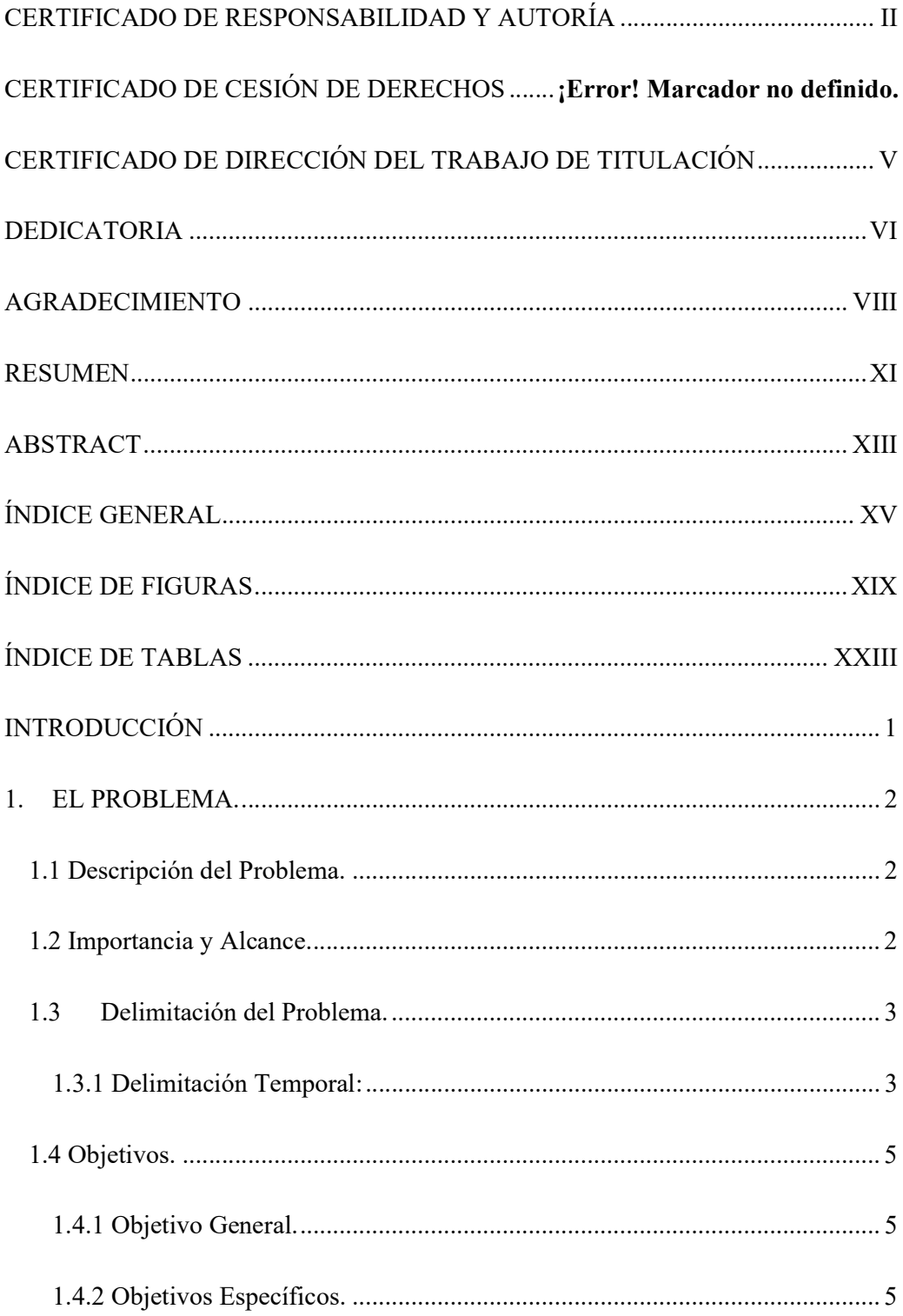

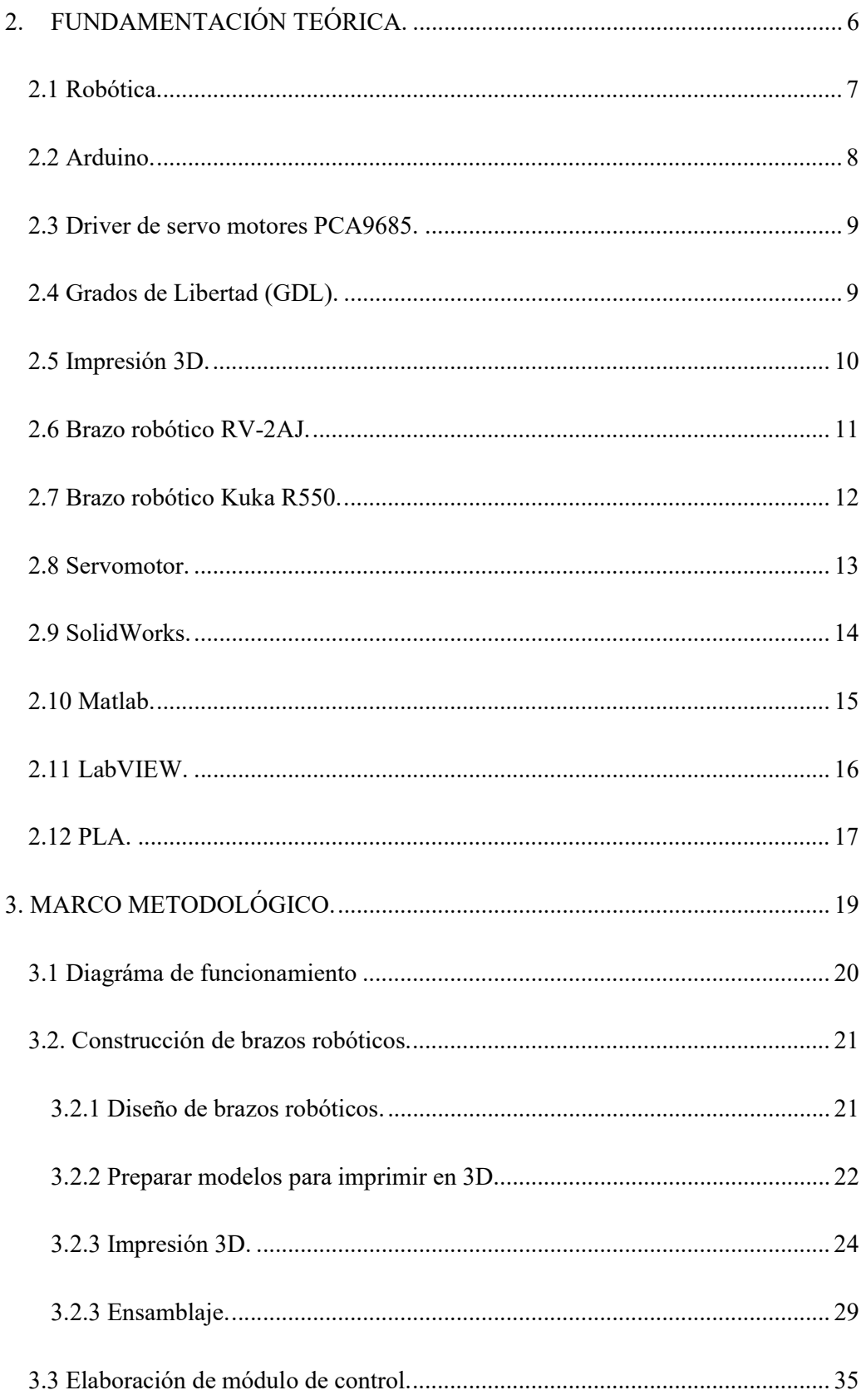

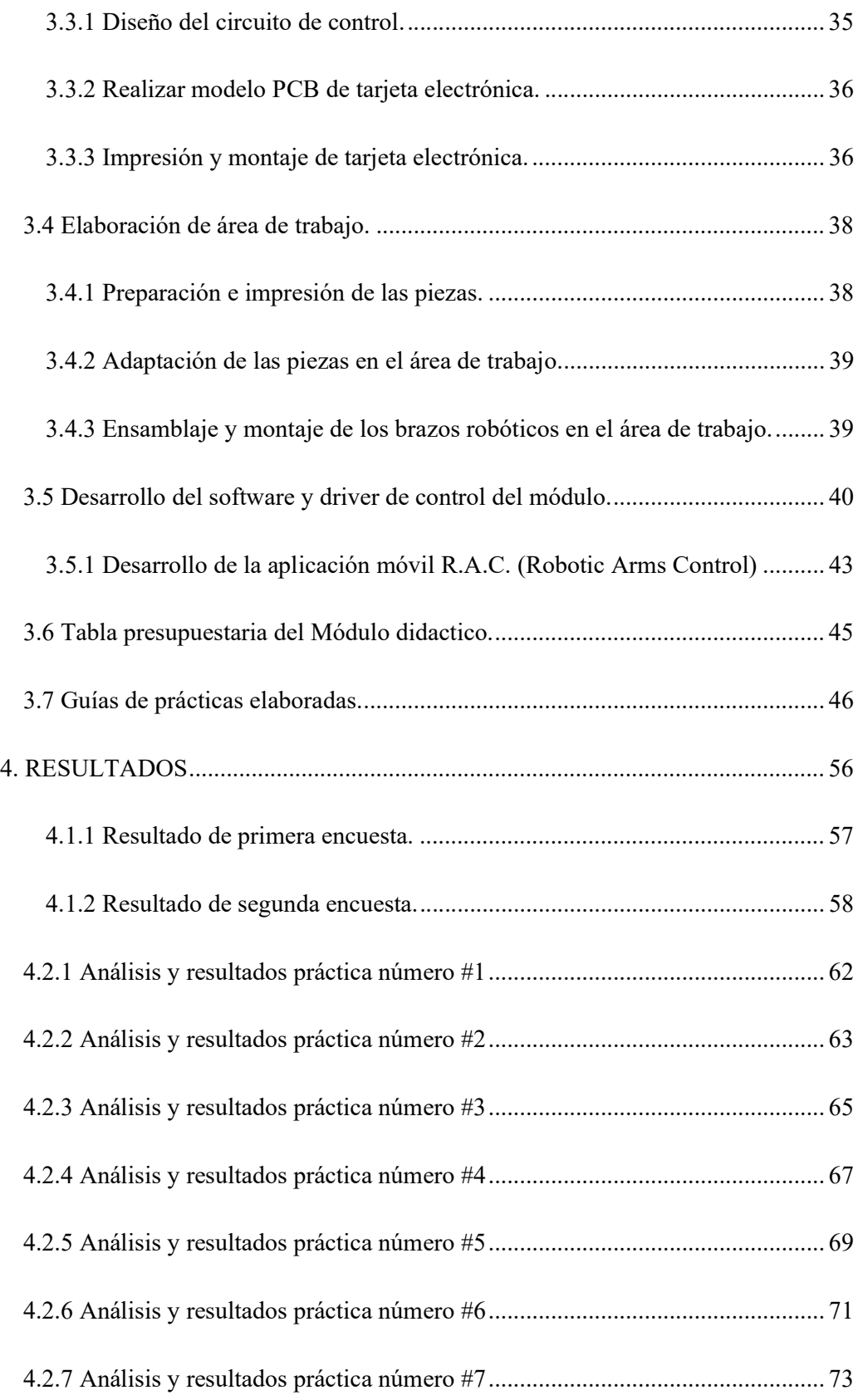

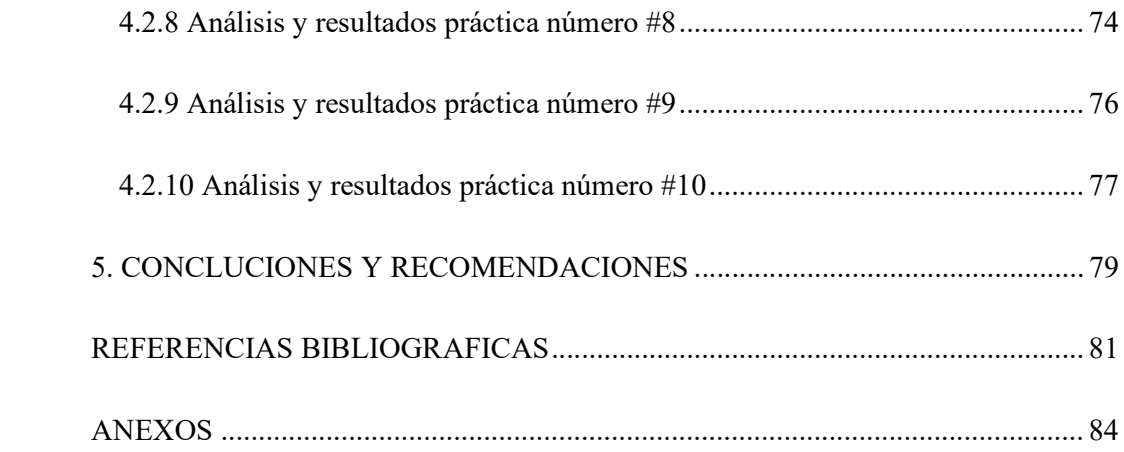

# ÍNDICE DE FIGURAS

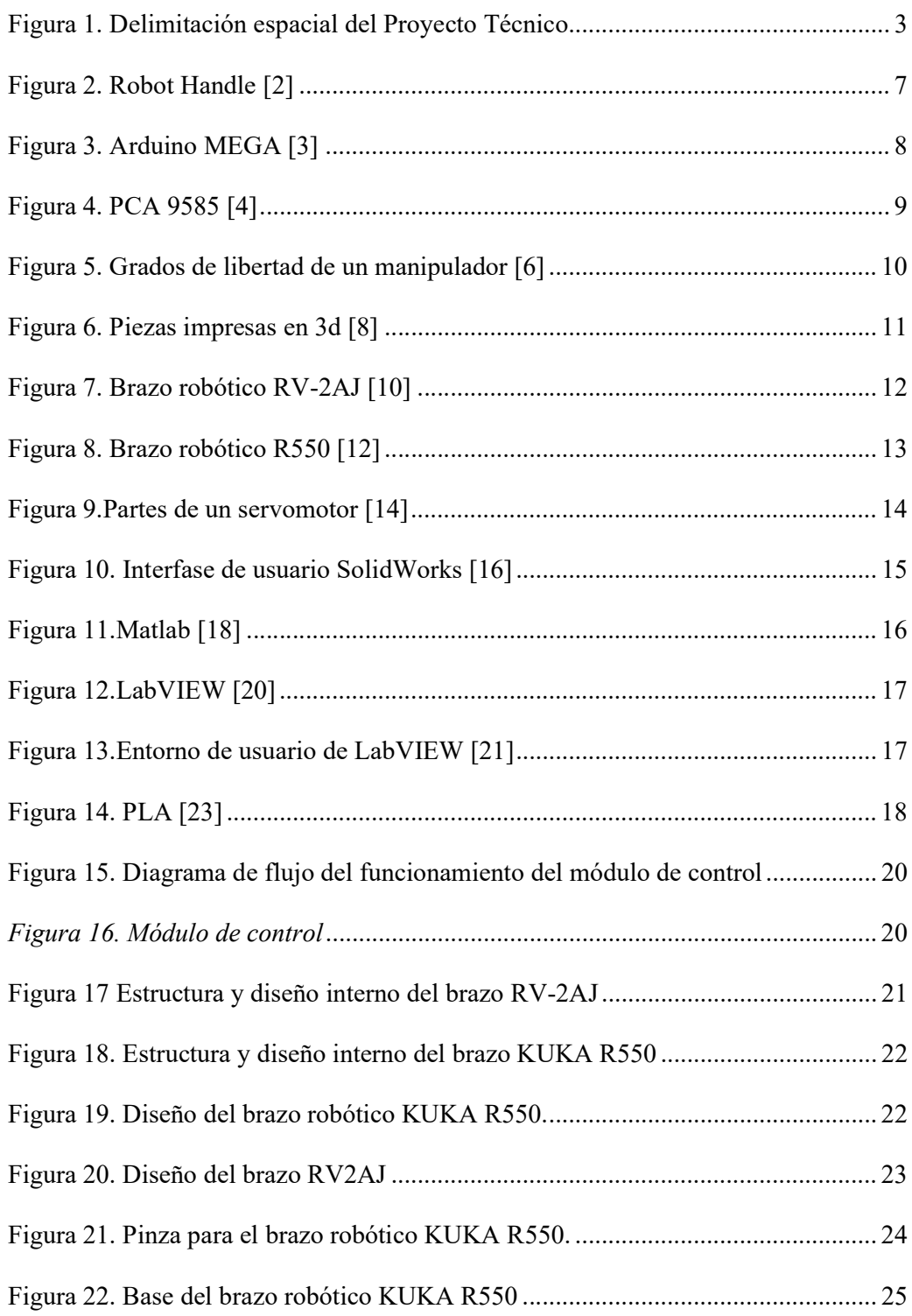

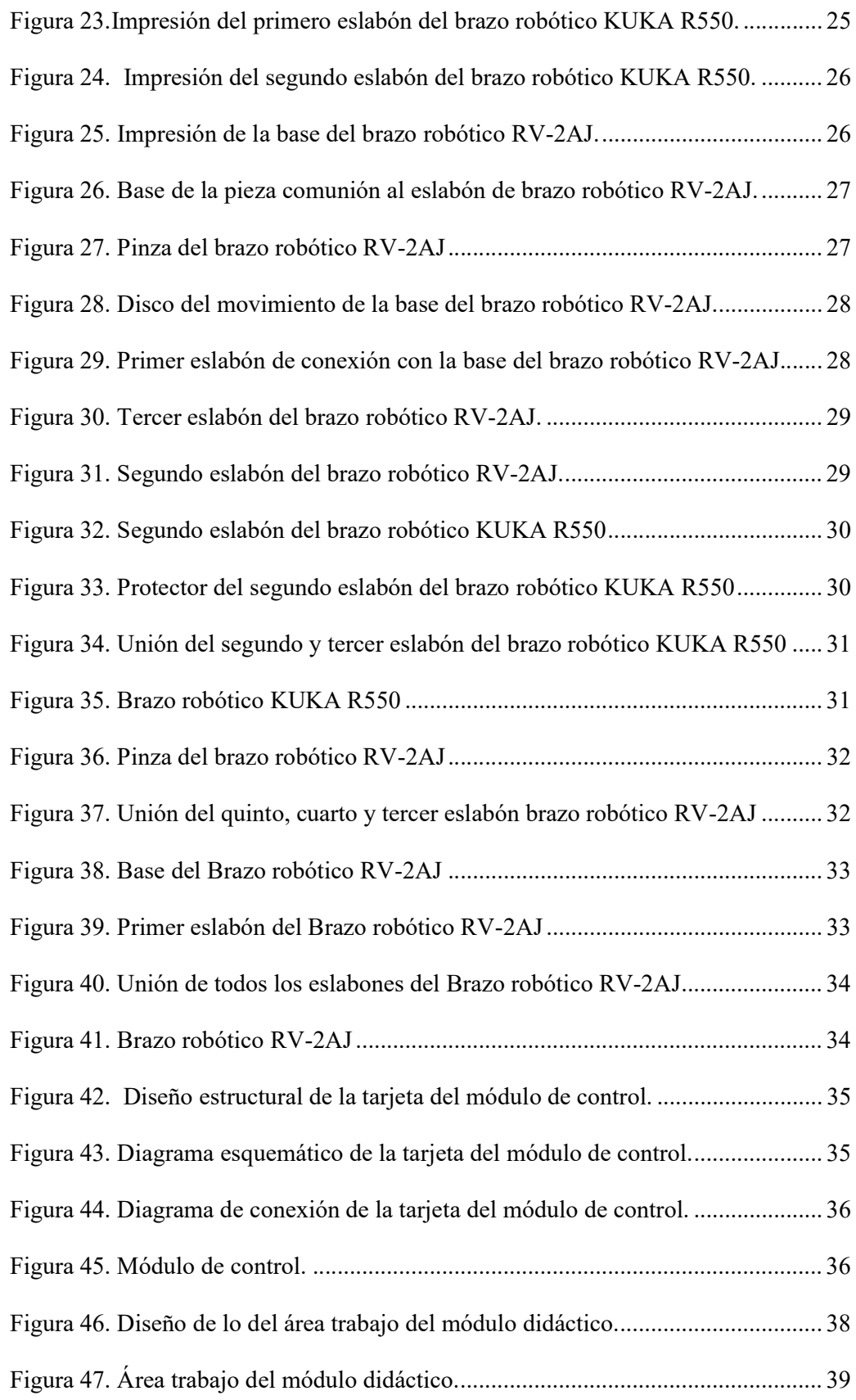

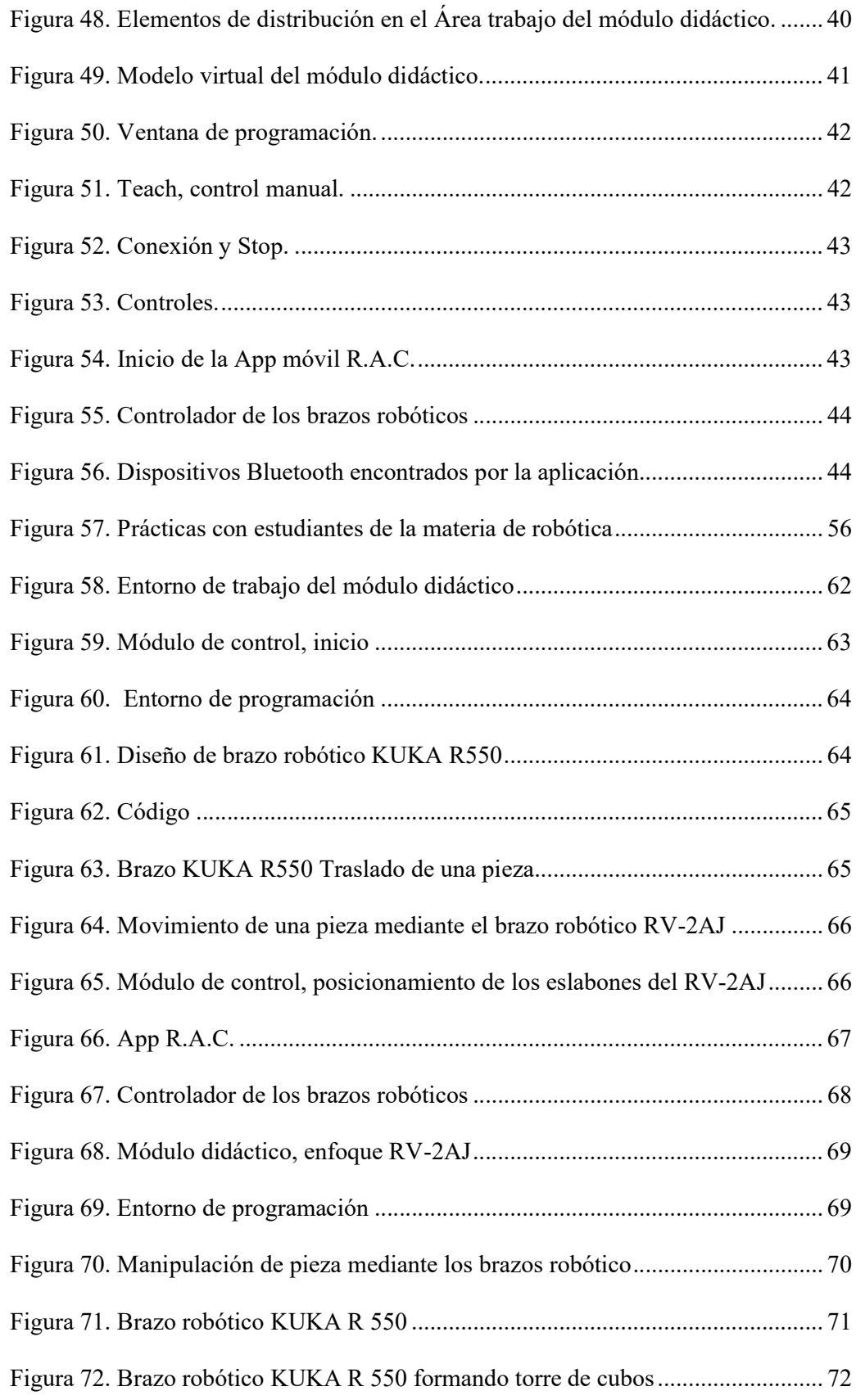

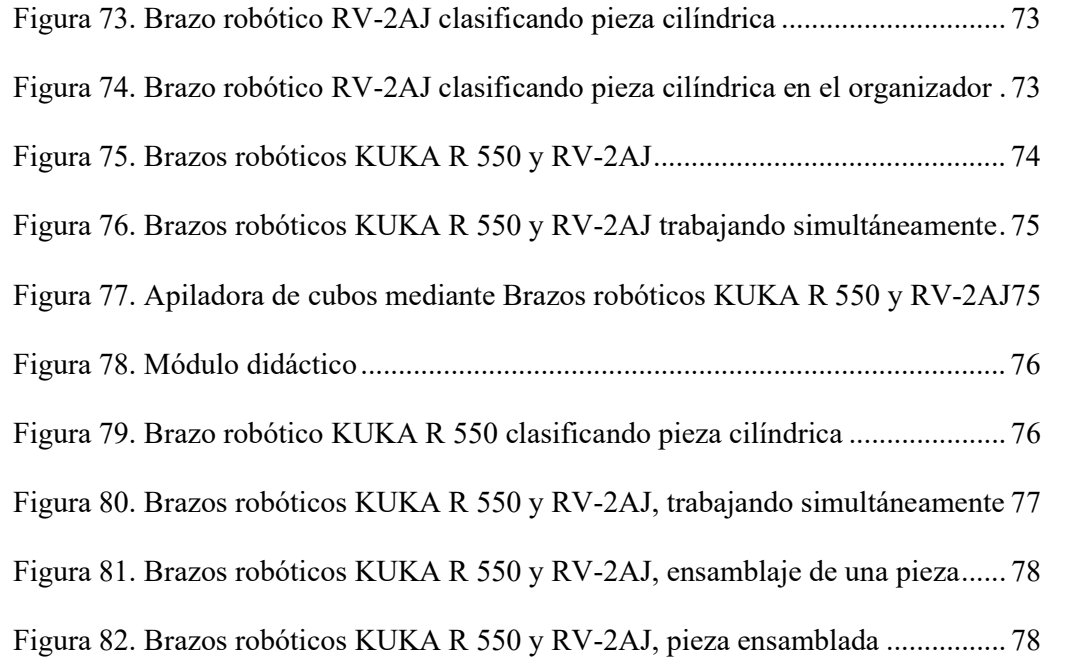

# ÍNDICE DE TABLAS

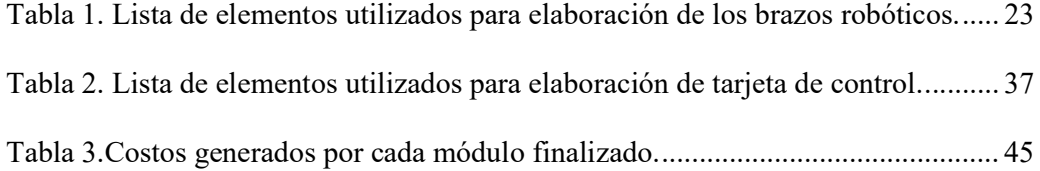

#### INTRODUCCIÓN

Dentro de las materias que se estudian en la carrera de Ingeniería Electrónica en la Universidad Politécnica Salesiana se encuentra la asignatura de Robótica que en el futuro ambiente laboral del estudiante es muy significativa sabiendo el cómo avanza la tecnología y exigencia de conocimiento sobre nuevas tecnologías en automatización.

El proyecto es dirigido a los estudiantes de la carrera de Electrónica que opten por seguir robótica como especialización, ya que con este podrán fomentar la teoría que se aprende realizando prácticas guiadas por el docente o plantear y diseñar proyectos de la asignatura.

Las prácticas que se desarrollan en el documento permiten no solo desarrollar el conocimiento acerca de la materia de robótica también ayuda a saber implementar las diversas herramientas usadas a lo largo de la carrera, tomando un Arduino MEGA como interface de comunicación entre el computador y el robot, teniendo opción a programar y controlar con softwares que sean compatibles con la plataforma de Arduino, en este caso se utiliza LABVIEW y Matlab.

#### 1. EL PROBLEMA.

#### 1.1 Descripción del Problema.

En la Universidad Politécnica Salesiana sede Guayaquil, la materia de Robótica es impartida en los laboratorios asignados, tomando en cuenta que la cantidad de módulos que se encuentran en los laboratorios dificulta la enseñanza al elaborar las prácticas de lo impartido teóricamente por el docente, impidiendo el desarrollo practico de cada estudiante.

Comprendiendo la limitación que de número de estudiantes por módulo de práctica para poder desarrollar la materia físicamente se plantea que el módulo diseñado para control de los dos brazos robóticos a escala con 5 y 3 GDL (Grados de libertad) fomente la práctica, solución de diversos problemas con los conocimientos técnicos adquiridos en el transcurso de las diversas materias estudiadas.

## 1.2 Importancia y Alcance.

El proyecto técnico es una gran ayuda para desarrollar practicas sobre procesos o soluciones de problemas a pequeña escala encontrados en la automatización y robótica dando así una ayuda a las materias del itinerario 1 en la carrera de Ingeniería Electrónica para justificar los conocimientos adquiridos teóricamente en las clases.

## 1.3 Delimitación del Problema.

#### 1.3.1 Delimitación Temporal:

La puesta en práctica del proyecto técnico está comprendida entre el 2019 y 2020.

#### 1.3.2 Delimitación Espacial.

El proyecto se realizó lugar en el laboratorio de Fabricación flexibles del bloque E de la Universidad Politécnica Salesiana Sede Guayaquil.

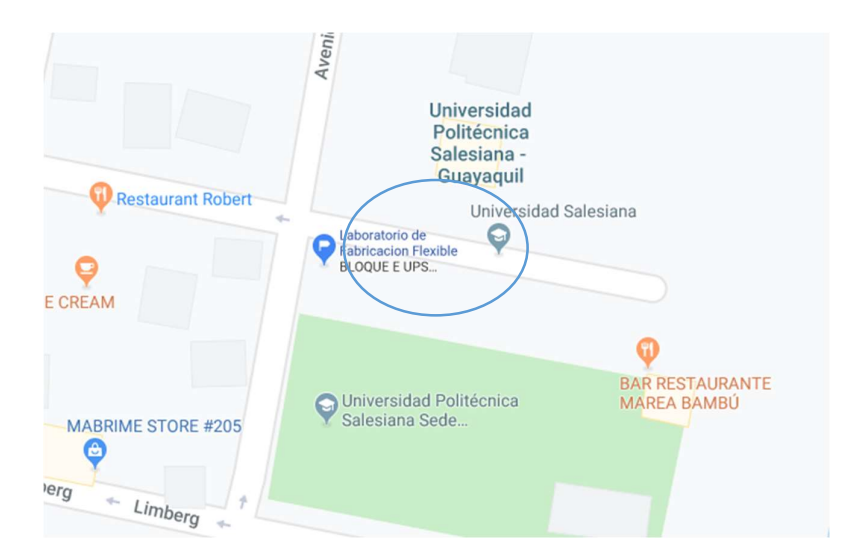

Figura 1. Delimitación espacial del Proyecto Técnico

1.3.3 Delimitación Académica.

El proyecto provee de un alcance académico que se sustenta mediante su empleo en las prácticas de laboratorio de la materia de Robótica que comprender al itinerario 1 de la carrera de Ingeniería Electrónica.

Innovación: El proyecto con objeto de ser un módulo de aprendizaje para robótica de manipuladores industriales, proporciona una gran opción en el aprendizaje, práctica de la materia desarrollando el conocimiento de algunos subtemas como obtención de paramentos DH (Denavit-Hartenberg) también de Cinemática inversa y directa.

Un proyecto creado desde cero, desde su estructura el cual se guío de los brazos robóticos modelo Scara, KUKA R550 y el brazo FESTO Mitsubishi RV-2AJ a tamaño escala para que fuese mas fácil su manejo y transporte para la realización de las practicas, hasta el software de programación basado en el software de LabView para la ejecución de secuencias en la creación de sus respectivas prácticas, además de la creación e una aplicación móvil para las la manipulación del modulo de forma inalámbrica. Para su elaboración se buscó las opciones mas prácticas y accesibles de cada elemento que forma la parte interna de los brazos a escala haciendo uso del conocimiento obtenido de nuestra carrera; conocimientos de: robótica, mecatrónica, dinámica, diseño de tarjetas digitales entre otros para la precisión y ejecución de desarrollo de practicas y simulaciones de una pequeña industria con un presupuesto para que un estudiante pueda manejarlo.

Impacto: En el ambiente educativo tiene la finalidad de poder mejorar la realización de prácticas grupales en laboratorio con la inclusión de materiales suficientes dedicados para la comprensión de la robótica de manipuladores, de tal manera que los estudiantes puedan experimentar la manera de una industria en tamaño escala en un ambiente controlado, preparándolos para el campo laboral y dándoles una idea de que esperar al momento de afrontar problemáticas de mayor magnitud. La estructura del módulo fue impresa en tecnología 3D con PLA, material eco-amigable para el medio ambiente, reduciendo su contaminación.

#### 1.4 Objetivos.

#### 1.4.1 Objetivo General.

Diseñar un módulo didáctico desde cero para la implementación de control y aprendizaje del manejo de brazos robóticos a escala controlado mediante un módulo de control para prácticas el desarrollo académico universitario en el laboratorio de Fabricación Flexible.

#### 1.4.2 Objetivos Específicos.

- Diseñar e implementar un módulo de control de los brazos robóticos mediante una tarjeta electrónica.
- Diseñar e imprimir los brazos robóticos RV2AJ y SCARA R550 a escala.
- Evaluación del comportamiento de los brazos robóticos a escala.
- Controlar los brazos mediante el software Matlab y LabVIEW usando Arduino como interfaz de comunicación.
- Programar el brazo robótico según las practicas propuestas.
- Crea una App para tele operar el robot.
- Elaborar manual de prácticas guiadas del módulo del brazo robótico, para ser utilizada por docentes y estudiantes del laboratorio de especialización Industrial de la Universidad Politécnica Salesiana Sede Guayaquil.

#### 2. FUNDAMENTACIÓN TEÓRICA.

Tomando en cuenta los avances tecnológicos que se da en el campo de la robótica, tenemos que estar a la vanguardia para ponernos al día con todas las actualizaciones de los nuevos proyectos e innovaciones.

Las ideas que se presentan para los nuevos proyectos, son usualmente para poder facilitar los trabajos cotidianos y para resolver las problemáticas que se dan en las industrias; le digitalización industrial, automatización y la inteligencia artificial es un fenómeno que no se limita solamente en la zona industrial, sino también la interacción directa con las personas siendo capaces de interpretar las emociones humanas y en algunos casos imitarlas.

De los proyectos que hemos realizado lo largo de nuestra carrera, unos de estos fue realizar un brazo robótico escala del RV-2AJ en la materia Electiva I, el proyecto consistía en el armar un brazo robótico que contenga 5° de libertad mediante servomotores, este brazo tenía que trabajar mediante la programación en PIC-C (Programmable Interrupt Controller), logrando que el brazo pueda tomar una pieza para moverlo de un punto A, a un punto B.

Ese proyecto tomó mucho esfuerzo de parte de nosotros, pero sus resultados finales valieron la pena. Una vez finalizado el proyecto nos dimos cuenta que sería muy práctico que cada estudiante pudiera obtener un brazo robótico escala con el cual podría practicar, experimentar y explorar hasta donde somos capaces de llegar como estudiantes y cómo podemos aplicar ese conocimiento en el campo laboral, ya que esto nos da una idea de cómo poder manejar prototipos robótico automatizados y cómo lidiar más fácilmente con los posibles problemas que pueden llegar a presentarse.

### 2.1 Robótica.

La Robótica es una disciplina científica que abarca la investigación y desarrollo de una clase particular de sistemas mecánicos que se denominan como robots manipuladores, diseñados para realizar una vasta variedad de aplicaciones industriales, científicas, domesticas, comerciales y educativas. [1]

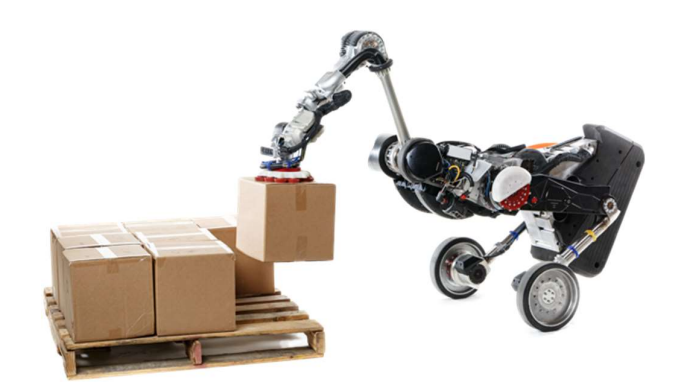

Figura 2. Robot Handle [2]

## 2.2 Arduino.

Esta es una plataforma de prototipos de código abierto que está basada en hardware y software de fácil manejo y entendimiento. Diseñado para el desarrollo de objetos o entornos interactivos.

Arduino puede conocer su entorno mediante la obtención de señales con sus entradas utilizando una gran variedad de sensores compatibles con la placa y puede afectar si alrededor mediante el control de luces motores y otros artefactos. El microcontrolador de la placa es programado usando un lenguaje llamado Arduino Programming Language y el Arduino Development Environment, los proyectos realizados en esta plataforma pueden ser autónomos o controlados y monitoreados mediante diversos softwares (LABVIEW, Matlab, Processing, etc.). [3]

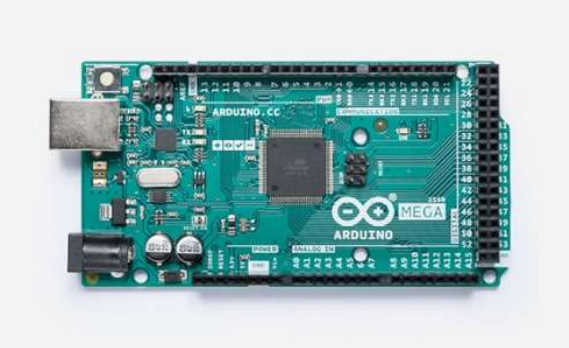

Figura 3. Arduino MEGA [3]

#### 2.3 Driver de servo motores PCA9685.

Esta es una placa con comunicación I2C (Inter-Integrated Circuit) utilizada para controlar servomotores mediante PWM (Pulse Width Modulation) diseñada por Adrafruit, abastecido con 16 canales independientes para control de Leds RGBA (Red, Green, Blue, Ambar) también usados para el control de servomotores con una resolución de 12bits o 4096 pasos, con una alimentación de 2.3 a 5.5 voltios. [4]

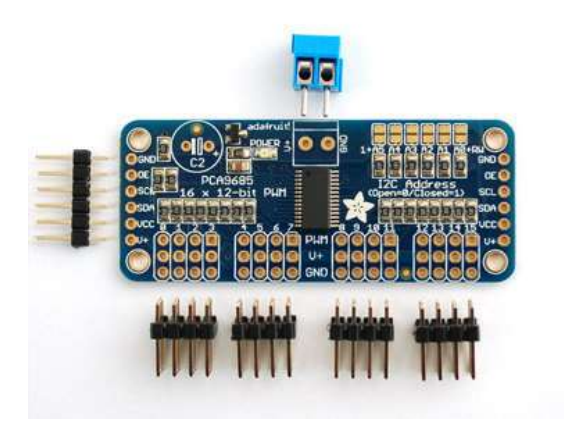

Figura 4. PCA 9585 [4]

#### 2.4 Grados de Libertad (GDL).

Grados de libertad por sus siglas en inglés (Degrees of Freedom "DOF") es una de las variables necesarias para obtener los movimientos en el espacio tridimensional en los 3 ejes perpendiculares (adelante, atrás, izquierda, derecha, arriba y abajo). El número máximo de variables de movimiento en un robot es de 6 ya que si sobrepasa esta cantidad se denomina redundancia. [5]

La composición de cada articulación es la que brinda los grados de libertad en el robot, entre este tipo están la articulación rotacional, planar, cilíndrica, tornillo y esfera o rotula.

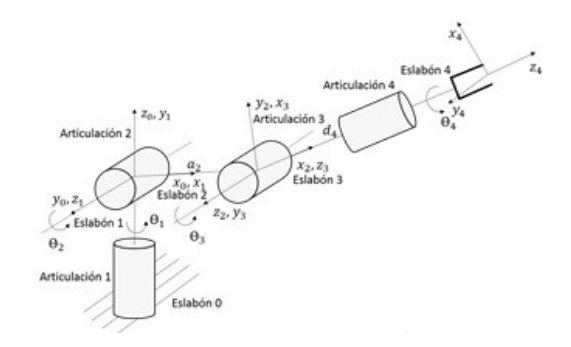

Figura 5. Grados de libertad de un manipulador [6]

## 2.5 Impresión 3D.

Impresión 3d es un método para materializar diseños digitales realizados en softwares de diseño como SolidWorks, Inventor, Blender, etc. Existen diversos tipos de impresión en tres dimensiones conocidos como aditivas, sustractivas, por conformado e hibridas.

Existen diversos usos que se le da a esta técnica en la parte de la medicina para crear órganos, en la joyería, en la robótica incluso en construcción siendo de gran ayuda en la vida cotidiana de las personas porque no solo es de manera científica también se aprovecha en el ámbito educativo para que los estudiantes puedan crear lo que deseen.

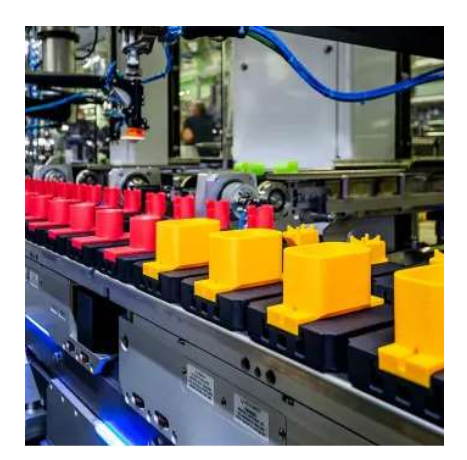

Figura 6. Piezas impresas en 3d [8]

### 2.6 Brazo robótico RV-2AJ.

Es un brazo robot con 5 ejes de movimiento usado para apilar piezas cilíndricas e intercambiar tapas entre piezas, el robot está compuesto por un servomecanismo de alta precisión capaces de controlar posiciones y orientaciones con un mínimo error. Cada servomotor que controla las articulaciones cuenta con un sensor angular o sensor de rotación, tanto como el cableado, las mangueras de aire comprimido son internas para poder alimentar las herramientas eléctricas y de aire.

Consta con un controlador modelo CR-1 que se programa por medio del lenguaje MELFA BASIC IV, este integra en él un puerto para comunicación con el pc por el cual este puede adquirir y mostrar los movimientos en tiempo real en la computadora otra función es definir la velocidad del brazo con una memoria suficiente para guardar diversos programas de movimientos del brazo.

La capacidad de carga es de 2Kg aproximadamente y los rangos de movimiento de cada articulación son entre 300º (+150,-150), 400º (+200,-200), 320º (+160,-160) y 180º (+90,- 90). [9]

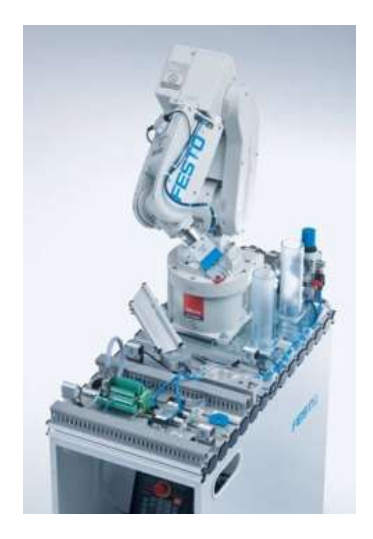

Figura 7. Brazo robótico RV-2AJ [10]

### 2.7 Brazo robótico Kuka R550.

El brazo robótico es veloz e idóneo para esas aplicaciones en las que se requiere un grado máximo de precisión y rapidez, como durante la manipulación de piezas de filigrana. Este modelo también está disponible con resistencia al polvo y a salpicaduras de agua es decir un grado de protección IP65.Otra ventaja con la que constan estos manipuladores es la compatibilidad con otros modelos de la marca.

El alcance máximo de este robot es de 550mm con una carga útil nominal de 5Kg, carga máxima de 5kg igualmente, consta de 4 ejes o grados de libertad, de montaje en piso con un peso total de 29kg [11]

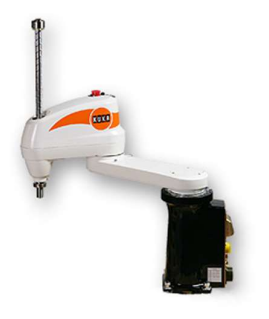

Figura 8. Brazo robótico R550 [12]

## 2.8 Servomotor.

Un "servo" sistema es el que consiste en tener una medición de una variable la cual se desea regular y mantener con el valor ya sea calculado o deseado. En relación a motores es un dispositivo al cual se le puede configurar o conocer su posición por medio de sensores para retroalimentar el sistema.

La mayoría de servomotores no necesitan de un gran tamaño para poder tener un gran trabajo en el toque ya que son diseñados específicamente para soportar o aguantar diferentes tipos de fuerzas en sus ejes.

Son utilizados en sistemas donde se necesite una gran precisión de movimiento como sistemas de cortes, etiquetados, empacado, manipulación de alimentos, robótica y automatización. [13]
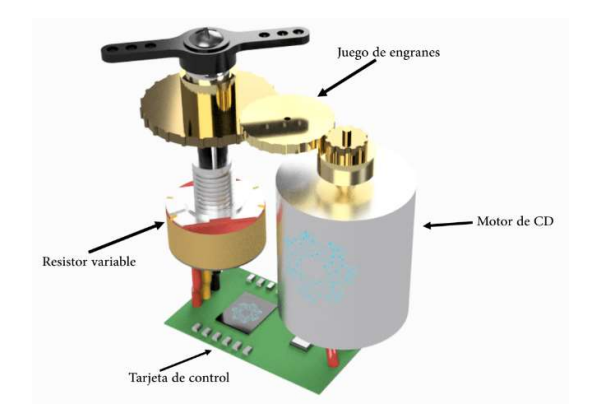

Figura 9.Partes de un servomotor [14]

### 2.9 SolidWorks.

Palabras es un software para diseño CAD 3D o (Diseño asistido por computadora) para modelar piezas, ensamblajes, procesos en 3D y realizar planos en 2D. Este ofrece un gran número de soluciones para cubrir los aspectos que implican en el proceso del desarrollo de un producto.

Sus librerías ofrecen distintos modos para poder crear, diseña, simular, fabricar publicar y gestionar los datos del proceso de diseño. Algunos de las aplicaciones que ofrece el software son Herramientas de simulación para evaluar el diseño y garantizar que es lo mejor posible, Herramientas que evalúan el impacto medio ambiental del diseño durante su ciclo de vida. Además, presenta una interface intuitiva y sencilla lo cual ayuda a transformar rápidamente las ideas en productos reales. [15]

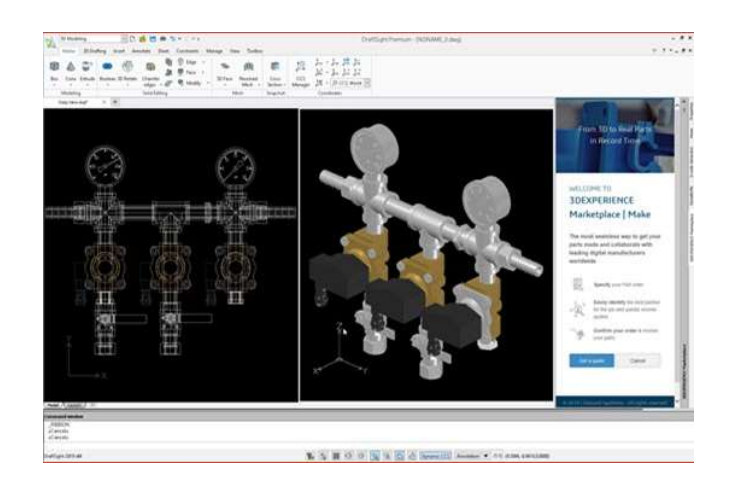

Figura 10. Interfase de usuario SolidWorks [16]

### 2.10 Matlab.

Es un software utilizado alrededor del mundo por millones de ingenieros y científicos, para analizar y diseñar sistemas y productos que cambian el mundo. Matlab es usado en sistemas de seguridad activa de automóviles, naves espaciales interplanetarias, dispositivos de monitorización salud, redes eléctricas inteligentes y redes móviles LTE. Es usado para aprendizaje automático, procesamiento de señales, procesamiento de imágenes, visión artificial, comunicaciones, finanzas, computadoras, diseño de control, robótica y otros campos.

El lenguaje que utiliza Matlab es basado en matrices, forma más natural del mundo para expresar las matemáticas computacionales, junto a una gran biblioteca de herramientas se puede empezar a trabajar con algoritmos esenciales para su dominio y las gráficas integradas facilitan la visualización de datos y la obtención de información a partir de los algoritmos. [17]

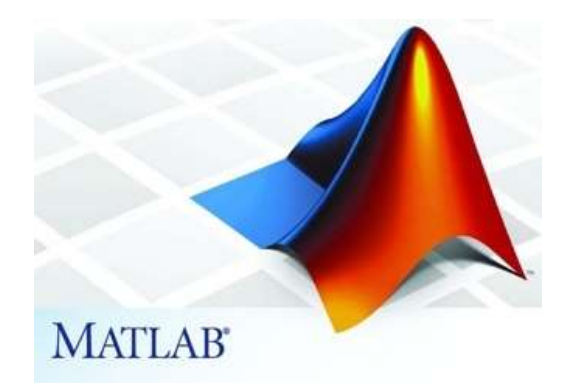

Figura 11.Matlab [18]

#### 2.11 LabVIEW.

De su acrónimo Laboratory Virtual Instrument Engineering es un lenguaje y un entorno de programación grafica donde se puede crear aplicaciones de forma rápida y sencilla usando iconos, terminales y cables.

Este software fue creado para el desarrollo de sistemas de instrumentación y control de equipos electrónicos, lo que se conoce como VI (Virtual Instrument) que contiene la misma extensión de archivo, contiene dos ventanas principales Panel frontal que contiene botones, pantallas y diagrama de bloques que contiene el algoritmo de programación respectivamente. [19]

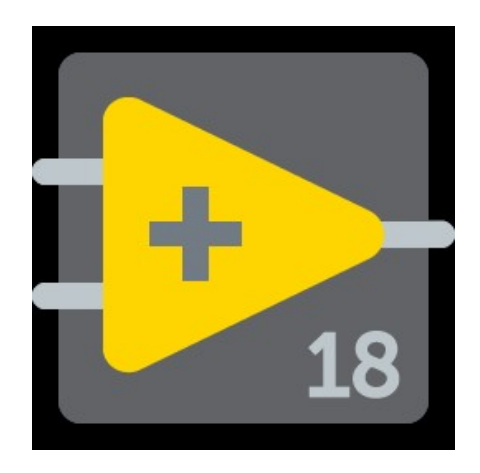

Figura 12.LabVIEW [20]

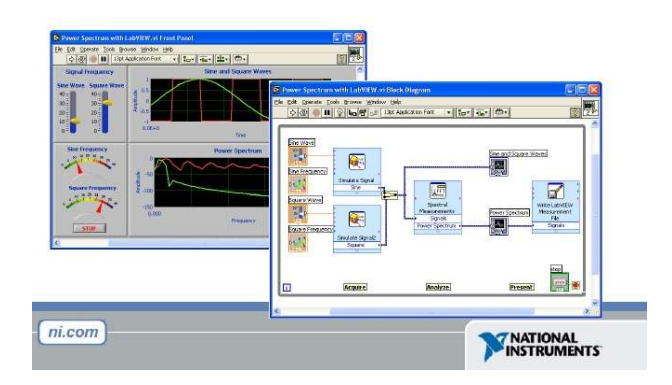

Figura 13.Entorno de usuario de LabVIEW [21]

### 2.12 PLA.

El Ácido Poli-láctico o PLA es un biopolímero termoplástico el cual tiene como molécula precursora el ácido láctico con características de biodegradabilidad y biocompatibilidad, es usado en numerosas aplicaciones con un amplio rango inusual de propiedades, desde el estado amorfo hasta el estado cristalino.

El PLA puede ser tan duro como el acrílico o tan blando como el polietileno, por tal motivo es el material más usado de fácil manipulación para impresión 3D. [22]

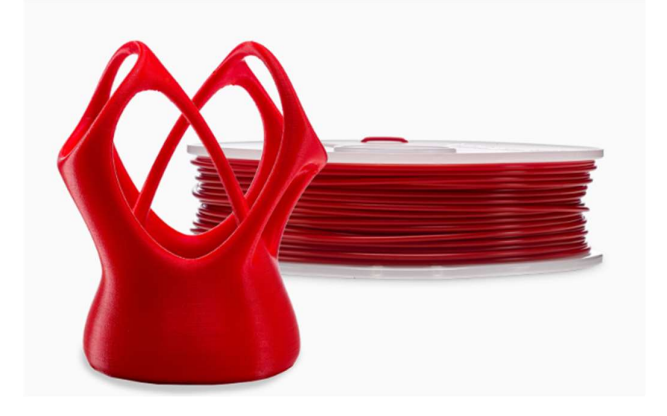

Figura 14. PLA [23]

### 3. MARCO METODOLÓGICO.

El proyecto consta de dos secciones, la primera de dos brazos robóticos a escala. Son los que actúan de forma física y de un modulo controlador con el que se manejan y comunican los brazos.

- Construcción de brazos robóticos.
	- o Diseño de brazos robóticos.
	- o Preparar modelos para imprimir en 3D.
	- o Impresión 3D.
	- o Ensamblaje.
- Elaboración de módulo de control.
	- o Diseño del circuito de control.
	- o Realizar modelo PCB de tarjeta electrónica.
	- o Impresión y montaje de tarjeta electrónica.
- Elaboración de área de trabajo.
	- o Preparación e impresión de las piezas.
	- o Adaptación de las piezas en el área de trabajo.
	- o Ensamblaje y montaje de los brazos robóticos en el área de trabajo.
- Desarrollo del software y driver de control del módulo.
	- o Desarrollo de la aplicación móvil RAC (Robotic Arms Control)

### 3.1 Diagráma de funcionamiento

# **BLUETOOTH** ♦ PC MODULO DE CONTROL I2C Y<br>SERIAL BRAZO R550 BRAZO RV 2AJ

## SISTEMA DE FUNCIONAMIENTO DE MÓDULO DE ROBÓTICA

Figura 15. Diagrama de flujo del funcionamiento del módulo de control

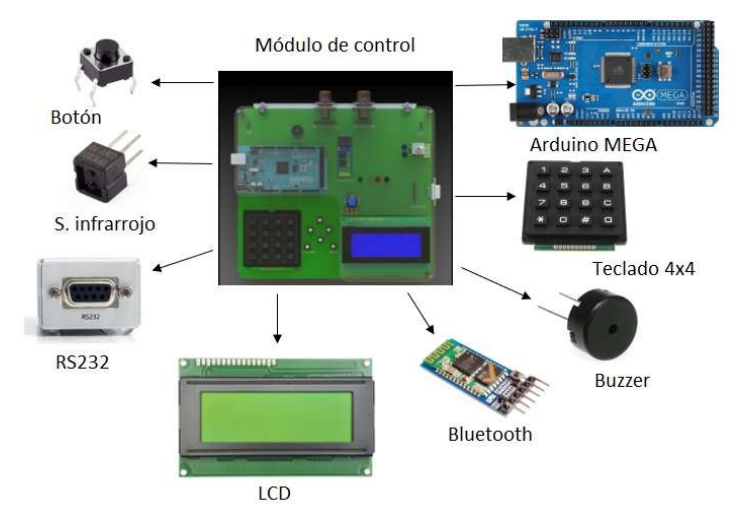

Figura 16. Módulo de control

#### 3.2. Construcción de brazos robóticos.

Pero la construcción de los brazos robóticos a escala se realizó el diseño de los modelos mediante el software de SolidWorks, los modelos que se diseñaron fueron basados en los brazos robóticos RV-2AJ y KUKA R550.

#### 3.2.1 Diseño de brazos robóticos.

Para la construcción del brazo robótico RV-2AJ nos basamos a partir del tamaño original para el diseño de escala de 0.5:1 para la impresión de la estructura del brazo se usó el filamento PLA y en su parte interna se utilizó servomotores con engranajes internos metálicos para mayor durabilidad, estos servomotores se manejan con un torque de 20 kg/cm.

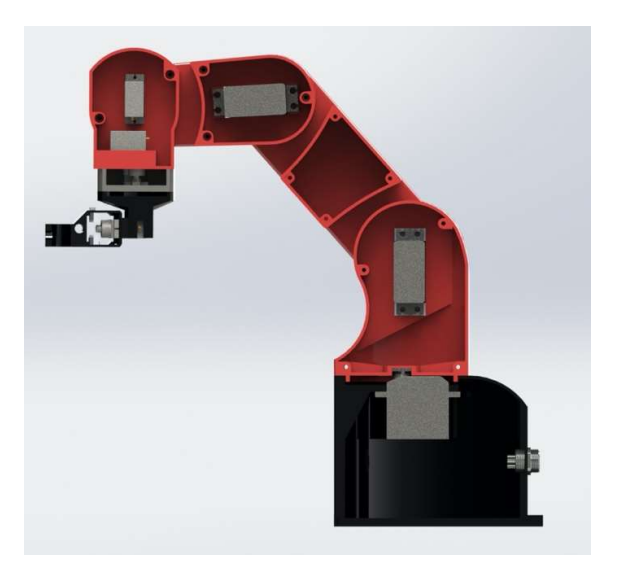

Figura 17 Estructura y diseño interno del brazo RV-2AJ

En la construcción del brazo robótico KUKA R550 nos basamos de igual manera en el diseño original del brazo del mismo modelo de SCARA. Para su diseño de la estructura y mecanismo interno de composición de los servomotores se realizó mediante el software de SolidWorks, una vez diseñada la estructura, con un tamaño escala de 0.5:1, no servomotores de engranajes metálicos con un torque de 20 kg/cm.

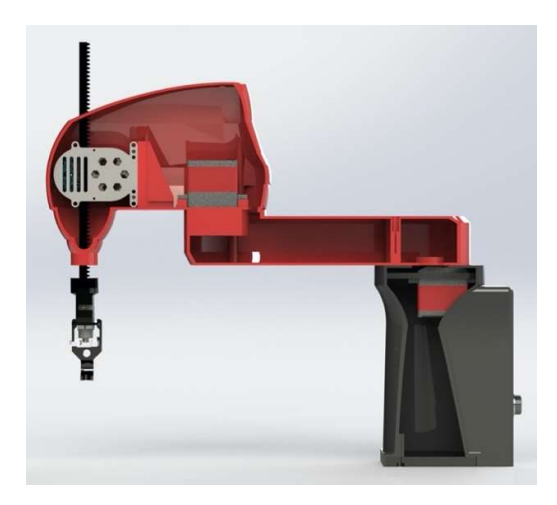

Figura 18. Estructura y diseño interno del brazo KUKA R550 3.2.2 Preparar modelos para imprimir en 3D.

Basado en los diseños que se realizaron en el software es SolidWorks, se procedió a preparar para la impresión de cada una de las piezas de la estructura de los dos brazos.

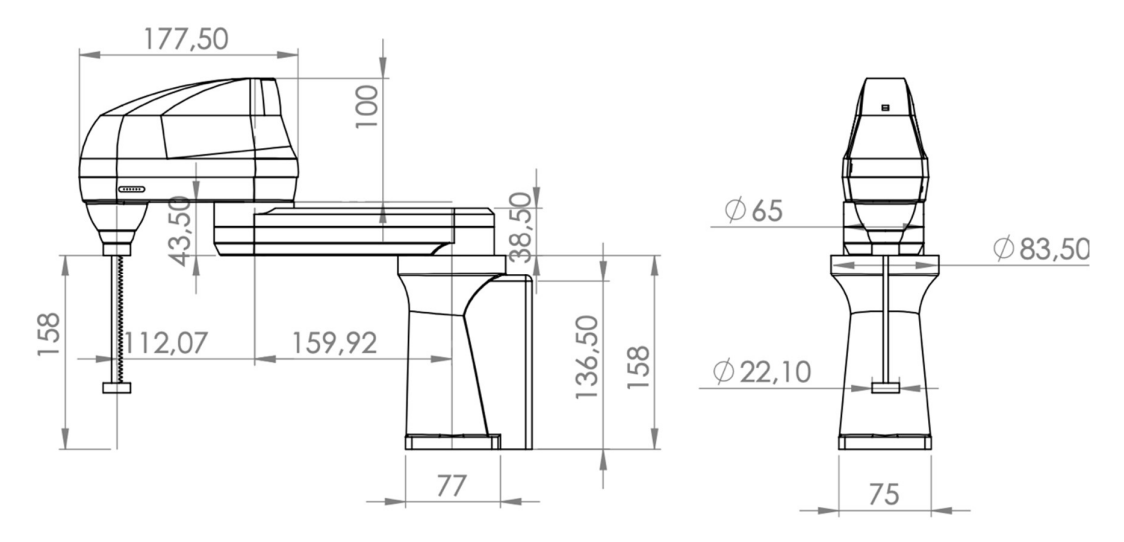

Figura 19. Diseño del brazo robótico KUKA R550.

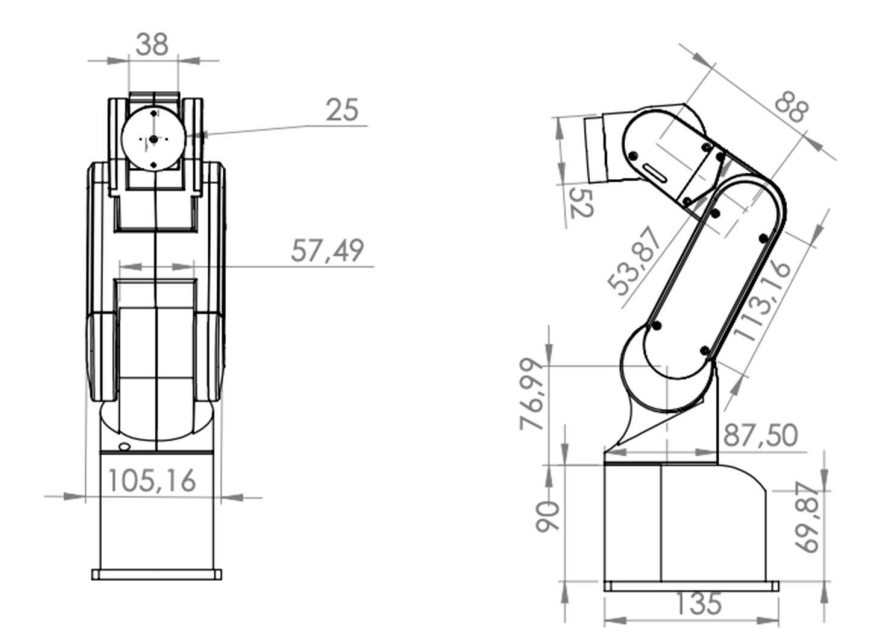

Figura 20. Diseño del brazo RV2AJ

Del diseño que se realizó se usaron filamentos PLA para realizar la impresión de su estructura, por las características que tiene este filamento y por la resistencia y durabilidad que tiene con el tiempo.

| <b>Nombre</b>                         | Cantidad     |
|---------------------------------------|--------------|
| <b>CABLE EXTENSOR PARA SERVOMOTOR</b> | 6            |
| <b>DISCO METALICO PARA SERVOMOTOR</b> | 6            |
| <b>FILAMENTO PLA NEGRO</b>            | 4            |
| <b>FILAMENTO PLA ROJO</b>             | $\mathbf{2}$ |
| <b>SERVOMOTOR METALICO 15 KG/CM</b>   | 6            |
| <b>SERVOMOTOR METALICO 20 KG/CM</b>   | $\mathbf{2}$ |
| <b>TERMINALES DE CONEXIÓN</b>         | $\mathbf{2}$ |
| <b>TORNILLOS CON TUERCAS</b>          | 30           |

Tabla 1. Lista de elementos utilizados para elaboración de los brazos robóticos.

#### 3.2.3 Impresión 3D.

Para la impresión de la estructura se eligió el color del filamento negro de PLA para la impresión de la base tanto como de las pinzas de los brazos, y encontraste se usó el filamento rojo de PLA para la impresión de la estructura de los eslabones de los brazos.

Las primeras piezas impresión que se elaboraron fueron parte de la estructura de la pinza del brazo robótico KUKA R550. Para elaboración de estas piezas tuvo un tiempo de duración de aproximadamente de cuatro a cinco horas de duración por el elemento más grande, quien este caso fue a la unión del servomotor con el eslabón para manejo de la pinza.

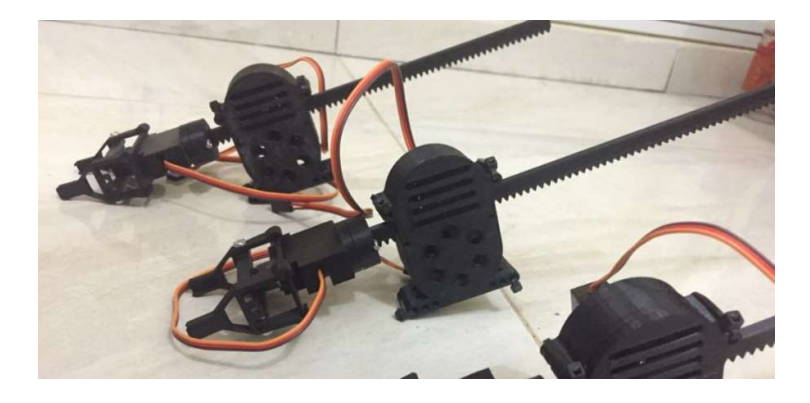

Figura 21. Pinza para el brazo robótico KUKA R550.

La siguiente pieza de impresión que se realizó fue la base de la estructura del brazo KUKA R550 qué tuvo un tiempo de elaboración aproximadamente de 24 a 32 horas de impresión por pieza realizada con filamento negro PLA.

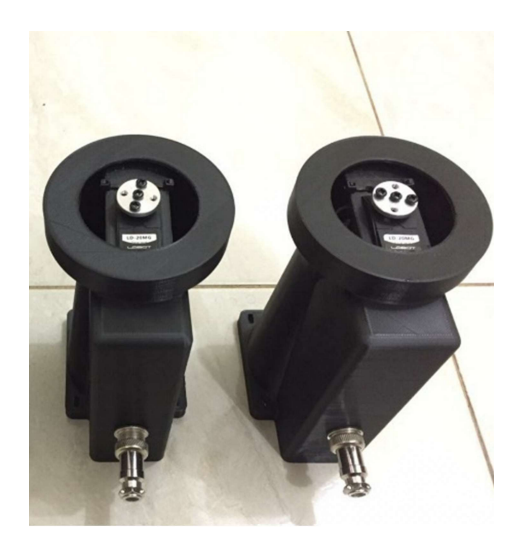

Figura 22. Base del brazo robótico KUKA R550

.

Finalizada la impresión de la base del brazo, se inicia la impresión del primer eslabón de la estructura del brazo correspondiente con el filamento rojo de PLA, y tomando en cuenta de que es una de las partes más grandes del brazo robótico tuvo un tiempo de duración aproximadamente de dos a tres días de impresión por pieza.

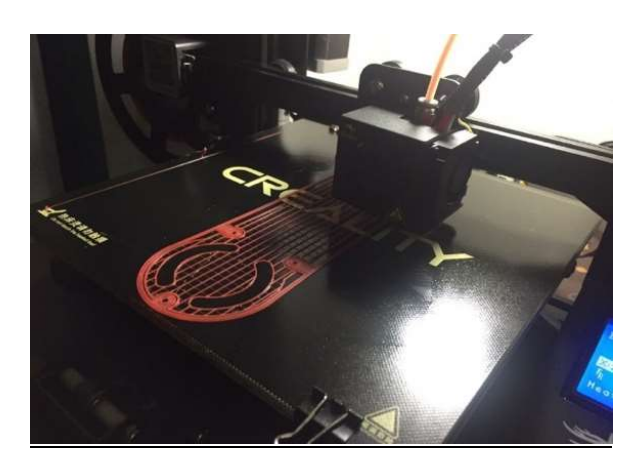

Figura 23.Impresión del primero eslabón del brazo robótico KUKA R550.

La siguiente pieza que se procedió a imprimir fue el segundo eslabón del brazo que va conectada el primero para que pueda ejercer un mayor movimiento.

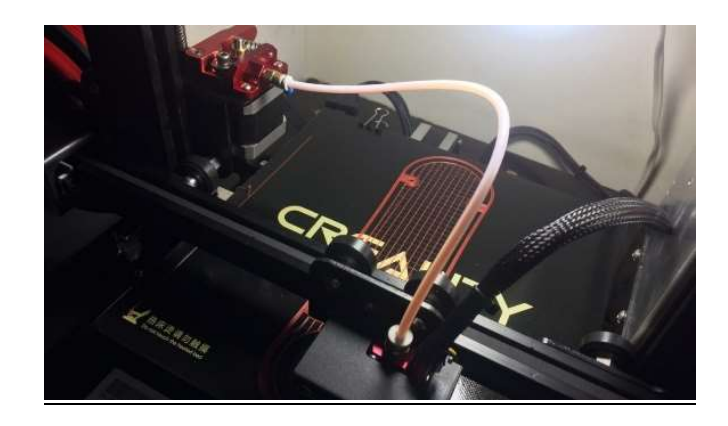

Figura 24. Impresión del segundo eslabón del brazo robótico KUKA R550.

Una vez impresas todas las partes correspondientes a la estructura del brazo robótico KUKA R 550, se procedió a realizar el cambio de filamento de color negro de PLA para el inicio de impresión de la estructura correspondiente al brazo robótico RV-2AJ. Se inició realizando primeramente la impresión de la base de la estructura del brazo que se encarga de fijar y estabilizar el brazo cuando ésta se mantenga en constante movimiento. La durabilidad de impresión de esta pieza tuvo aproximadamente de uno a dos días por cada una de las bases.

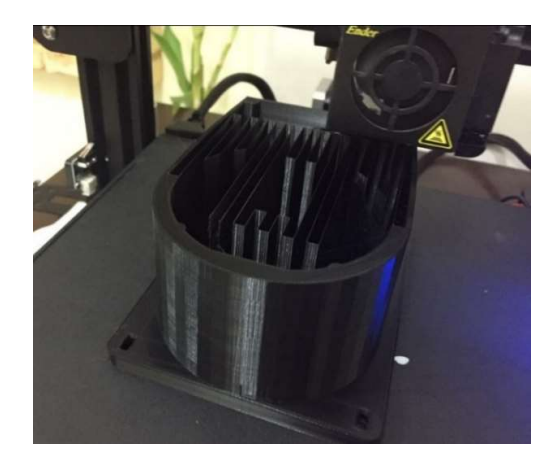

Figura 25. Impresión de la base del brazo robótico RV-2AJ.

La siguiente pieza en realizar su impresión es parte de la estructura de la pinza y cada una de estas piezas tuvo un tiempo de impresión aproximado de siete a 10 horas la pieza más grande que en este caso vino hacer la unión entre el eslabón del brazo y la pinza.

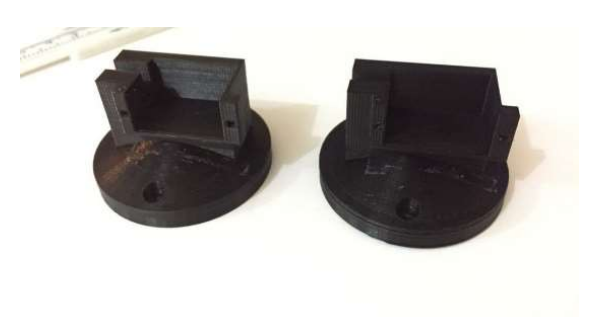

Figura 26. Base de la pieza comunión al eslabón de brazo robótico RV-2AJ.

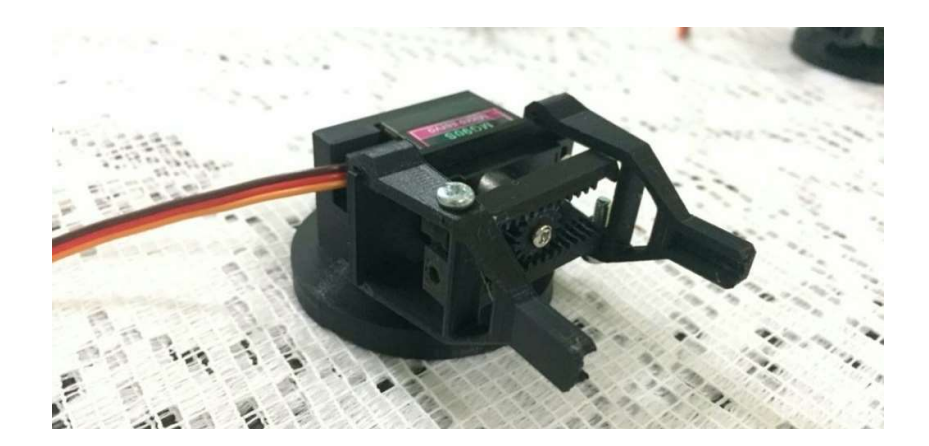

Figura 27. Pinza del brazo robótico RV-2AJ

.

Finalizada la parte de la impresión tanto de la base como de la pieza del brazo correspondiente al modelo RV-2AJ se procedió a realizar el cambio de filamento de color negro al color rojo de PLA. Una vez hecho el cambio de color, se inició con la impresión de la estructura de los eslabones del brazo robótico RV-2AJ, el tiempo de impresión que se demoró de su estructura fue un aproximado de dos a tres días en la pieza más larga correspondiente al segundo eslabón del brazo, Y en la pieza más pequeña tuvo una duración de impresión de 12 a 14 horas por pieza.

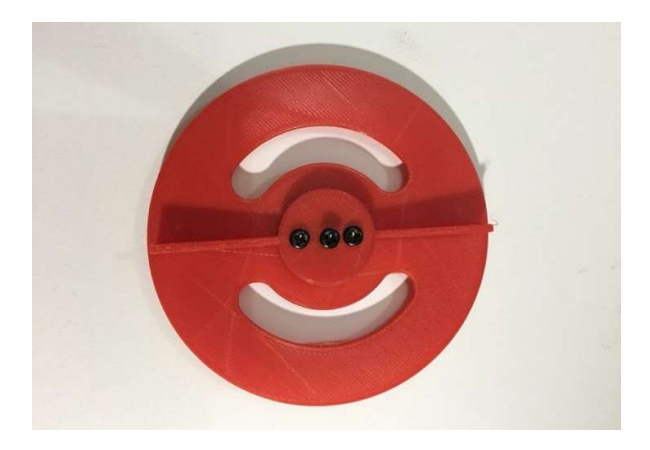

Figura 28. Disco del movimiento de la base del brazo robótico RV-2AJ.

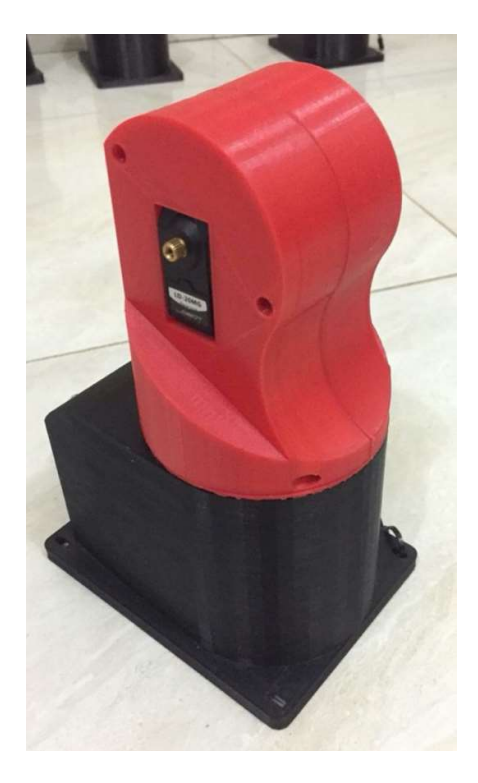

Figura 29. Primer eslabón de conexión con la base del brazo robótico RV-2AJ.

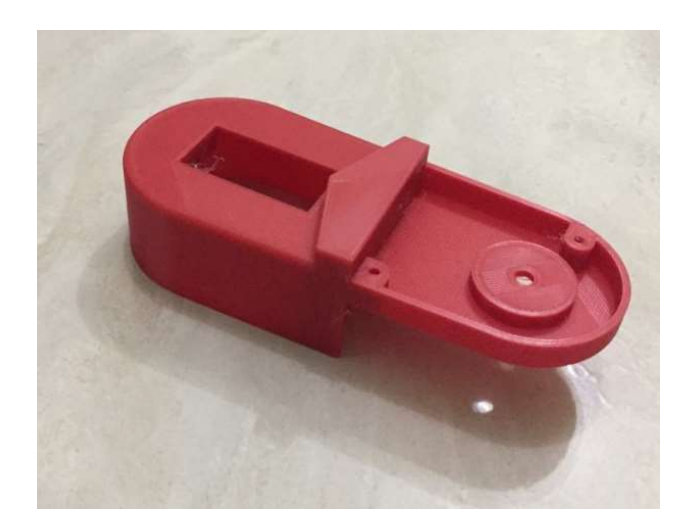

Figura 30. Tercer eslabón del brazo robótico RV-2AJ.

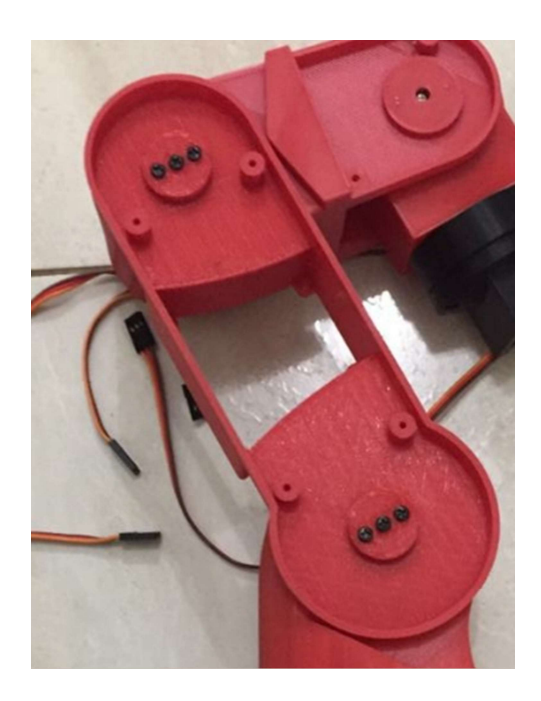

Figura 31. Segundo eslabón del brazo robótico RV-2AJ.

### 3.2.3 Ensamblaje.

Después de haber finalizado la impresión del estructura y base de los brazos robóticos RV-2AJ y KUKA R550, se procedió a realizar el ensamblaje de cada estructura E

instalando cada ser un motor por eslabón de movimiento, de tal manera que le pueda dar Y una libertad de fluidez de movimiento por cada eslabón.

En el brazo robótico KUKA R550 en su ensamblaje se procedió a la instalación de los servomotores, Y eso es también se procedió a instalar en la base el conector GX16 de siete pines, en el cual recepta y envía la información de los brazos hacia el módulo de control.

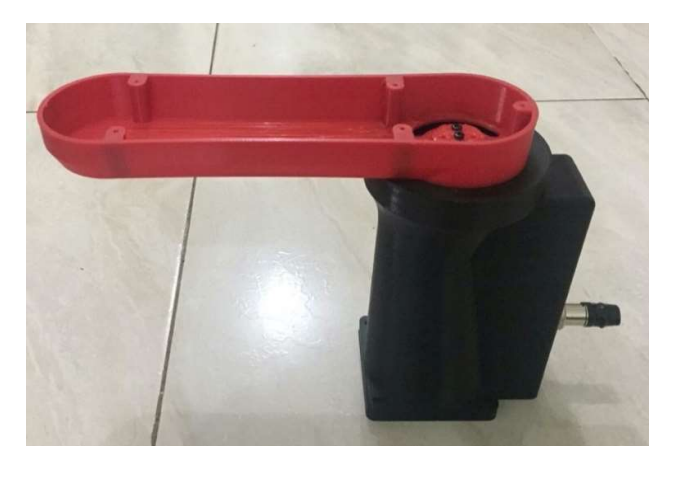

Figura 32. Segundo eslabón del brazo robótico KUKA R550

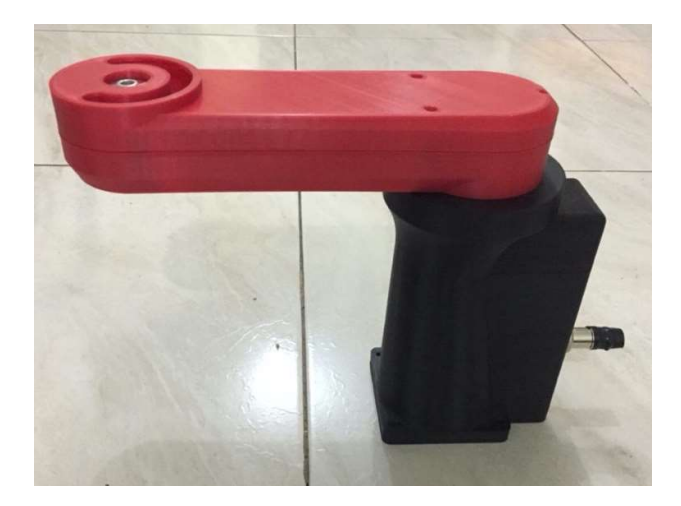

Figura 33. Protector del segundo eslabón del brazo robótico KUKA R550

Una vez instalado el segundo eslabón con su debida protección se procedió a la conexión del tercer eslabón con el servomotor, Y que está unido a la pinza del brazo robótico KUKA R550, Y finalizando se instala la protección del tercer eslabón del brazo.

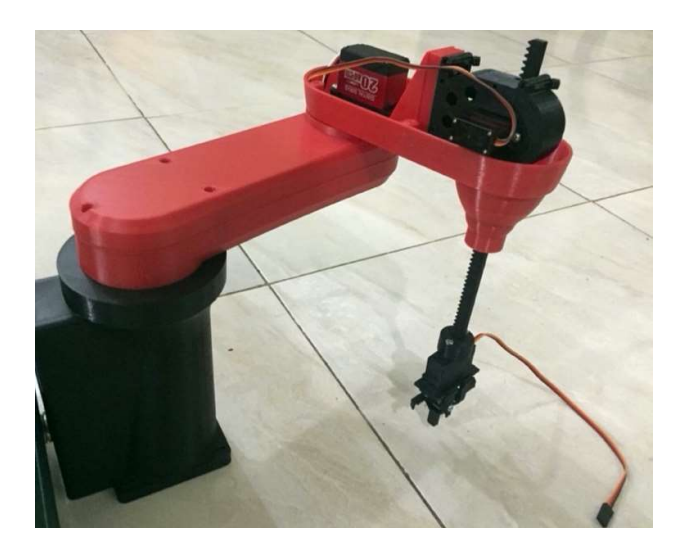

Figura 34. Unión del segundo y tercer eslabón del brazo robótico KUKA R550

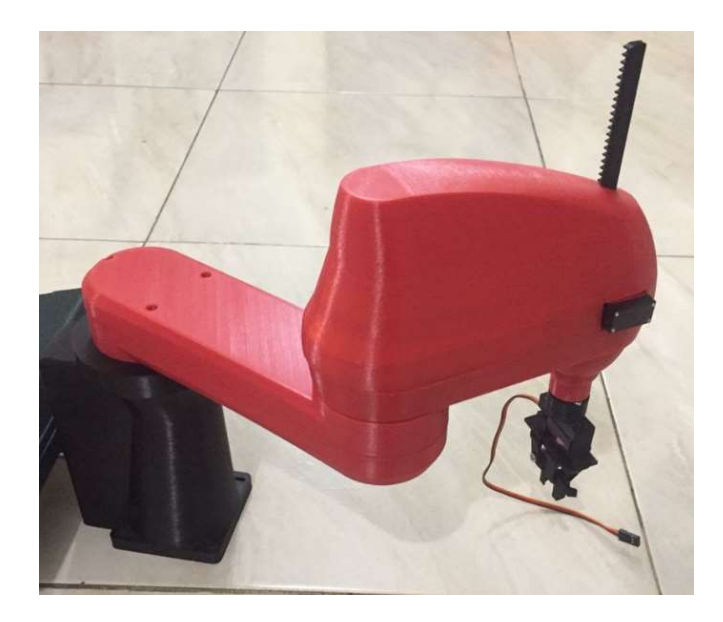

Figura 35. Brazo robótico KUKA R550

En el ensamblaje del brazo robótico RV-2AJ, se procedió a la instalación de los servomotores a la estructura, conectando eslabón por eslabón de tal manera que los cables de los promotores puedan estar conectados al conector de datos GX16 de nueve pines, que permite que los servomotores se encuentran energizados y recibiendo datos del módulo de control gestionado por el software RAS.

Procedimos con el ensamblaje de la pinza al quinto y cuarto eslabón, y el cuarto eslabón fue conectado con el tercero, asegurando la estructura mediante tornillos para fijar los servomotores.

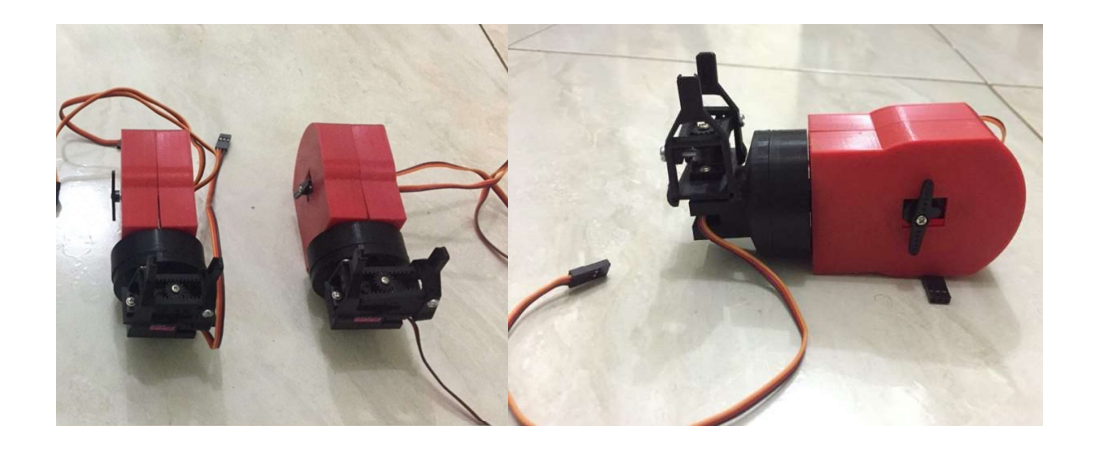

Figura 36. Pinza del brazo robótico RV-2AJ

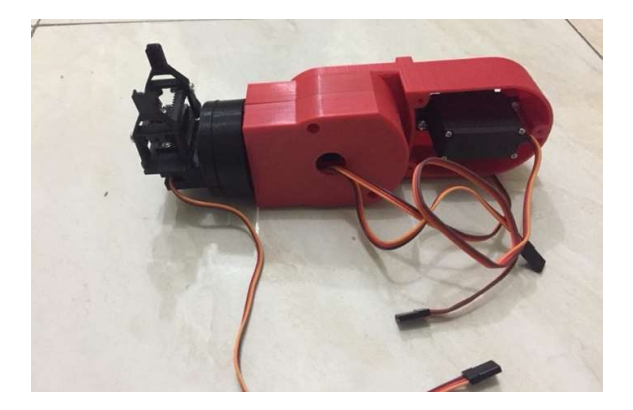

Figura 37. Unión del quinto, cuarto y tercer eslabón brazo robótico RV-2AJ

La base fue unida al disco del movimiento del primero eslabón, para que pueda tener un movimiento mucho más fluido al momento de trabajo del brazo.

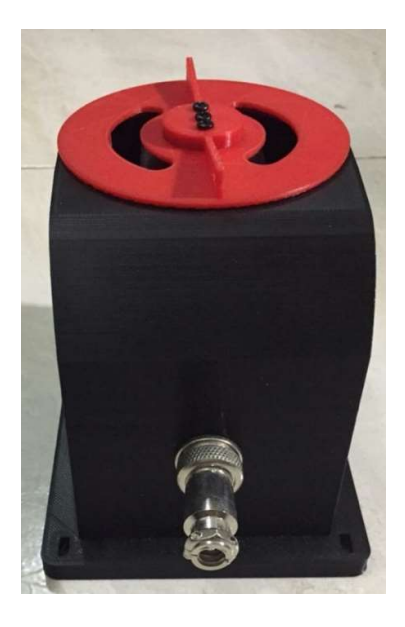

Figura 38. Base del Brazo robótico RV-2AJ

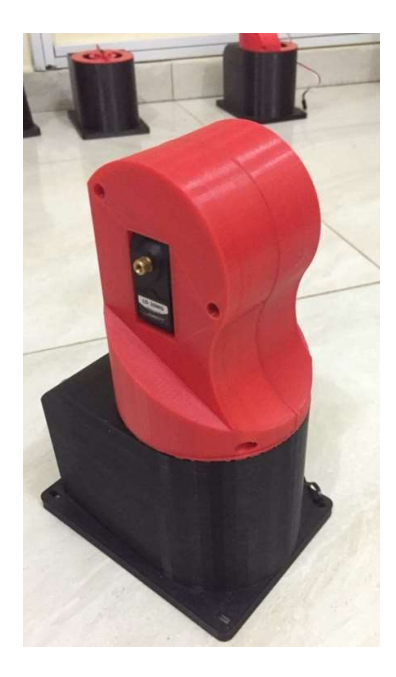

Figura 39. Primer eslabón del Brazo robótico RV-2AJ

Una vez ensamblada la base se procedió a unir todos los eslabones con sus debidos servomotores asegurándonos con los tornillos para que puedan quedaran fijos, de tal manera que los cables puedan quedar conectados para que sean energizado y trabajen mediante el manejo de flujo de datos del módulo de control.

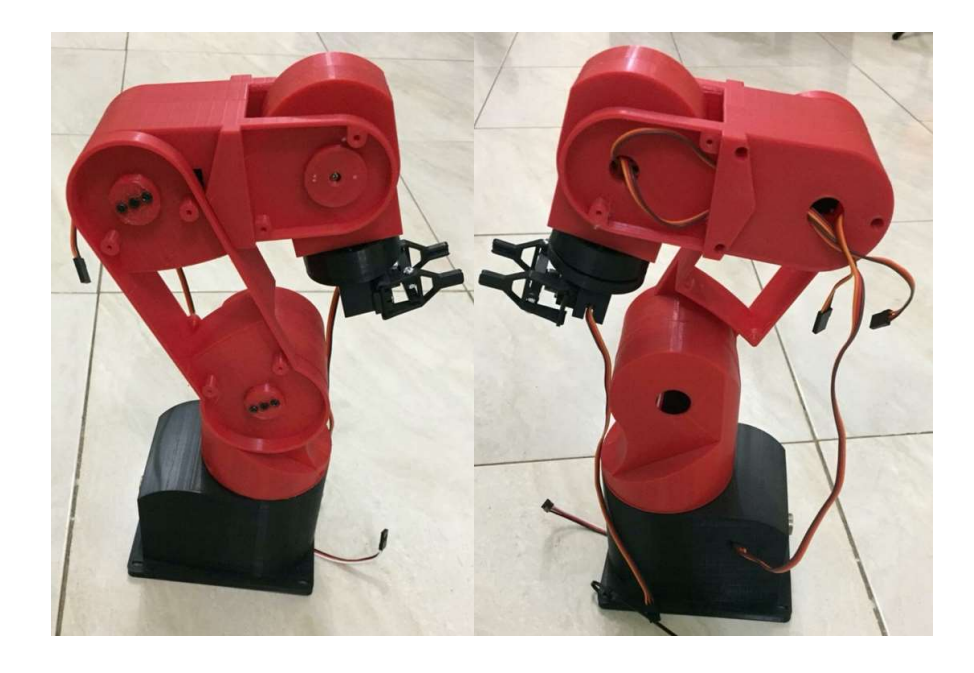

Figura 40. Unión de todos los eslabones del Brazo robótico RV-2AJ

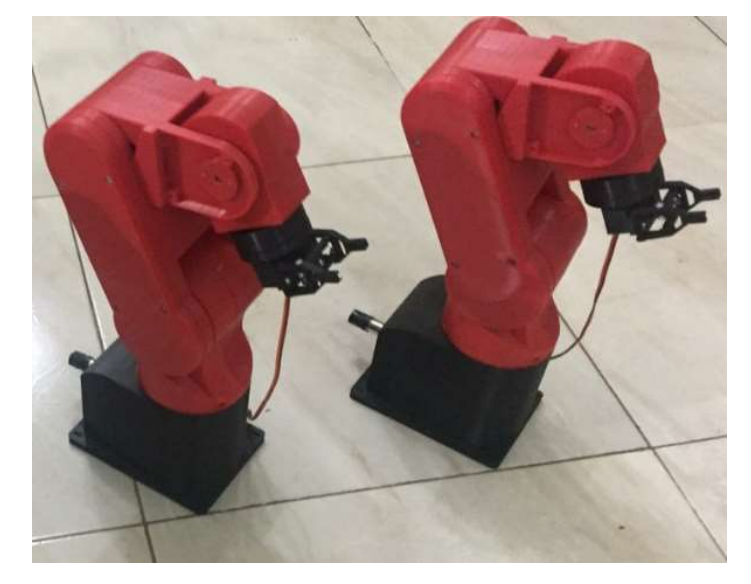

Figura 41. Brazo robótico RV-2AJ

### 3.3 Elaboración de módulo de control.

Se diseñó el esquema de la tarjeta de control mediante el software EAGLE. La tarjeta fue diseñada para que los servomotores fuesen controlados mediante la tarjeta de Arduino Mega 2560, de manera que se ejecútenlos comandos los cuales son estado por los servomotores para que puedan realizar la función por la cual fueron programados mediante el software de LabView o Matlab.

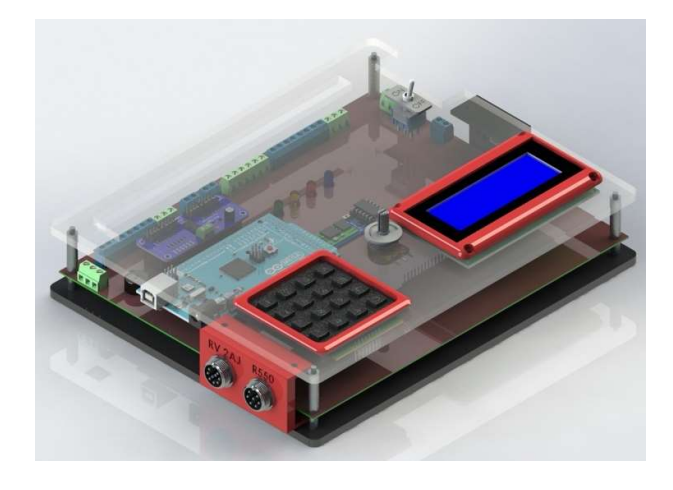

Figura 42. Diseño estructural de la tarjeta del módulo de control.

3.3.1 Diseño del circuito de control.

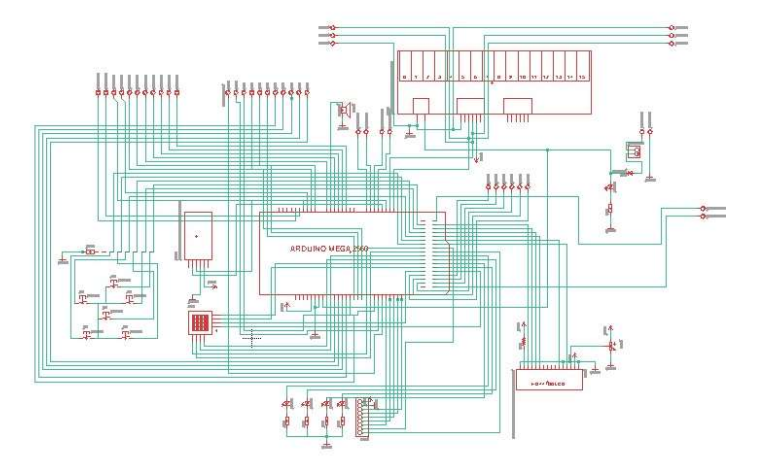

Figura 43. Diagrama esquemático de la tarjeta del módulo de control.

#### 3.3.2 Realizar modelo PCB de tarjeta electrónica.

La tarjeta fue diseñada de tal manera que contiene diferentes tipos de entrada y saluda tanto analógicos como en digitales. Está compuesta por una serie de botones que permitirán a la manipulación manual de la tarjeta, leds qué indica el proceso de trabajo que está ejecutando, borneras de conexión de entradas analógicas y digitales.

Se aprovechó todo el espacio posible que brindar el tamaño de la tarjeta diseñándola con doble cara, Y que toda la superficie de la tarjeta se haya aprovechado al máximo.

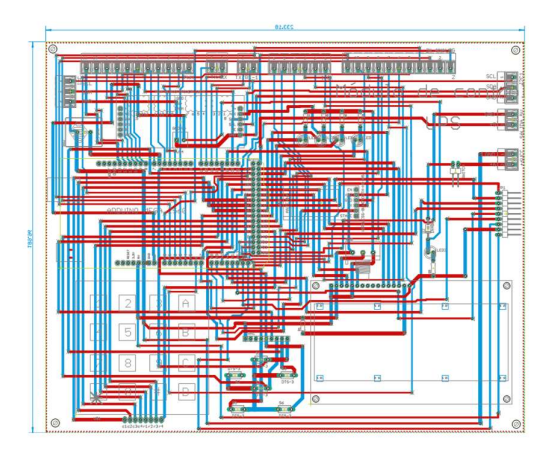

Figura 44. Diagrama de conexión de la tarjeta del módulo de control.

3.3.3 Impresión y montaje de tarjeta electrónica.

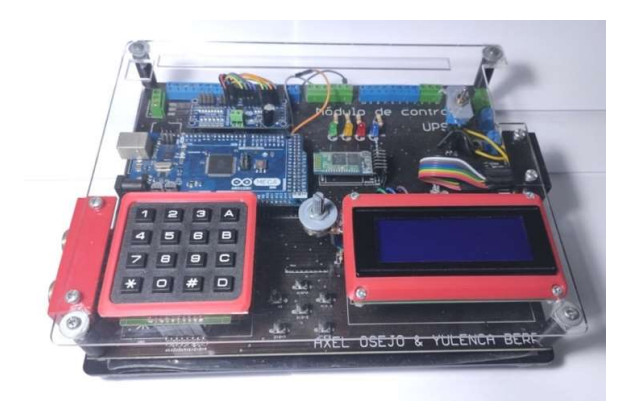

Figura 45. Módulo de control.

Una vez terminado el diseño de la tarjeta se procedió a la impresión en fibra de vidrio y ensamblaje de los elementos anteriormente mencionados, la tarjeta tiene una protección de acrílico para mantener protegidos los elementos manteniendo a su vez su fácil acceso. Sus componentes principales son el Arduino MEGA, dispositivo de Bluetooth para la conexión inalámbrica de control mediante la computadora y una aplicación para Smartphone, un LCD para la verificación de coordenadas de los brazos electrónicos, un teclado matricial y un servo Driver, todos conectados mediante sus patines de tal manera que si un elemento llegue a estropearse puede ser reemplazado con facilidad sin que afecte a la tarjeta principal de módulo de control.

| Nombre                           | Cantidad     |  |
|----------------------------------|--------------|--|
| <b>ARDUINO MEGA 2560</b>         | 1            |  |
| LCD 20X4                         | 1            |  |
| <b>MODULO DE BLUETOOTH HC-05</b> | 1            |  |
| <b>SERVO DRIVER PCA 9685</b>     | 1            |  |
| <b>TECLADO MATRICIAL 4X4</b>     | 1            |  |
| <b>DIODO LED</b>                 | 5            |  |
| <b>RESISTENCIA DE 1000 OHMS</b>  | $\mathbf{2}$ |  |
| <b>BORNERAS DE CONEXIÓN</b>      | 9            |  |
| <b>BUZZER</b>                    | 1            |  |
| <b>DIODO RECTIFICADOR</b>        | 1            |  |
| FUENTE DE PODER 6V 15AMP         |              |  |

Tabla 2. Lista de elementos utilizados para elaboración de tarjeta de control.

### 3.4 Elaboración de área de trabajo.

Para la elaboración del área de trabajo del módulo didáctico, se realizó la implementación de elementos para que los brazos robóticos se puedan manipular de manera conjunta o individual.

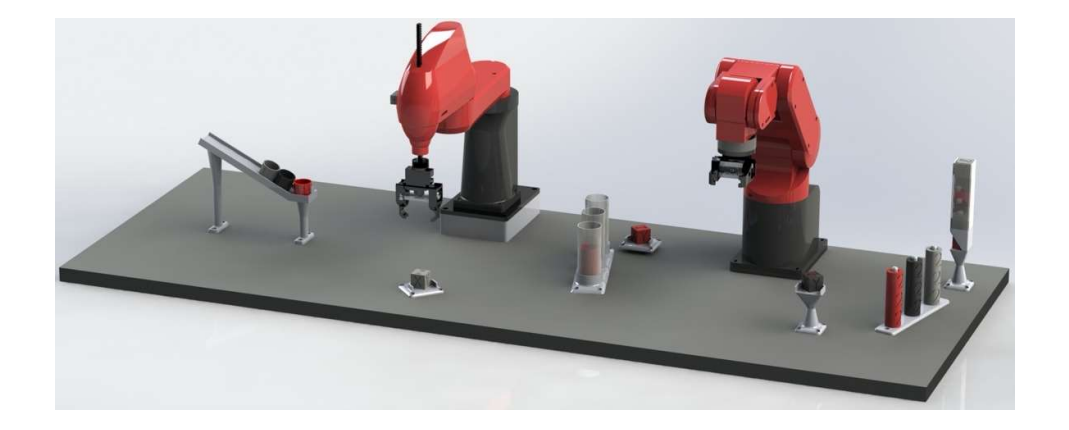

Figura 46. Diseño de lo del área trabajo del módulo didáctico.

#### 3.4.1 Preparación e impresión de las piezas.

Una vez diseñado en la guía de trabajo del módulo didáctico, se procedió a la impresión de las piezas tanto de las rampas como de los elementos que serán manipulados por los brazos robótico. La impresión de cada elemento tuvo una duración aproximada de tres horas. Se hizo uso de filamento gris, negro, rojo y transparente para el contraste visual del área de trabajo. Las piezas fueron diseñadas de tal manera que las pinzas de los brazos robóticos puedan sujetarlas sin ningún inconveniente.

#### 3.4.2 Adaptación de las piezas en el área de trabajo.

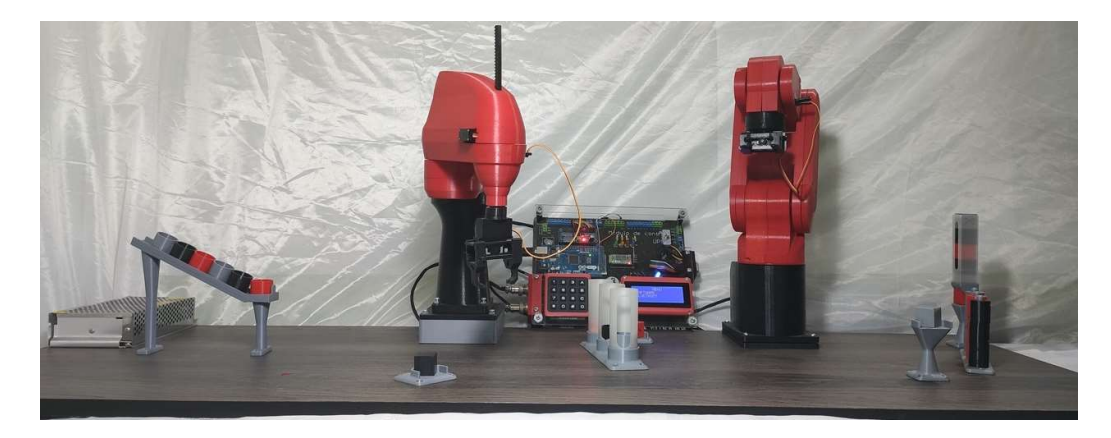

Figura 47. Área trabajo del módulo didáctico.

La base del módulo didáctico está hecha de MDF con acabado de una lámina de diseño tipo madera, ya que es más resistente tanto al tiempo como al uso, y lo suficientemente resistente como para poder fijar la base de los brazos robóticos y que sea lo suficientemente grande como para poder distribuir los elementos de tal manera que los brazos manipular según se necesite en la práctica. Una de las ventajas del diseño que se ha realizado es que la posición de los brazos robótico es intercambiable, es decir, que el brazo robótico RV-2AJ puede estar en el lugar del brazo robótico KUKA R550.

#### 3.4.3 Ensamblaje y montaje de los brazos robóticos en el área de trabajo.

Una vez obtenido las piezas impresas procedemos a la colocación de los elementos distribuyendo los de tal manera que estén al alcance de los brazos robótico para que puedan ejercer las prácticas que se vayan implementar en las futuras clases. Las rampas y bases fueron sujetos mediante tornillos para fijarlos en el área de trabajo.

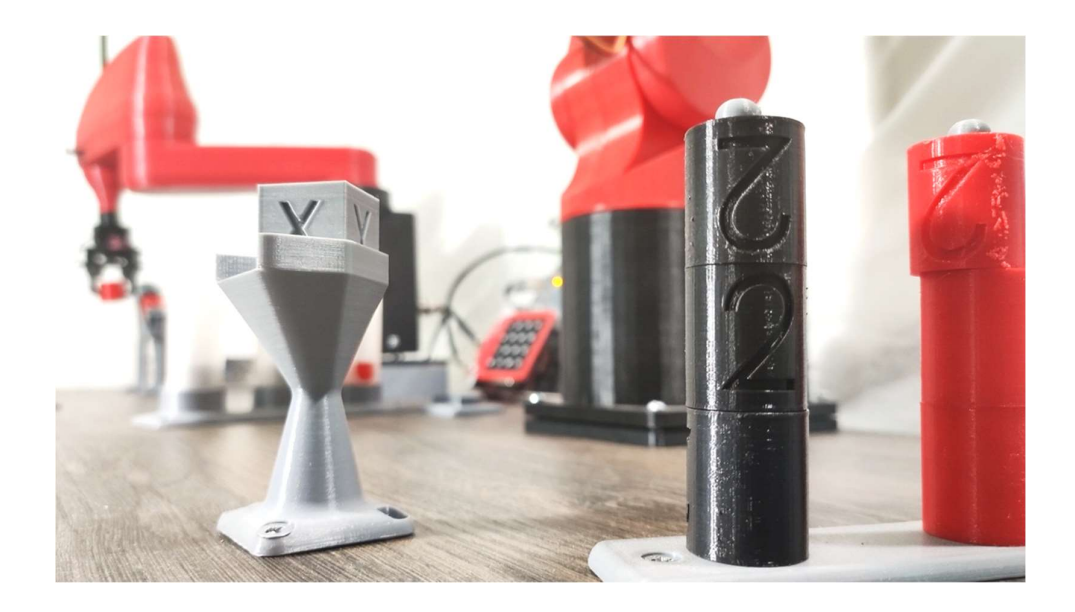

Figura 48. Elementos de distribución en el Área trabajo del módulo didáctico.

#### 3.5 Desarrollo del software y driver de control del módulo.

Para la creación del software R.A.S. (Robotic Arms software) se usaron las librerías de codificación adecuadas para poder emplearlas al nuevo software, de tal manera que se pudiera usar para cumplir un funcionamiento específico mediante el módulo de control para que se pueda posicionar a los brazos según como convenga en la práctica.

Las librerías que se emplearon para poder realizar la creación del software fueron: Mathworks: entorno de programación que usa lenguaje del software de Mathlab.

Robótic: librerías para gráficos de simulación de robots empleadas en el software de Labview.

La comunicación para el traslado de datos tanto de entrada como de salida desde la computadora al módulo de control es mediante cable USB conectado directamente a la tarjeta de Arduino MEGA.

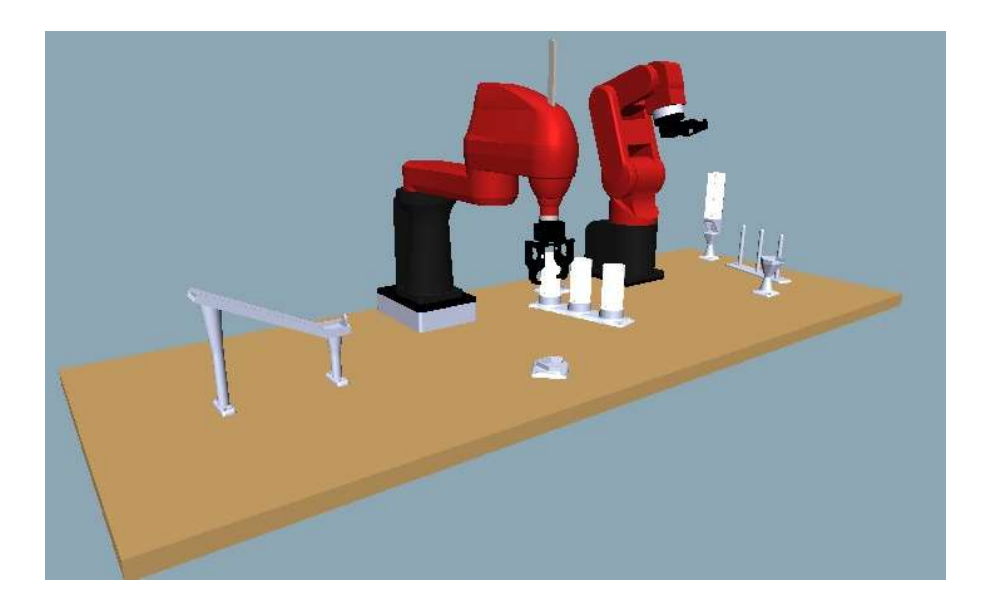

Figura 49. Modelo virtual del módulo didáctico.

.

Para la creación del modelo virtual del módulo didáctico se aplicó la librería de Robotic para el diseño del ambiente virtual con el cual se van a guiar los alumnos a realizar las prácticas o proyectos, de manera que se puede observar en tiempo real como van cambiando de posición los brazos tanto en el módulo didáctico como en el virtual con una diferencia de 150 mlseg. de demora en el transcurso del paso de datos.

Se importó los diseños de los brazos que se desarrollaron mediante el software de SolidWorks para la impresión de la estructura de los brazos del módulo.

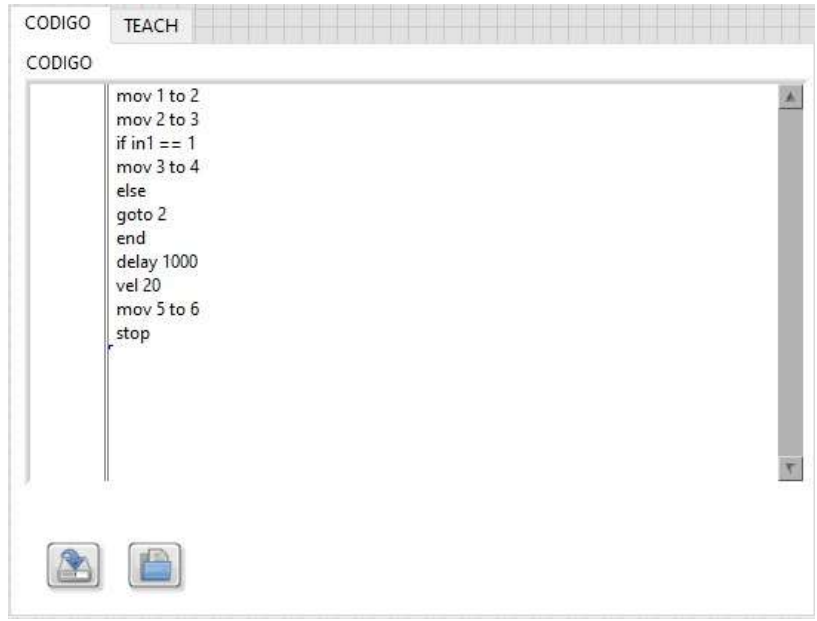

Figura 50. Ventana de programación.

Se usaron diferentes comandos para poder realizar la secuencia de movimientos que realizará cada brazo o que pueden hacerlo simultáneamente. Los comandos que se utilizaron para la codificación son: mov, stop, if in = 1 ó 0, else, end, delay, goto y vel.

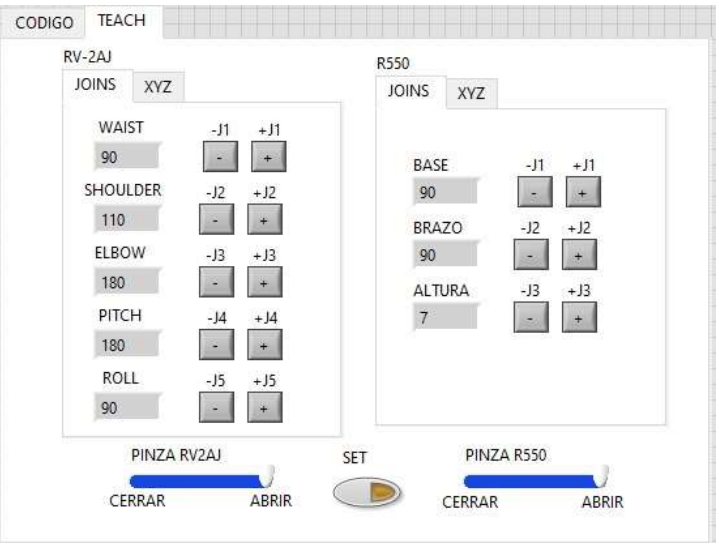

Figura 51. Teach, control manual.

Sirve para poder posicionar cada eslabón de forma individual en diferentes ángulos dependiendo de la posición en la que se requiera el brazo. El movimiento que generan los brazos es de ángulo-eslabón y se colocan referencia de los ejes de X, Y y Z. Además de colocar cada eslabón de manera individual también puedes posicionar la pinza para seleccionar los objetos que se encuentra en el área de trabajo del módulo didáctico.

| Puerto de comunicacion |  |
|------------------------|--|
| COM1                   |  |

Figura 52. Conexión y Stop.

| VELOCIDAD |         |                 |                         |                                                                        |          |  |  |  |
|-----------|---------|-----------------|-------------------------|------------------------------------------------------------------------|----------|--|--|--|
| Home      | CONTROL | <b>EJECUTAR</b> | $\mu$<br>10<br>Daniel C | $\begin{array}{ccc} \bullet & \bullet & \bullet & \bullet \end{array}$ |          |  |  |  |
|           |         |                 |                         |                                                                        | Entradas |  |  |  |
|           |         |                 |                         |                                                                        |          |  |  |  |
|           |         |                 |                         |                                                                        |          |  |  |  |
|           |         |                 |                         |                                                                        |          |  |  |  |
|           |         |                 |                         |                                                                        |          |  |  |  |

Figura 53. Controles.

#### 3.5.1 Desarrollo de la aplicación móvil R.A.C. (Robotic Arms Control)

El desarrollo de la aplicación móvil R.A.C. (Robotic Arms Control) se realizó mediante el desarrollado App inventor, en el cual al inicio de la aplicación aparecerá el logo de la aplicación que se diseñó para el acabado del mismo.

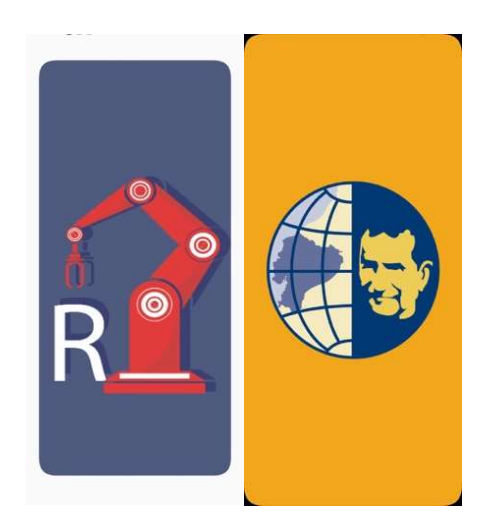

Figura 54. Inicio de la App móvil R.A.C.

Para la creación de la aplicación se realizó del diseño de las pantallas a usar, en este caso para el posicionamiento de los ángulos en lo que se requiera que este el eslabón de cada brazo, mediante las botoneras en donde se dará registro de los puntos que se deseé dependiendo de los que necesite.

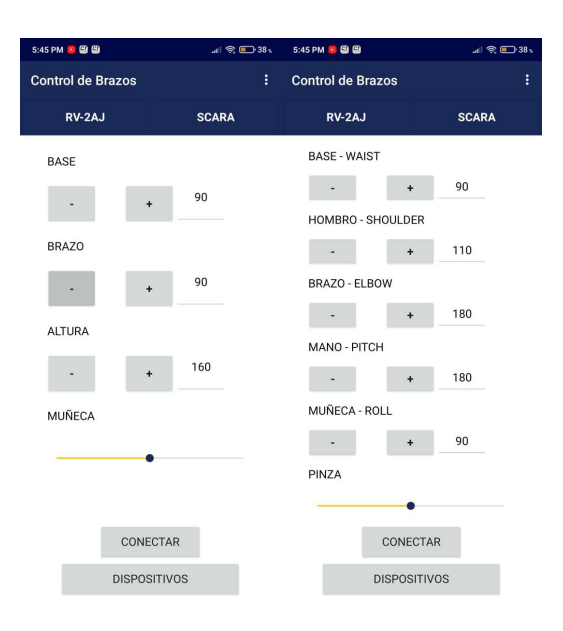

Figura 55. Controlador de los brazos robóticos

El siguiente paso que se realizó fue el agregar un buscador de dispositivos de emisión de señal de Bluetooth, para que pueda enlazarse con la señal que transmite el módulo de control para que permita la manipulación de los brazos desde el Smartphone.

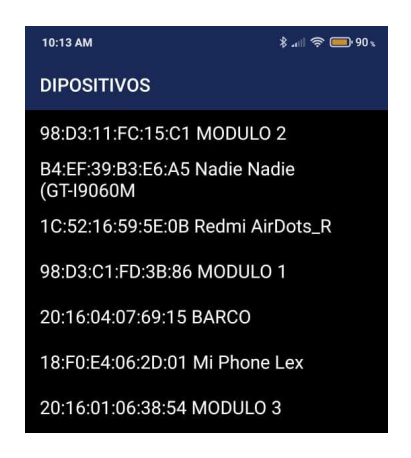

Figura 56. Dispositivos Bluetooth encontrados por la aplicación

### 3.6 Tabla presupuestaria del Módulo didactico.

El módulo fue creado con el objetivo de no afectar y perjudicar la economía del estudiante, ya que la mayoría de nosotros al culminar los estudios no encontraremos un trabajo inmediatamente, por lo que este tipo de proyectos son ideales para futuros estudiantes que puedan retomarlo el proyecto y mejorarlo.

| <b>ELEMENTO</b>                   | <b>PRECIO</b> | <b>CANTIDAD</b> | <b>COSTO</b><br><b>TOTAL</b> |
|-----------------------------------|---------------|-----------------|------------------------------|
| Arduino Mega                      | \$40,00       | 1               | \$40,00                      |
| Modulo bluethoot hc05             | \$5,00        | $\mathbf{1}$    | \$5,00                       |
| Driver para servomotores PCA9685  | \$12,00       | 1               | \$12,00                      |
| Servomotor Lewansoul LD-20KG      | \$16,00       | 5               | \$80,00                      |
| Servomotor towerpro MG90S         | \$7,00        | $\overline{5}$  | \$35,00                      |
| Fuente 6v 20 Amp                  | \$15,00       | 1               | \$15,00                      |
| lcd 20x4 azul                     | \$10,00       | $\mathbf 1$     | \$10,00                      |
| teclado alfanumerico              | \$4,00        | $\mathbf 1$     | \$4,00                       |
| Conector GX16 Hembra 9 pines      | \$1,00        | $\overline{2}$  | \$2,00                       |
| Conector GX16 Macho 9 pines       | \$1,00        | $\overline{2}$  | \$2,00                       |
| Conector GX16 Hembra 7 pines      | \$1,00        | $\overline{2}$  | \$2,00                       |
| Conector GX16 Macho 7 pines       | \$1,00        | $\overline{2}$  | \$2,00                       |
| Juego de jumper macho hembra 30cm | \$2,50        | $\mathbf{1}$    | \$2,50                       |
| Juego de jumper macho hembra 10cm | \$2,50        | $\overline{2}$  | \$5,00                       |
| Extensiones para servomotor       | \$10,00       | $\mathbf{1}$    | \$10,00                      |
| Union para servomotores           | \$0,35        | 5               | \$1,75                       |
| Tarjeta electronica               | \$60,00       | $\mathbf 1$     | \$60,00                      |
| Acrilico trasnparente y negro     | \$15,00       | $\mathbf 1$     | \$15,00                      |
| Acrilico negro                    | \$15,00       | $\mathbf{1}$    | \$15,00                      |
| Carrete de 1Kg PLA Rojo           | \$26,00       | $\overline{c}$  | \$52,00                      |
| Carrete de 1Kg PLA Negro          | \$26,00       | $\mathbf 1$     | \$26,00                      |
| Carrete de 1Kg PLA Plomo          | \$26,00       | $\mathbf 1$     | \$26,00                      |
| cable de 12 hilos 5 m             | \$5,00        |                 | \$5,00                       |
| <b>Borneras</b>                   | \$5,00        |                 | \$5,00                       |
| Switch                            | \$0,25        | 1               | \$0,25                       |
| Potenciometro 1k                  | \$0,25        | $\mathbf{1}$    | \$0,25                       |
|                                   |               | <b>TOTAL</b>    | \$432,75                     |

Tabla 3.Costos generados por cada módulo finalizado.

# 3.7 Guías de prácticas elaboradas.

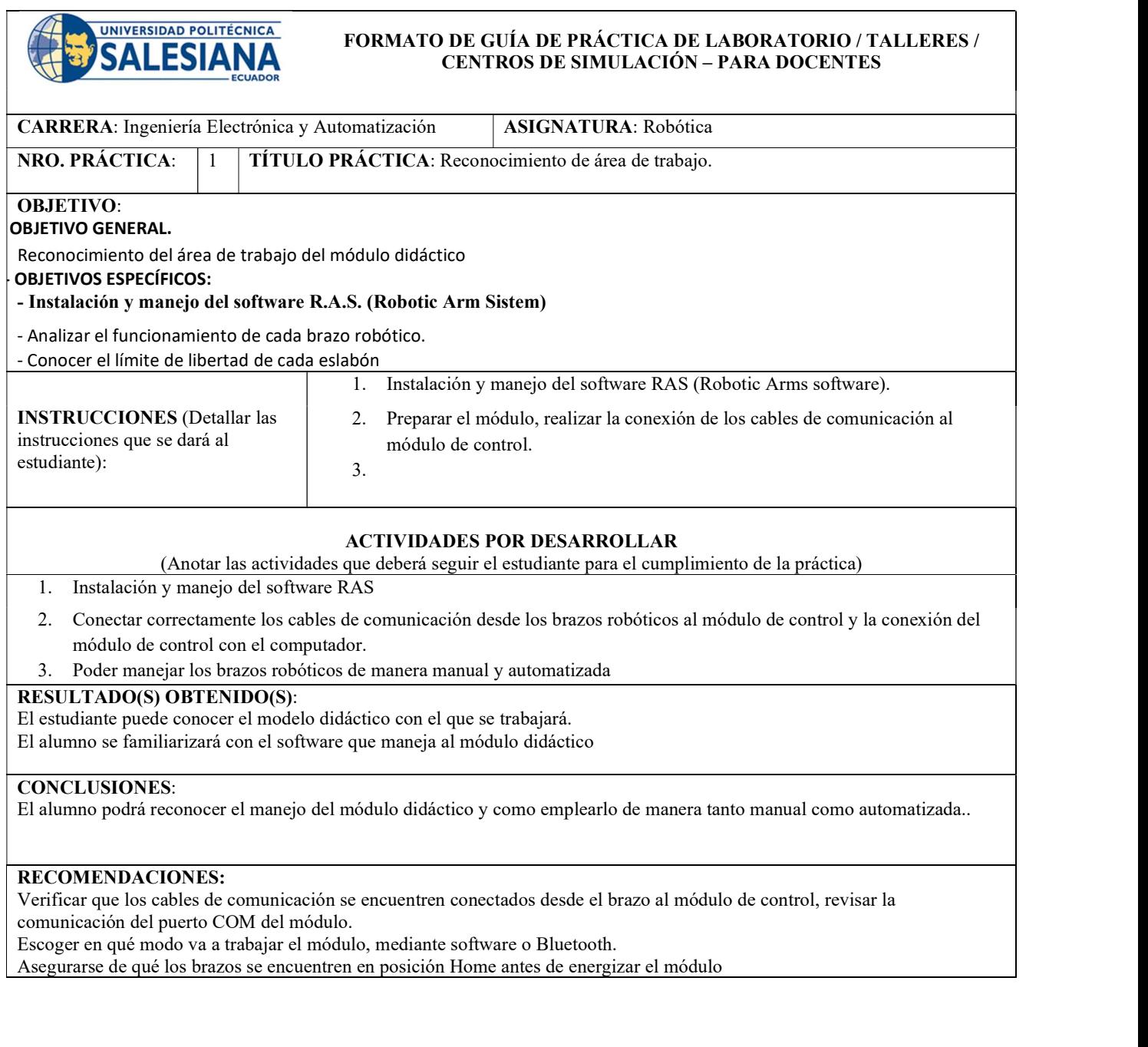

Docente: \_\_MSc. Orlando Barcia Ayala\_\_\_\_  $Firma:$ 

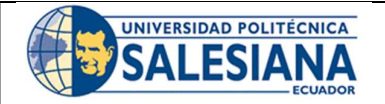

#### FORMATO DE GUÍA DE PRÁCTICA DE LABORATORIO / TALLERES / CENTROS DE SIMULACIÓN – PARA DOCENTES

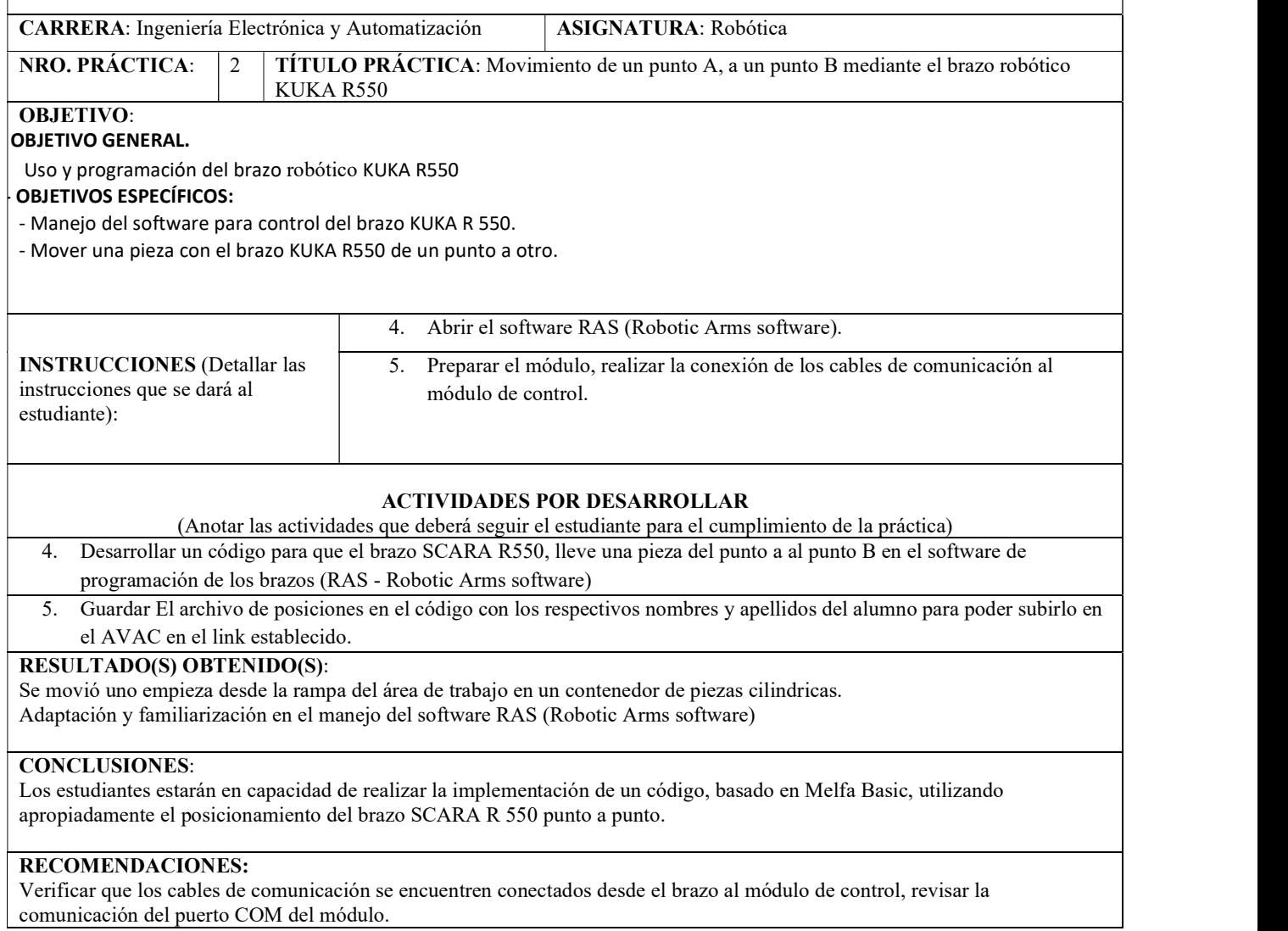

Docente: \_\_MSc. Orlando Barcia Ayala\_\_\_\_

 $Firma:$ 

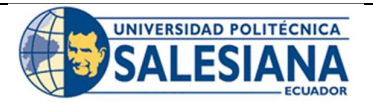

#### FORMATO DE GUÍA DE PRÁCTICA DE LABORATORIO / TALLERES / CENTROS DE SIMULACIÓN – PARA DOCENTES

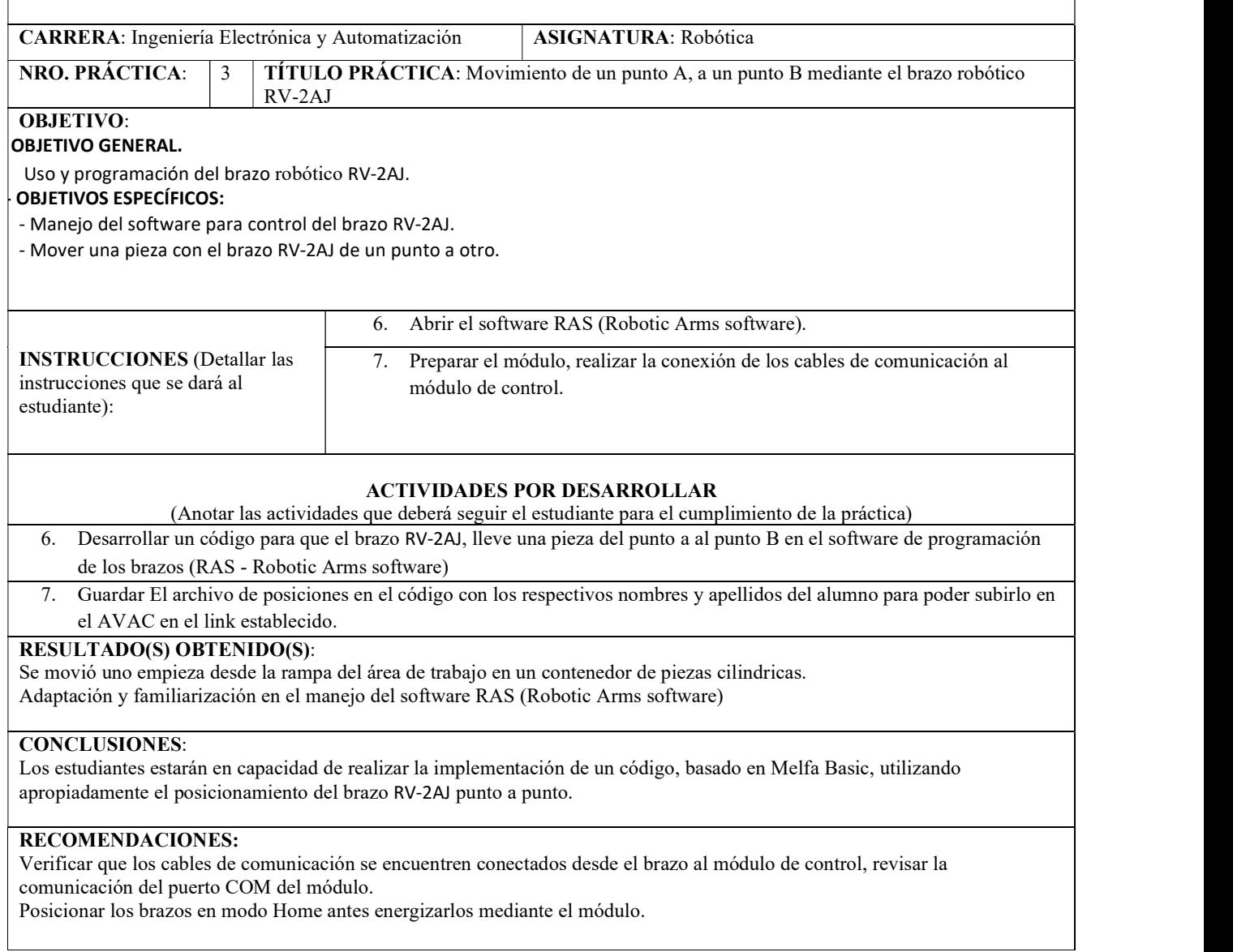

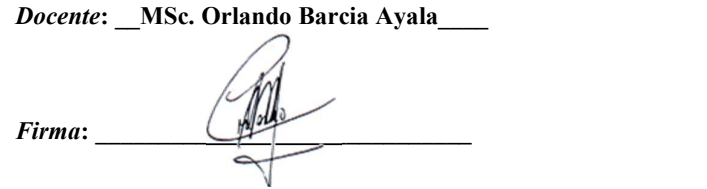

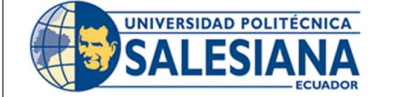

#### FORMATO DE GUÍA DE PRÁCTICA DE LABORATORIO / TALLERES / CENTROS DE SIMULACIÓN – PARA DOCENTES

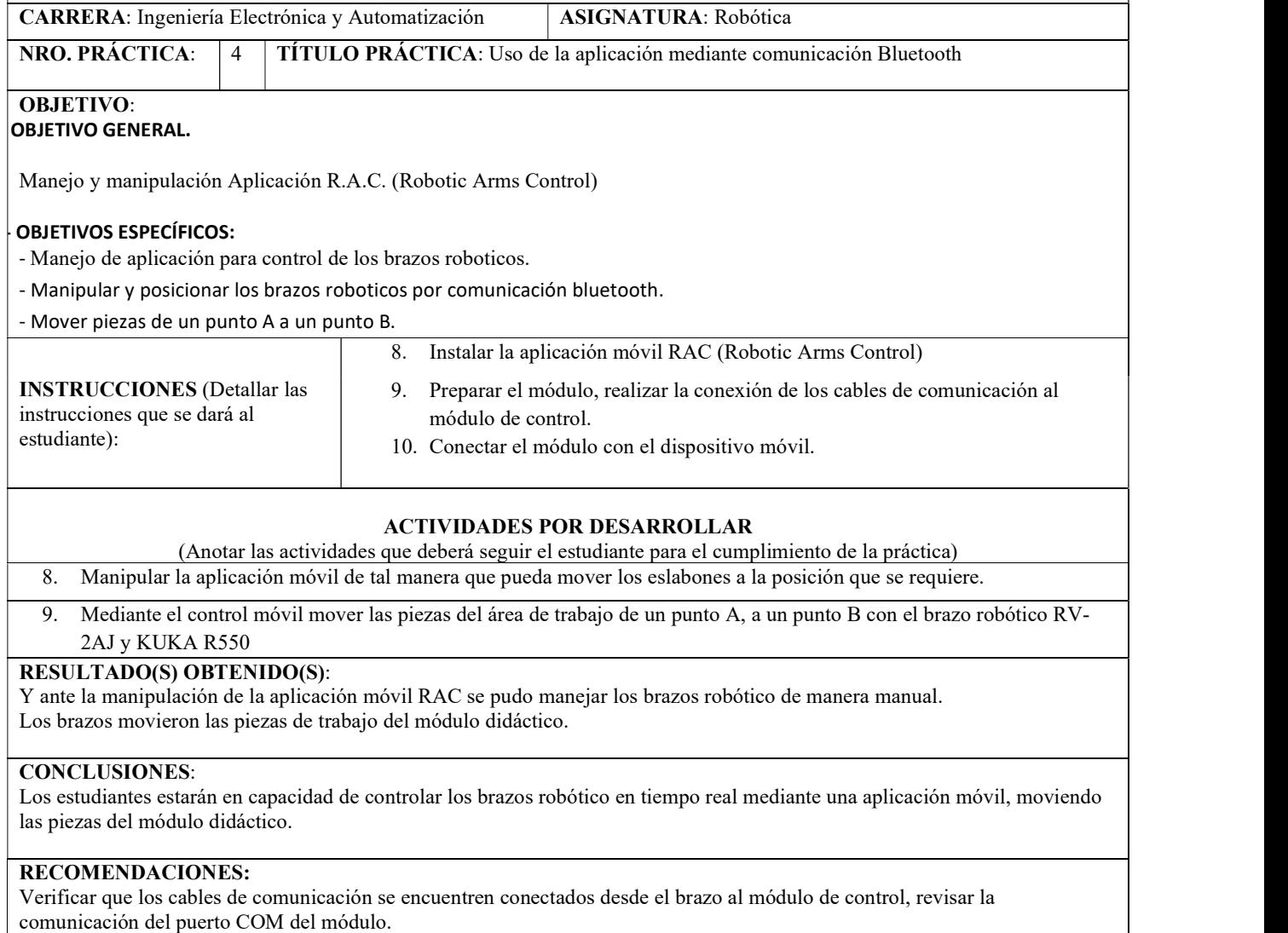

Verificar que la comunicación de la aplicación móvil con el módulo sea el correcto y se encuentre entrelazados para el traspaso de datos.

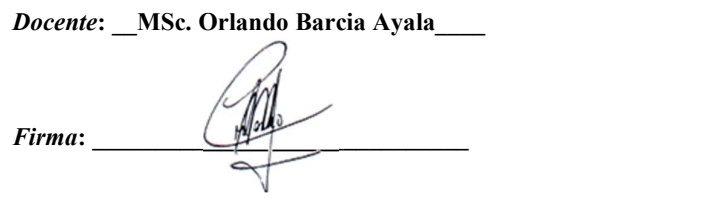
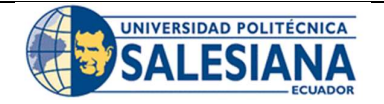

## FORMATO DE GUÍA DE PRÁCTICA DE LABORATORIO / TALLERES / CENTROS DE SIMULACIÓN – PARA DOCENTES

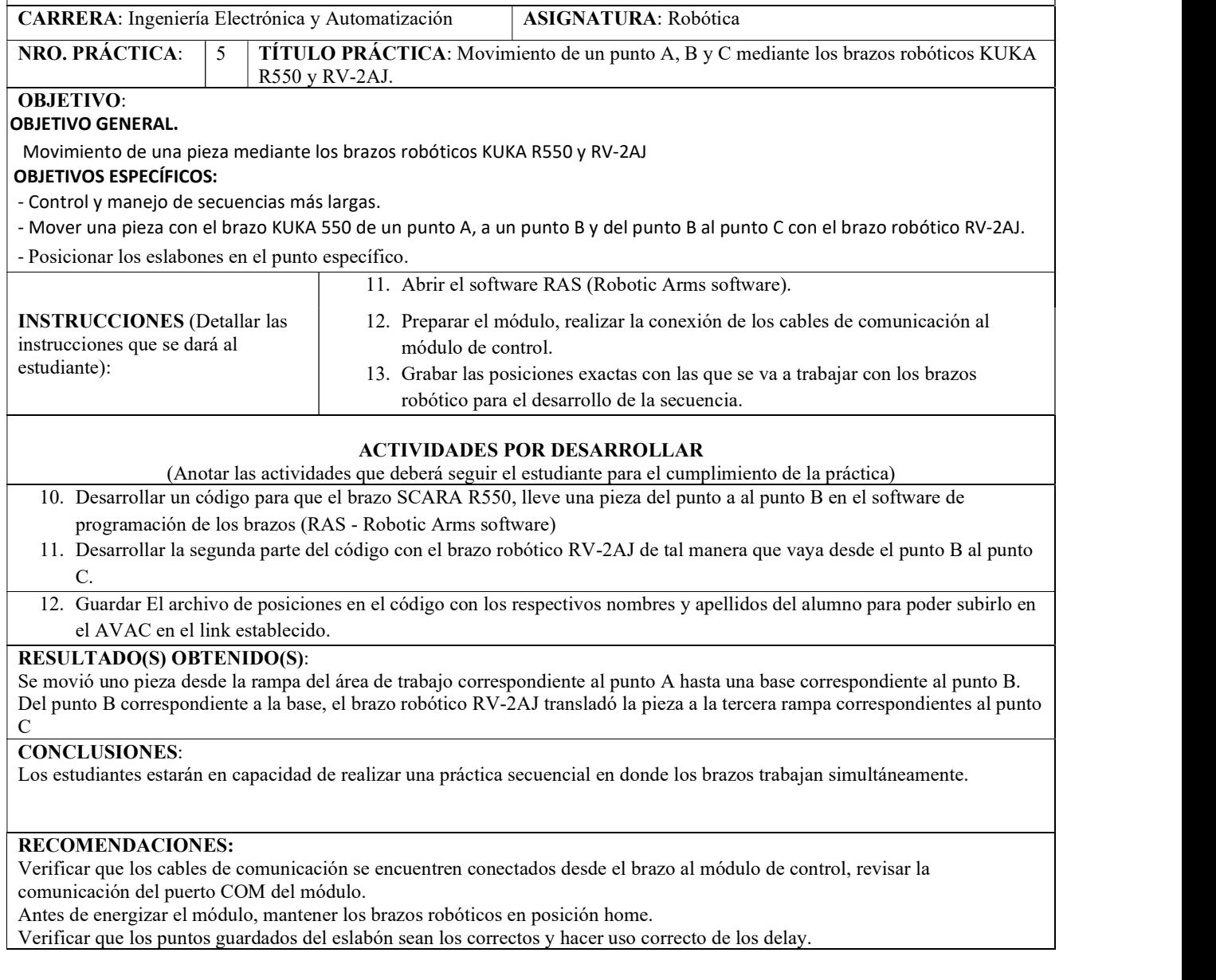

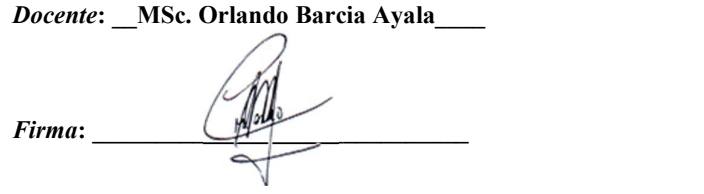

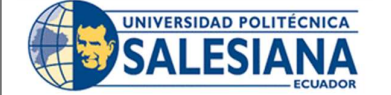

## FORMATO DE GUÍA DE PRÁCTICA DE LABORATORIO / TALLERES / CENTROS DE SIMULACIÓN – PARA DOCENTES

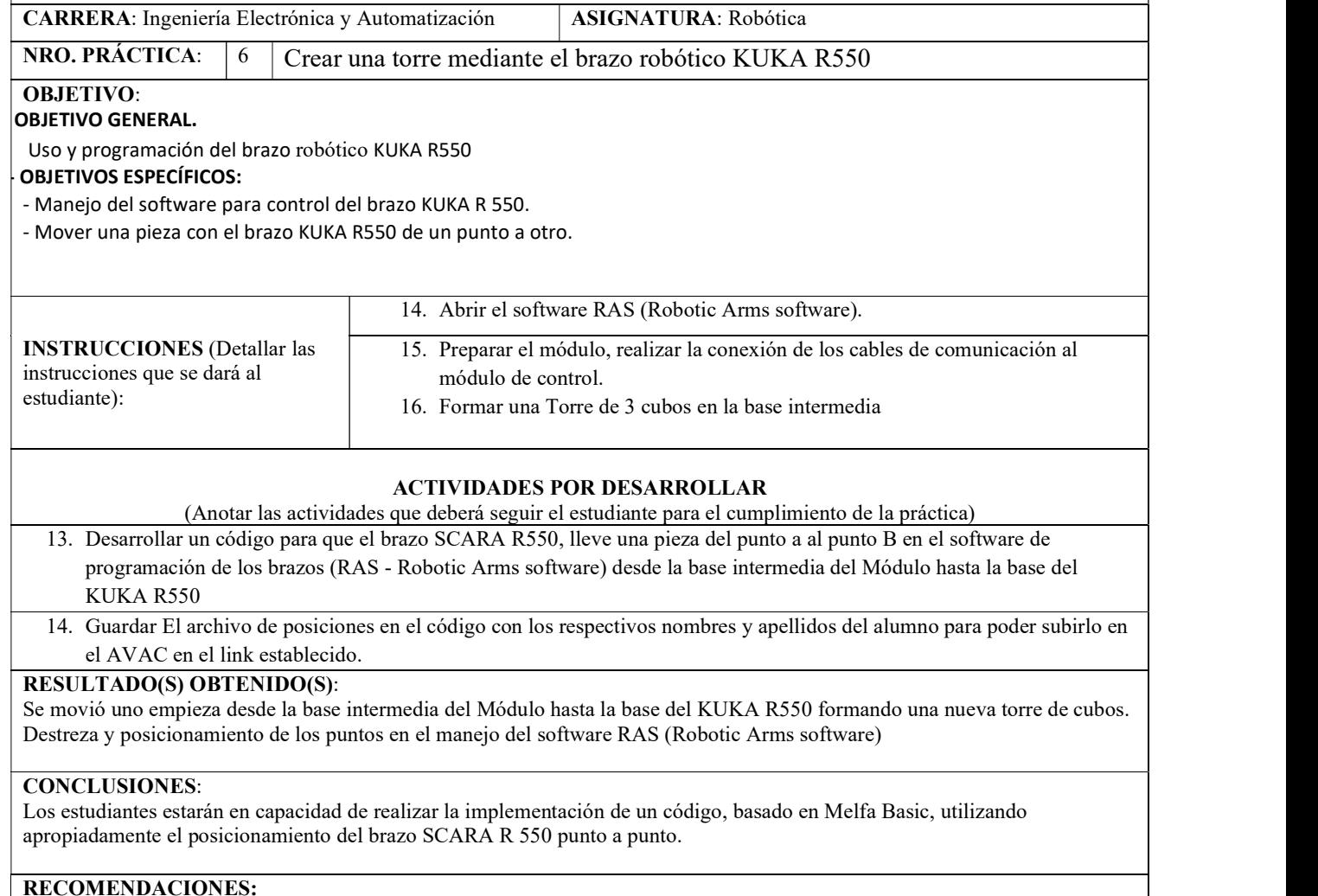

Verificar que los cables de comunicación se encuentren conectados desde el brazo al módulo de control, revisar la comunicación del puerto COM del módulo.

#### Docente: \_\_MSc. Orlando Barcia Ayala\_\_\_\_

Firma:

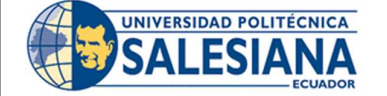

## FORMATO DE GUÍA DE PRÁCTICA DE LABORATORIO / TALLERES / CENTROS DE SIMULACIÓN – PARA DOCENTES

CARRERA: Ingeniería Electrónica y Automatización ASIGNATURA: Robótica

NRO. PRÁCTICA: 7 TÍTULO PRÁCTICA: Organizador de cilindros mediante el brazo robótico RV-2AJ

## OBJETIVO:

#### OBJETIVO GENERAL.

Uso y programación del brazo robótico RV-2AJ

## OBJETIVOS ESPECÍFICOS:

- Manejo del software para control del brazo RV-2AJ. - Organizar los cilindros mediante el brazo RV-2AJ al organizador.

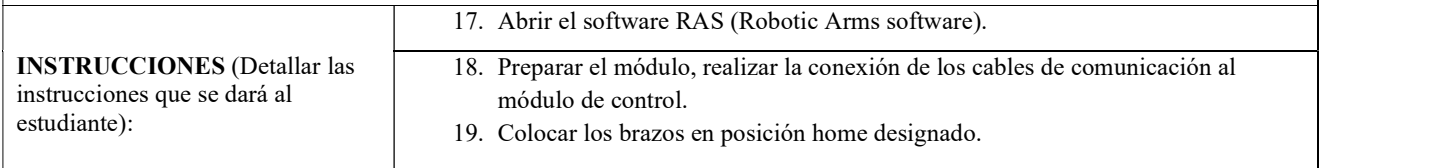

ACTIVIDADES POR DESARROLLAR (Anotar las actividades que deberá seguir el estudiante para el cumplimiento de la práctica)

15. Desarrollar un código para que el brazo RV-2AJ, tome cada cilindro y los coloque en la torre correspondiente del

- organizador mediante el software RAS (RAS Robotic Arms software)
- 16. Establecer el orden de los colores de como lo van a organizar.
- 17.

#### RESULTADO(S) OBTENIDO(S):

Los estudiantes pudieron organizar las piezas según los colores mediante el organizador de cilindros con el brazo robótico RV-2AJ de tal manera que se posición del brazo de punto a punto para colocarlos cilindros en su lugar designado.

#### CONCLUSIONES:

Los estudiantes estarán en capacidad de realizar la implementación de un código, de manera que pueda organizar las piezas sin chocar con el organizador y que puedan encajar en su lugar.

#### RECOMENDACIONES:

Verificar que los cables de comunicación se encuentren conectados desde el brazo al módulo de control, revisar la comunicación del puerto COM del módulo.

Comprobar o verificar la programación que hayan realizado de manera virtual antes de manejarlo en el brazo.

#### Docente: MSc. Orlando Barcia Ayala

Firma:

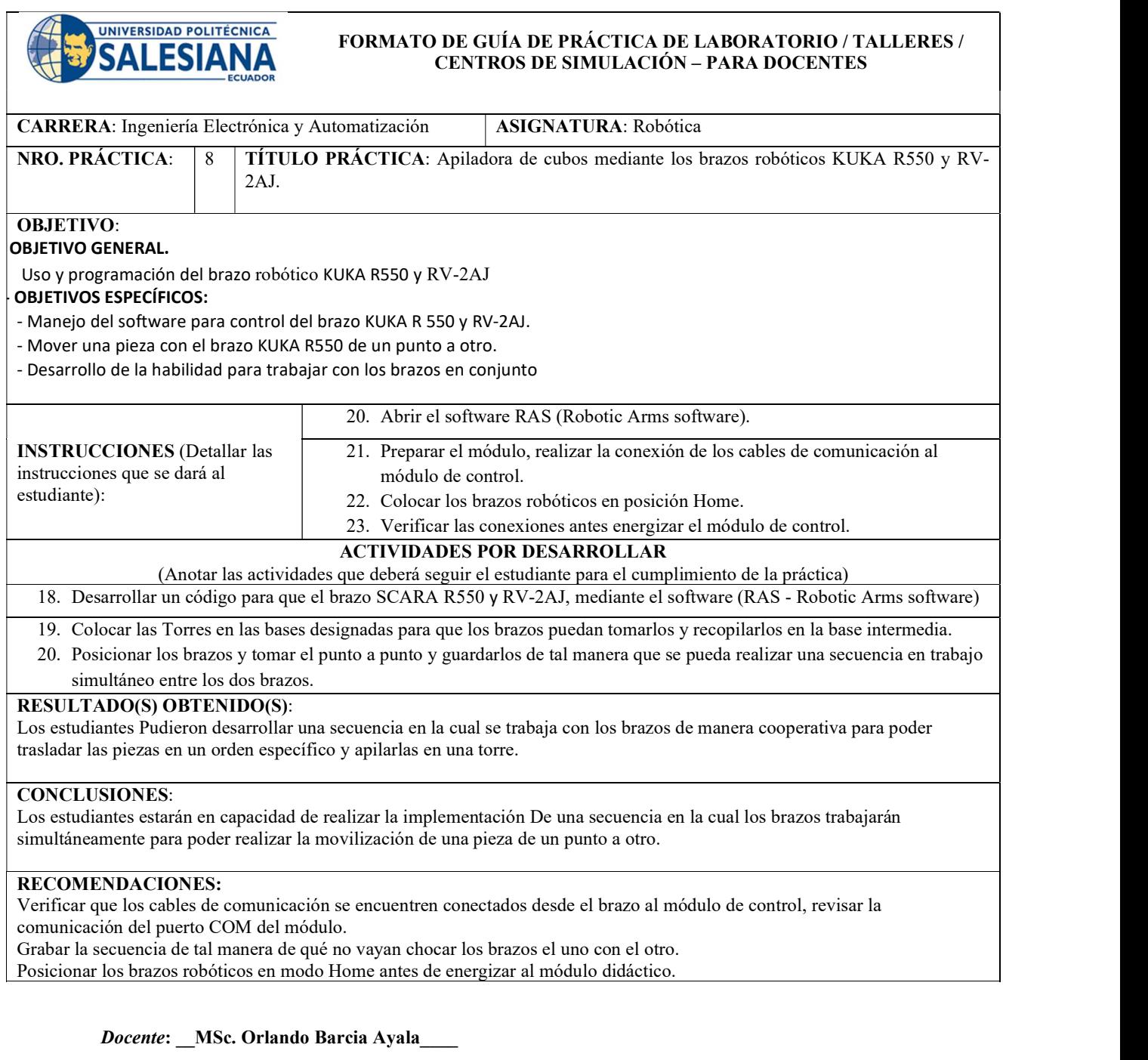

Firma:

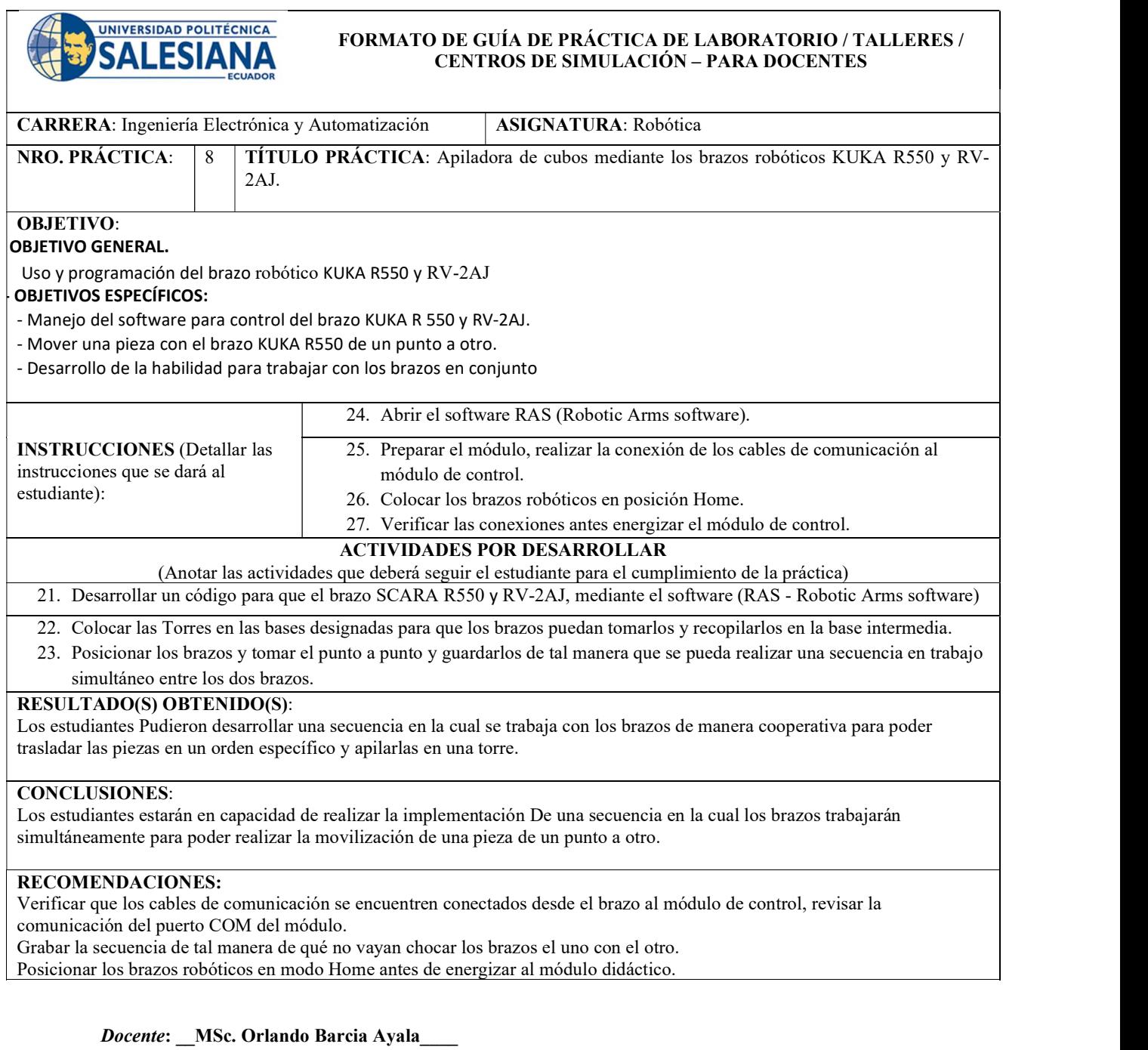

Firma:

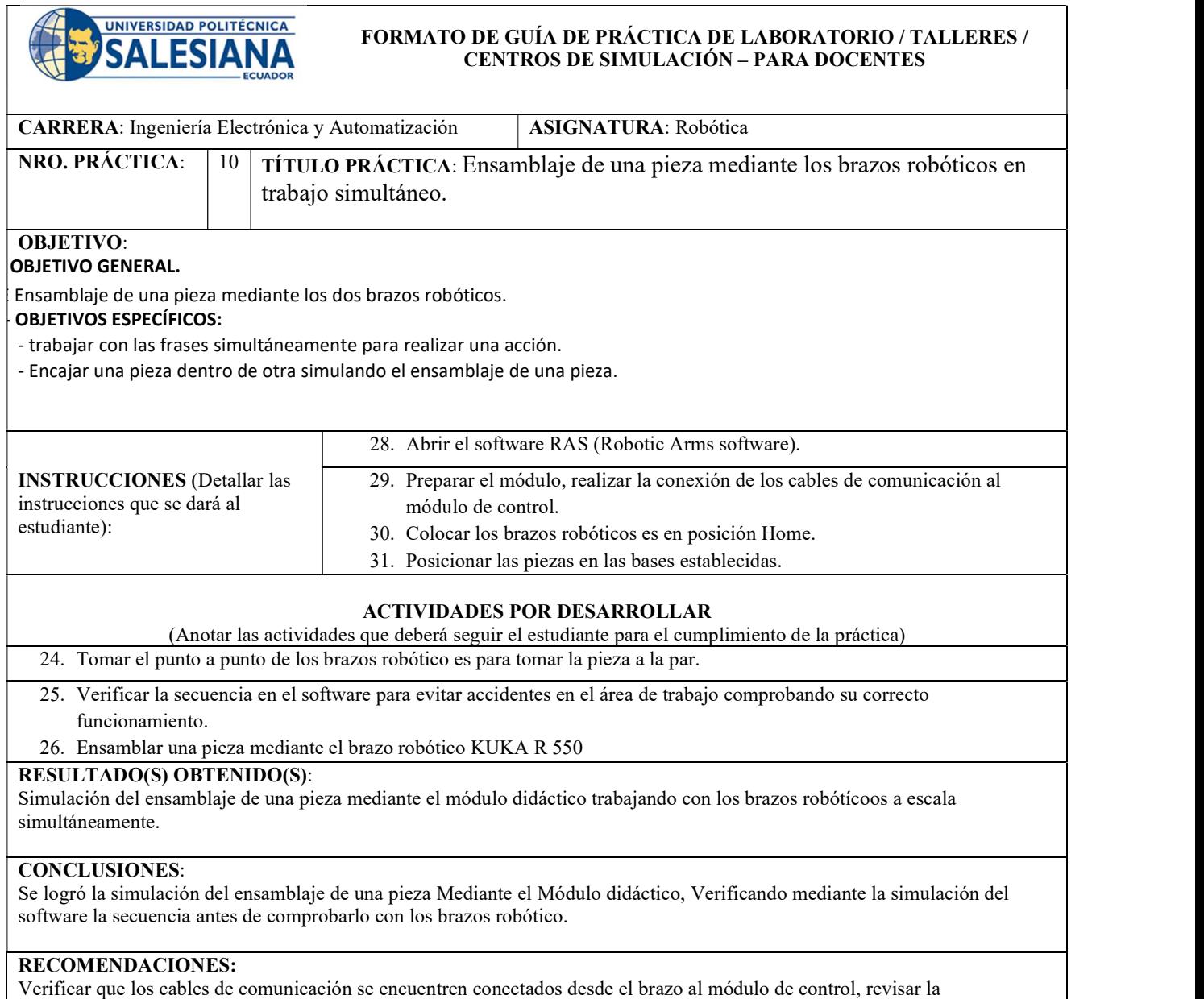

comunicación del puerto COM del módulo.

Ser precisos al momento de encajar las piezas de ensamblaje al momento de tomar los puntos.

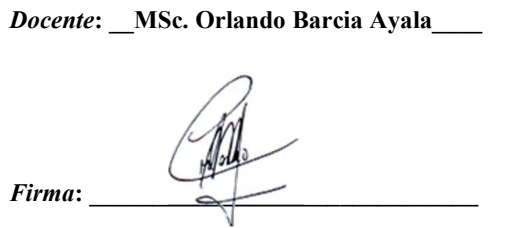

## 4. RESULTADOS

Para la implementación del proyecto se realizó tres prácticas con los estudiantes de la materia de Robótica, para poder fundamentar nuestro proyecto tesis mediante cálculos reales al momento de realizar prácticas de manera conjunta con una cuantiosa cantidad de estudiantes.

Se realizaron una serie de prácticas físicas haciendo uso del módulo del brazo robótico RV-2AJ Melfas que se encuentra ubicado en el laboratorio flexible, práctica se realizaron con una división de seis alumnos por práctica, haciendo uso del único módulo que se encuentra en el laboratorio. Al finalizar las clases se realizó una encuesta para poder saber el nivel de expectativas y satisfacción de los estudiantes mediante una serie de preguntas.

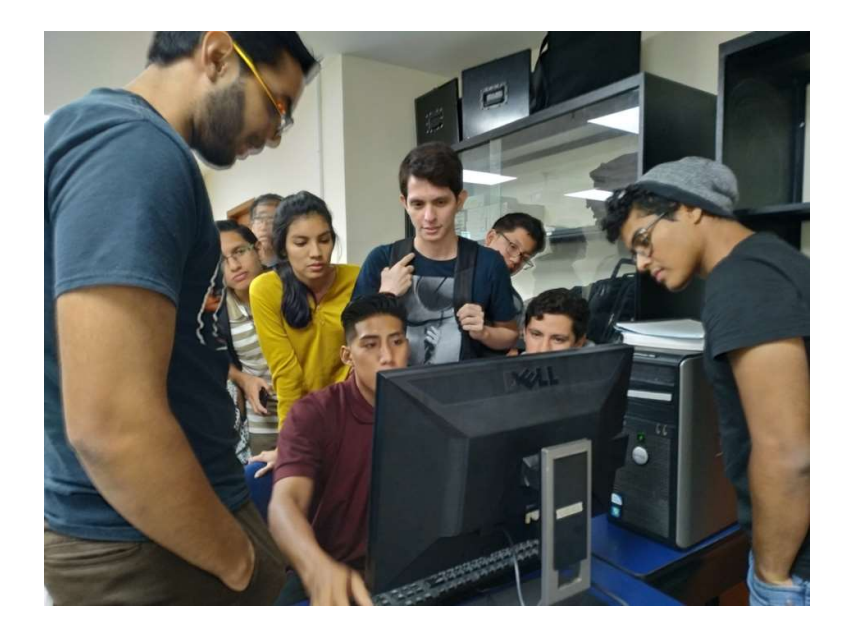

Figura 57. Prácticas con estudiantes de la materia de robótica

## 4.1.1 Resultado de primera encuesta.

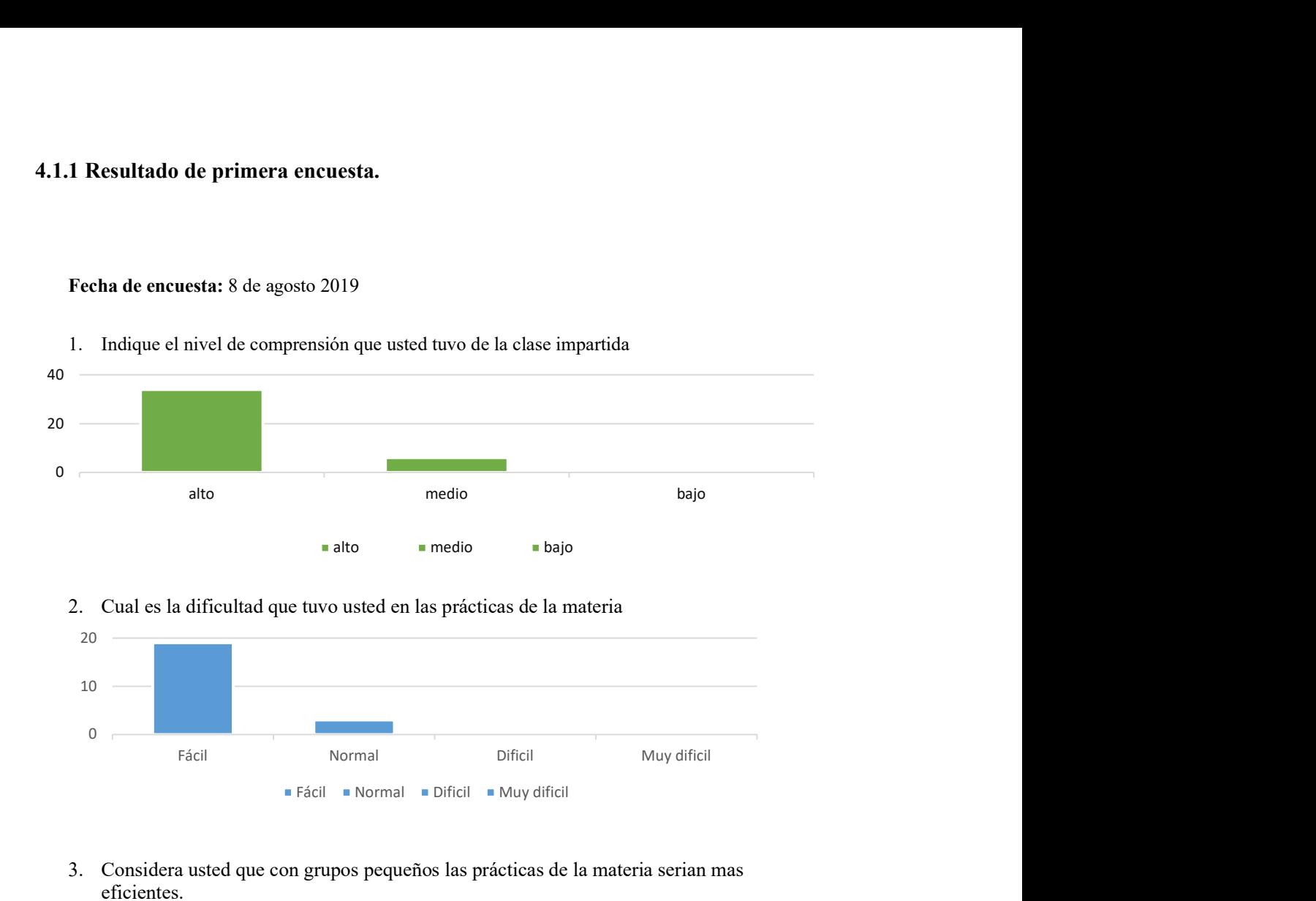

Fecha de encuesta: 8 de agosto 2019

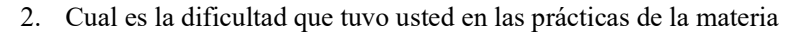

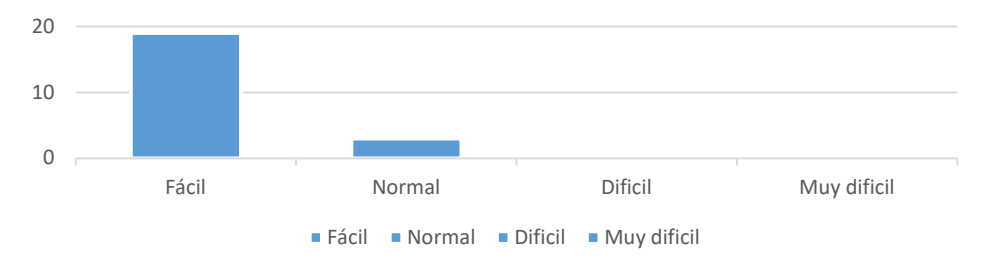

3. Considera usted que con grupos pequeños las prácticas de la materia serian mas eficientes.

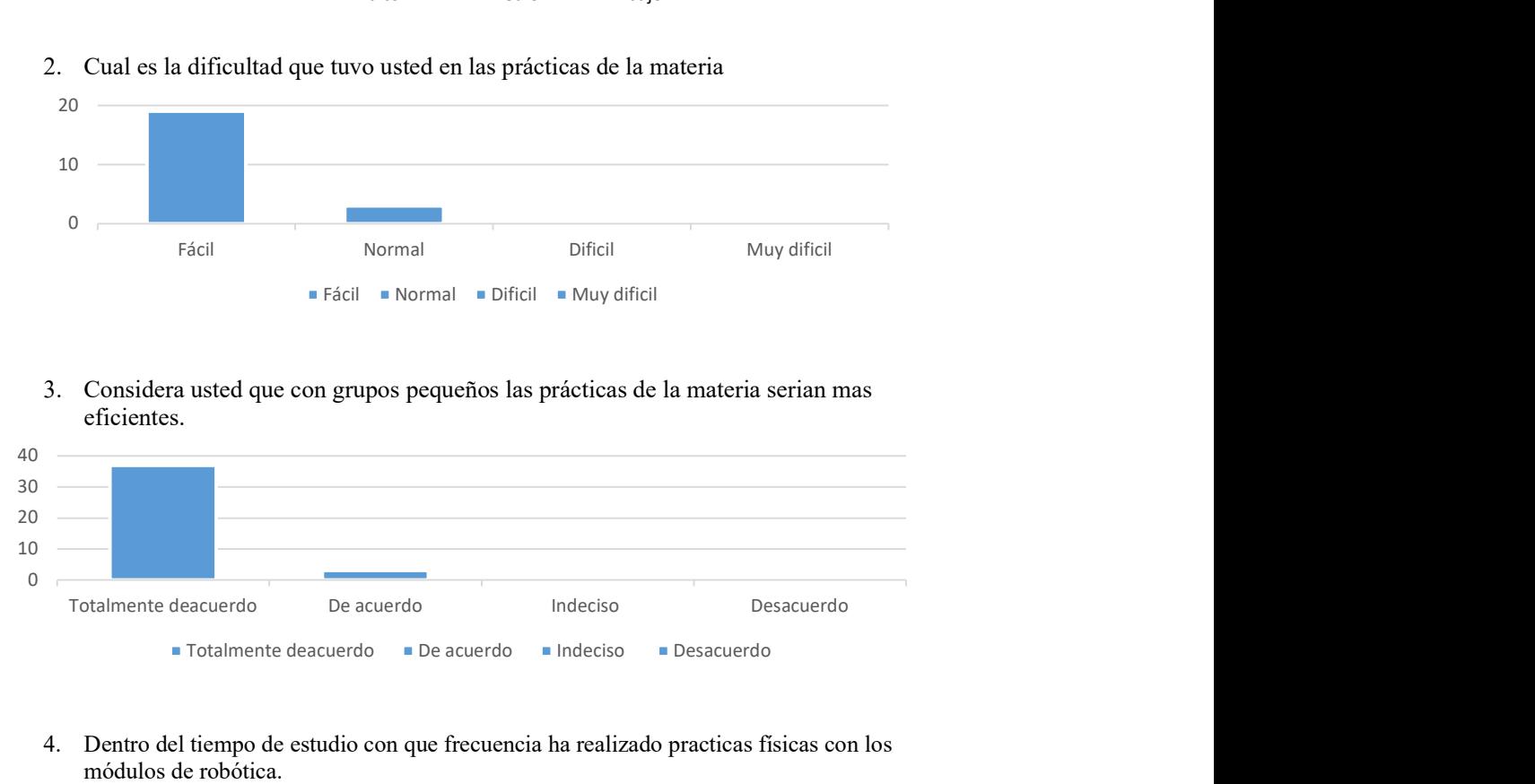

4. Dentro del tiempo de estudio con que frecuencia ha realizado practicas físicas con los módulos de robótica.

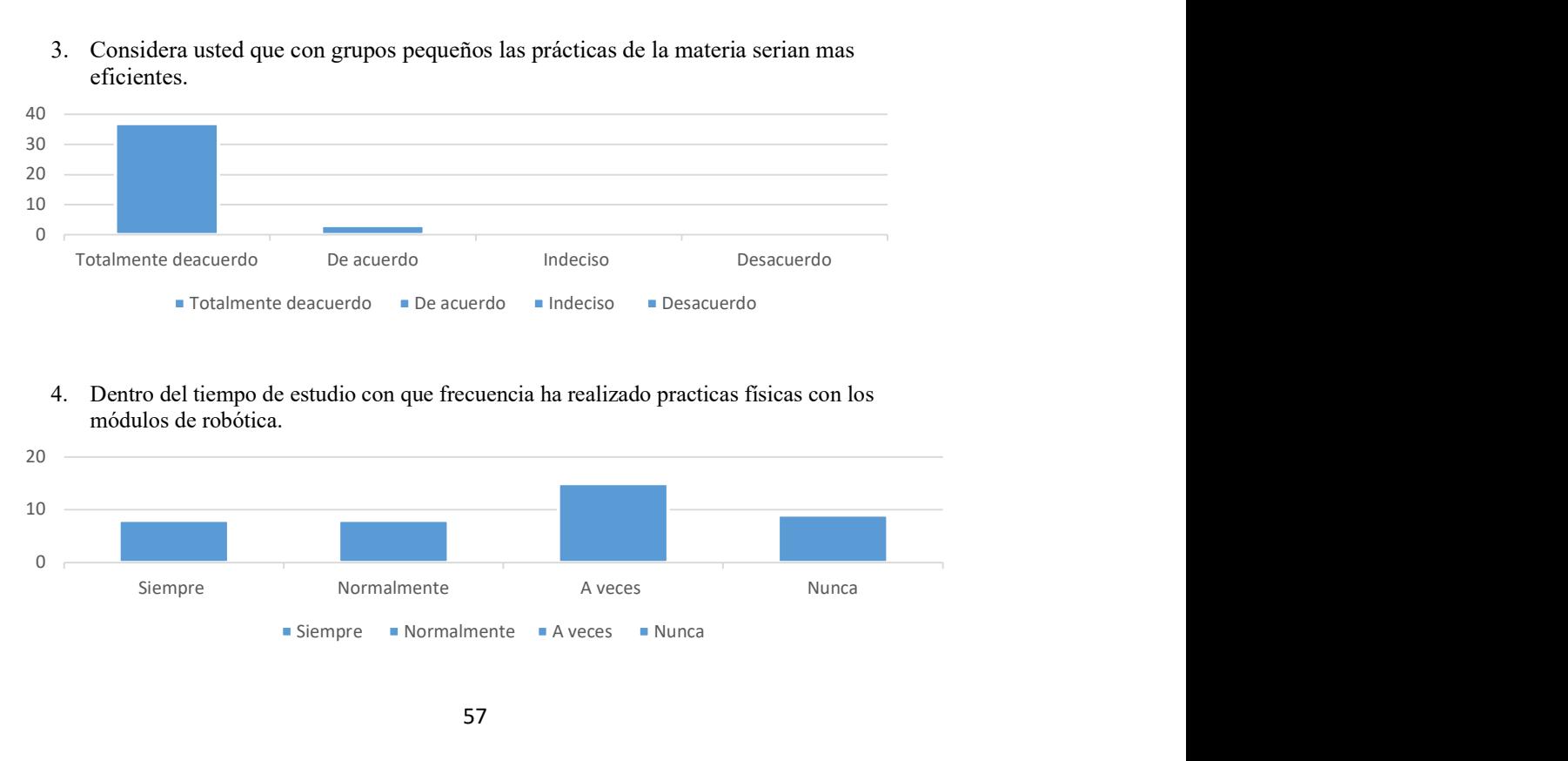

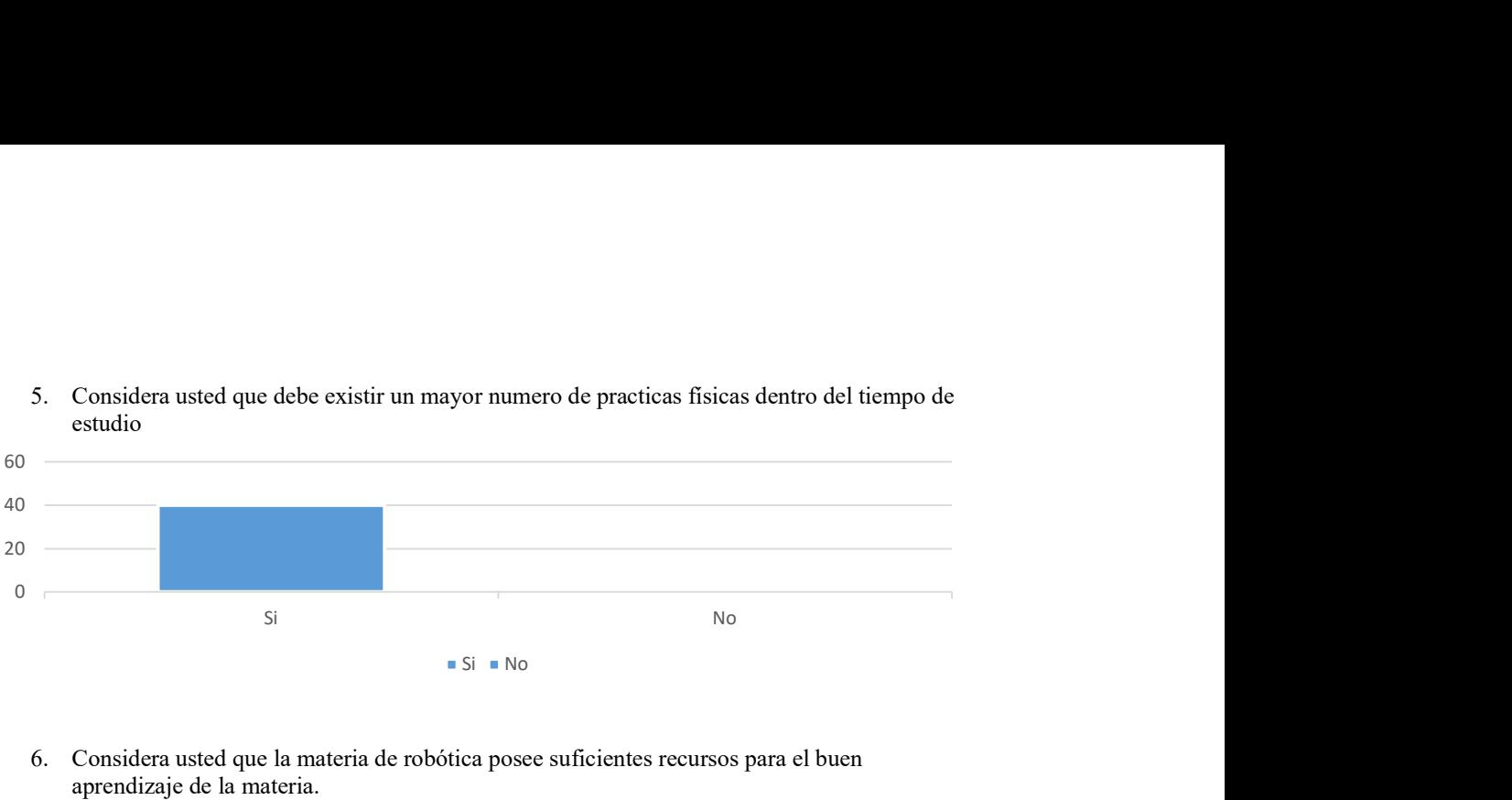

 $Si = No$ 

5. Considera usted que debe existir un mayor numero de practicas físicas dentro del tiempo de estudio

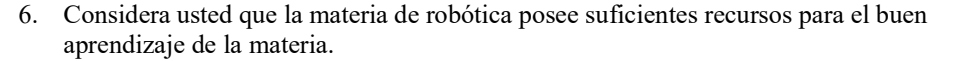

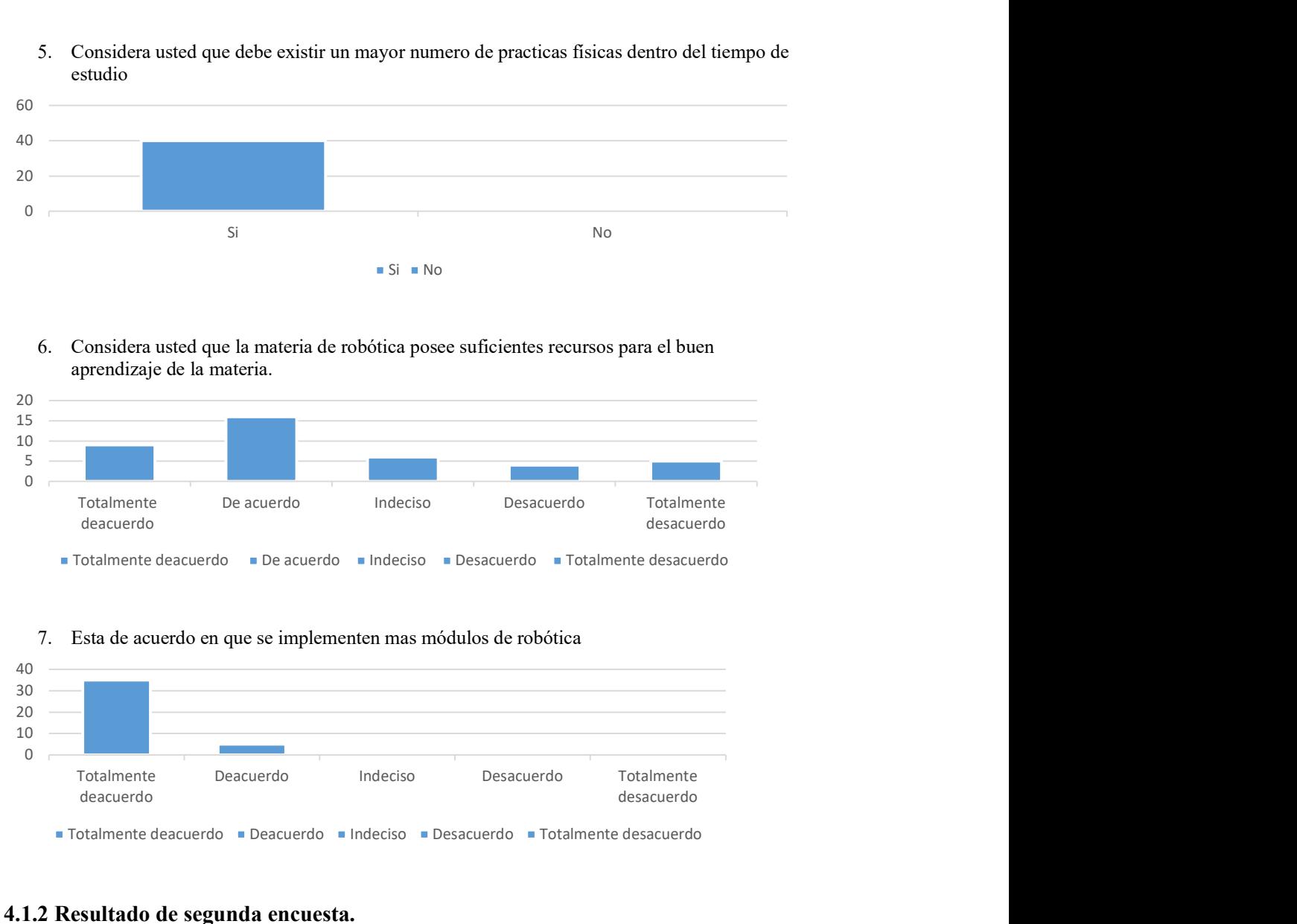

7. Esta de acuerdo en que se implementen mas módulos de robótica

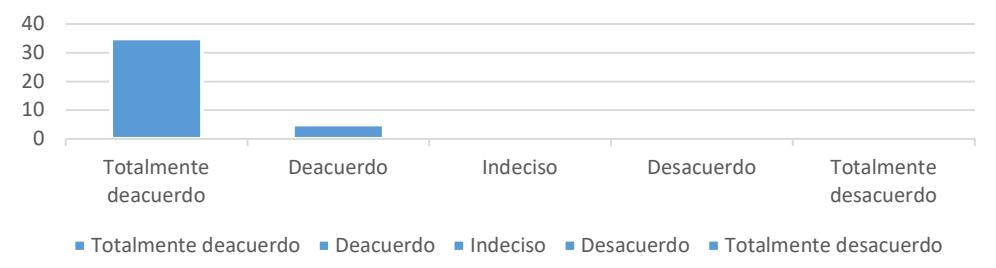

#### 4.1.2 Resultado de segunda encuesta.

La siguiente encuesta realizada se implementó después de dar una demostración en una reunión virtual con los estudiantes de la materia de robótica sobre los módulos didácticos finalizados para que puedan revisar su funcionamiento y que ellos puedan dar veracidad sobre el uso e implementación de dichos módulos en las clases.

## Fecha: 22 de junio 2020

1. El uso y manejo del módulo parece: 38 respuestas

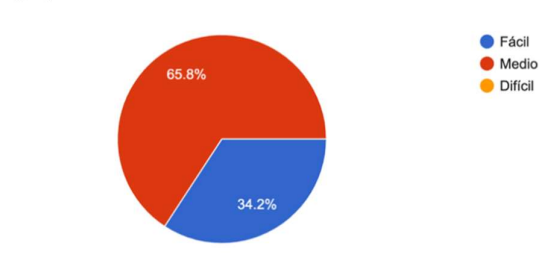

2. ¿Cree usted que con los nuevos módulos implementados beneficiaría su aprendizaje de la materia? 38 respuestas

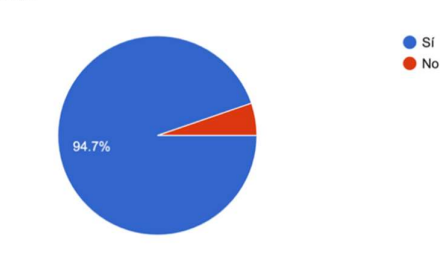

3. Indique el nivel de dificultad en el uso del software para controlar los brazos robóticos: 38 respuestas

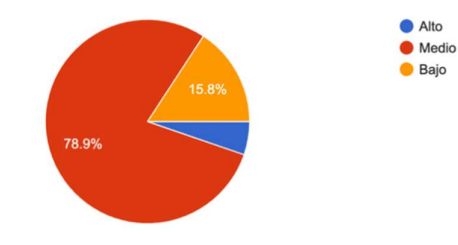

4. ¿Les da una mejor comprensión al elaborar las prácticas de manera física en comparación de las prácticas virtuales? .<br>38&nbsp;respuestas

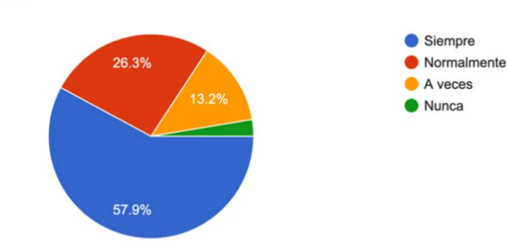

5. ¿Facilitará el aprendizaje práctico de la materia al tener mas de un módulo de práctica? 38 respuestas

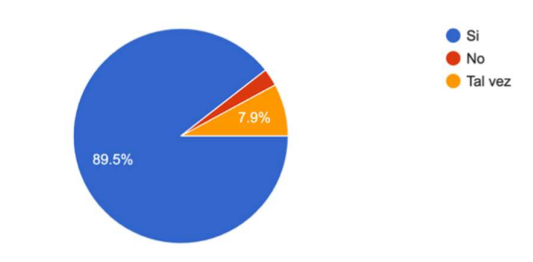

6. Según los módulos mostrados, ¿considera que su manejo es practico y fácil de entender? 38 respuestas

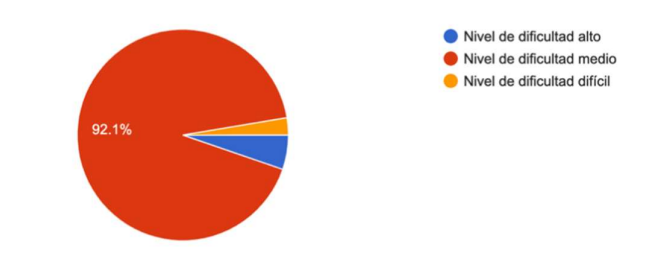

7. Indique el nivel de dificultad de las prácticas presentadas: 38 respuestas

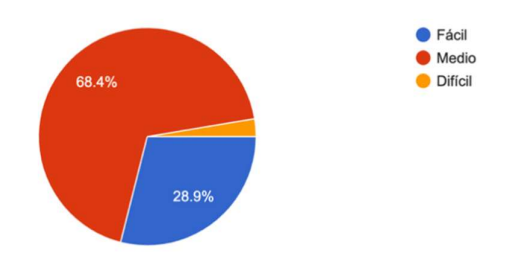

8. ¿Prefiere realizar prácticas físicas con el nuevo módulo para la materia o solo realizar prácticas virtuales?

38 respuestas

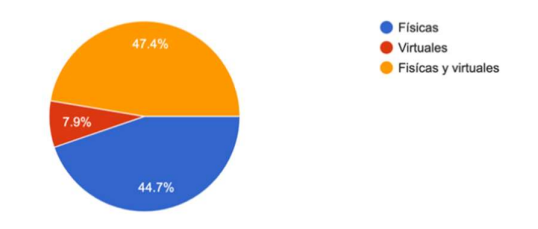

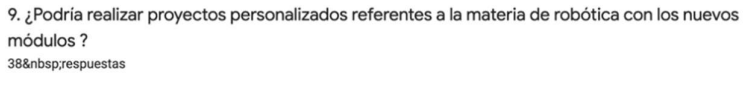

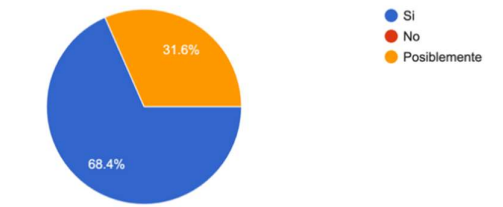

10. En general, ¿Qué les parece la propuesta del proyecto para su uso en la materia de robótica? 38 respuestas

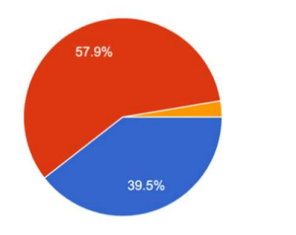

Necesaria para la materia Una buena implementación No es relevante

En el resultado final de las encuestas realizadas, hemos concluido que los estudiantes prefieren trabajar con módulos físicos ya que mejora en su rendimiento la realización de practicas con grupos pequeños de estudiantes por práctica, ya que de esta manera facilita el aprendizaje de la materia impartida por el docente.

# 4.2.1 Análisis y resultados práctica número #1

Práctica #1: Reconocimiento del área que de trabajo.

Los estudiantes pudieron trabajar con el módulo didáctico de manera que pudieran conocer sus funciones y limitaciones, en este caso cuál sería el límite de cada eslabón y hasta qué punto puede llegar el brazo. También sobre cómo realizar las conexiones de los cables de comunicación tanto con los brazos robóticos como con el módulo de control y su computadora con la cual se va a trabajar el software R.A.S. (Robotic Arm Sistem) que se encarga de controlar los brazos robóticos KUKA R550 y RV-2AJ.

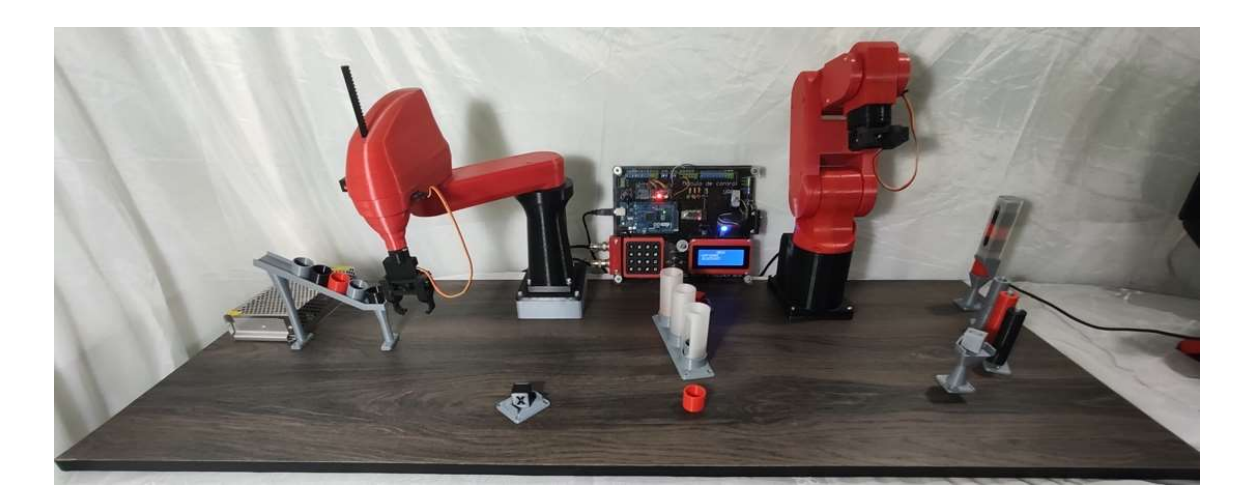

Figura 58. Entorno de trabajo del módulo didáctico

Los estudiantes también aprender sobre el funcionamiento del módulo de control y cuáles son sus comandos operativos con el que trabaja.

## CONCLUSIÓN:

Los estudiantes fueron introducidos al manejo y conocimiento de cada uno de los comandos con el que trabaje el software RAS, cómo poder grabar las posiciones de cada eslabón de los brazos robóticos KUKA R550 y RV-2AJ mediante Teach del software.

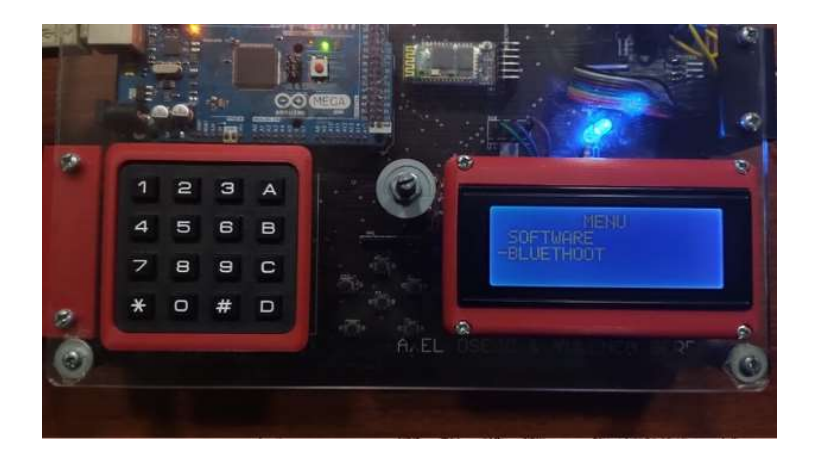

Figura 59. Módulo de control, inicio

Los estudiantes pudieron experimentar con el módulo mediante el software manejado por la computadora, picando a tomar objetos con las pinzas de los brazos robótico, observando cómo funciona el manejo desde el software en tiempo real con el módulo didáctico

## 4.2.2 Análisis y resultados práctica número #2

Práctica #2: Movimiento de un punto A, a un punto B mediante el brazo robótico KUKA R550.

En esta práctica realizada, ya después de que los estudiantes sean familiarizados con mi manejo y uso del software de ras procede a realizar las conexiones, en este caso del brazo KUKA R550 al módulo de control y el módulo de control estará conectado a la computadora para poder realizar el procesamiento de datos.

Los estudiantes comprendieron proceso de programación de una secuencia de actividades para realización el traslado de una pieza diversos puntos con un brazo robótico en este caso mediante el brazo KUKA R550.

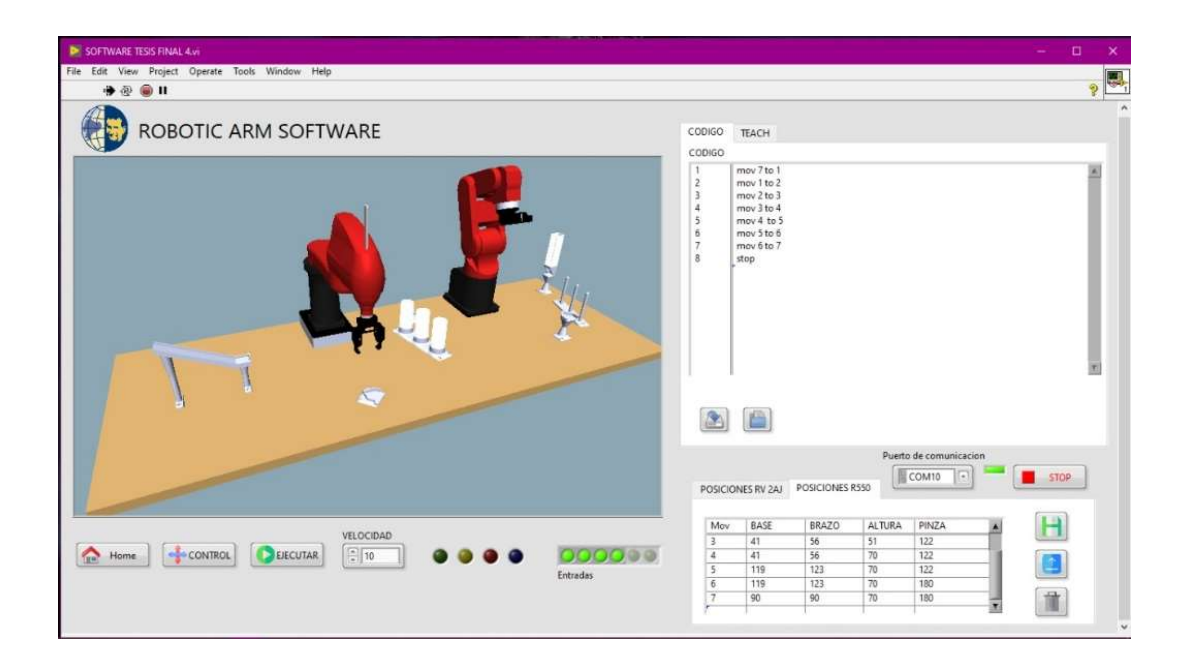

Figura 60. Entorno de programación

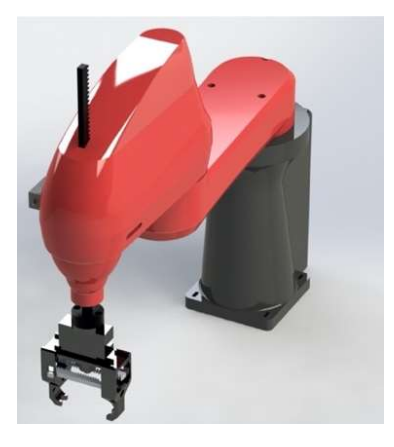

Figura 61. Diseño de brazo robótico KUKA R550

## CONCLUSIÓN:

Los estudiantes estarán en capacidad de realizar la implementación de un código, basado en Melfa Basic, utilizando apropiadamente el posicionamiento del brazo SCARA R550 punto a punto. Una vez tomado los puntos en donde requiere que el brazo se encuentre por cada posición, se pudo realizar la secuencia para que pueda ejecutar la programación realizada.

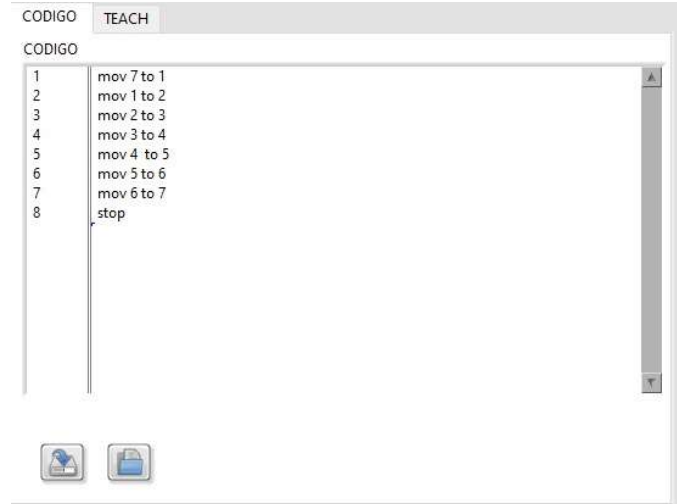

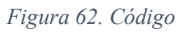

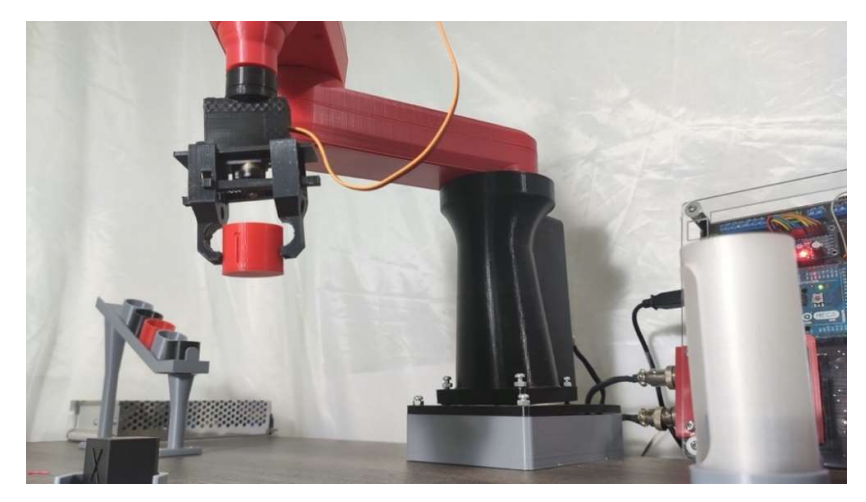

Figura 63. Brazo KUKA R550 Traslado de una pieza

# 4.2.3 Análisis y resultados práctica número #3

Práctica #3: Movimiento de un punto A, a un punto B mediante el brazo robótico RV-

2AJ.

En la práctica realizada se trabajó con el brazo robótico RV-2AJ con el cual se implementó la práctica de trasladar una pieza de un punto A, a un punto B, en ese caso el brazo se encargó de sacar de la torre un cubo y trasladarlo a la rampa que se encuentra al frente del mismo.

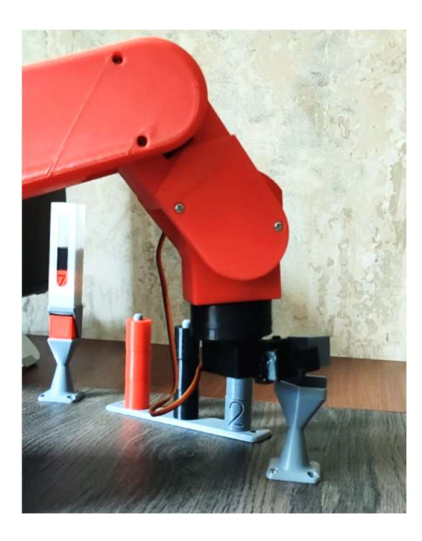

Figura 64. Movimiento de una pieza mediante el brazo robótico RV-2AJ

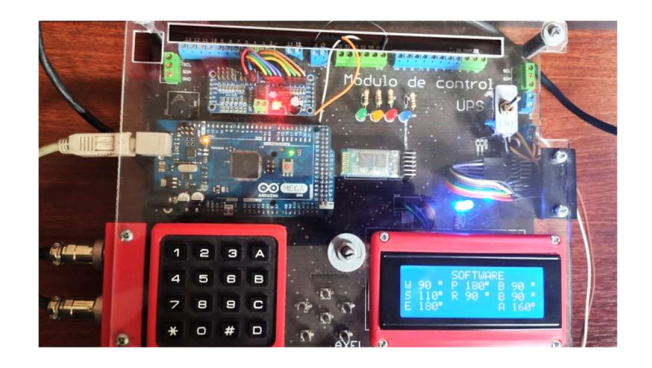

Figura 65. Módulo de control, posicionamiento de los eslabones del RV-2AJ

Hay que tomar en cuenta que antes de energizar al módulo didáctico, hay que colocar los brazos robóticos en posición para que el momento de qué sean energizado se les facilite el posicionamiento y sus movimientos no vayan a ser bruscos.

# CONCLUSIÓN:

Tomando en cuenta la práctica realizada con el KUKA R550, ya los estudiantes se adaptaron al uso del software y a tomar los puntos de posicionamiento del eslabón, por lo que al generar esta práctica se les facilitó el poder generar la secuencia y más que nada el poder manejar un brazo con más grados de libertad.

# 4.2.4 Análisis y resultados práctica número #4

Práctica #4: Uso de la aplicación móvil R.A.C. mediante comunicación Bluetooth.

En la práctica realizada se centra precisamente en el manejo de la aplicación R.A.C. (Robotic Arm Control), el conocer su manejo y funcionamiento mediante una comunicación Bluetooth o conexión inalámbrica para el manejo de los brazos robóticos.

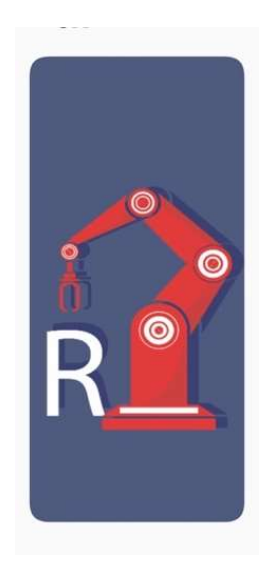

Figura 66. App R.A.C.

Después de haber instalado la aplicación RAC, los alumnos proceden al fin del iniciarse con la aplicación y su manejo.

En la aplicación una vez instalada se procede a enlazar el módulo de control con el Smartphone. Una vez conectado el módulo de control con el Smartphone se puede utilizar la aplicación como un control remoto para poder manipular los brazos.

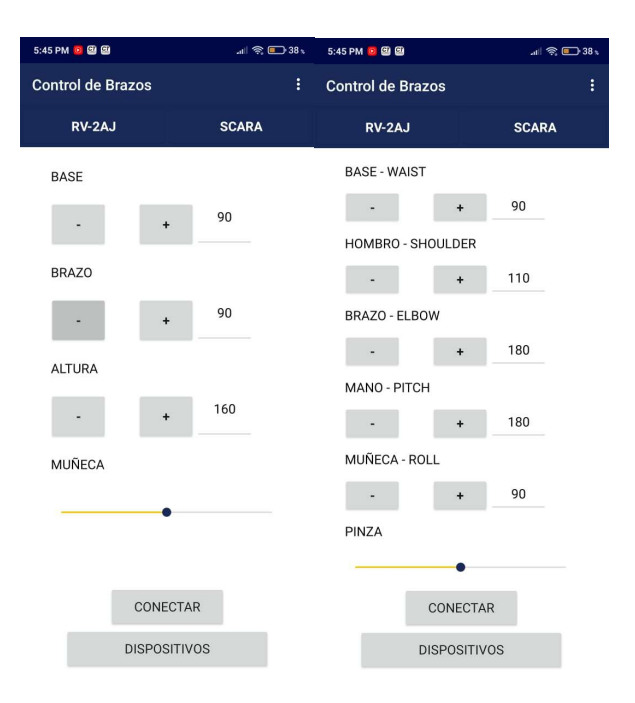

Figura 67. Controlador de los brazos robóticos

# CONCLUSIÓN:

Los estudiantes además de poder manipular la aplicación R.A.C. (Robotic Arms Control), aprendieron a manipular los brazos robótico para hacer diversas funciones de manera manual, experimentando como poner en diferentes posiciones y los límites de los grados de los brazos, es decir, cuál es el límite de cada eslabón y hasta dónde puede llegar a moverse. Comprobaron esto mediante la manipulación de las piezas que se encuentran distribuidas en el área de trabajo del módulo didáctico.

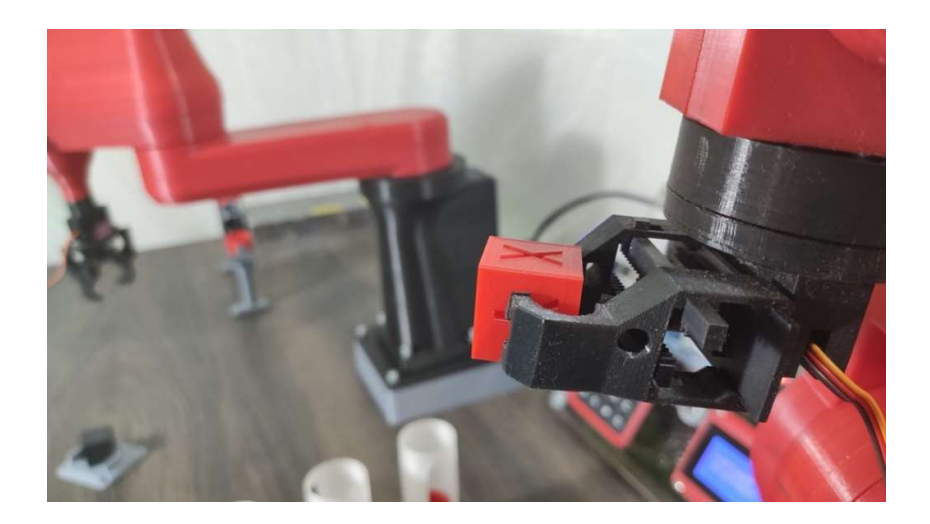

Figura 68. Módulo didáctico, enfoque RV-2AJ

# 4.2.5 Análisis y resultados práctica número #5

Práctica #5: Movimiento de un punto A, B y C mediante los brazos robóticos KUKA

R550 y RV-2AJ.

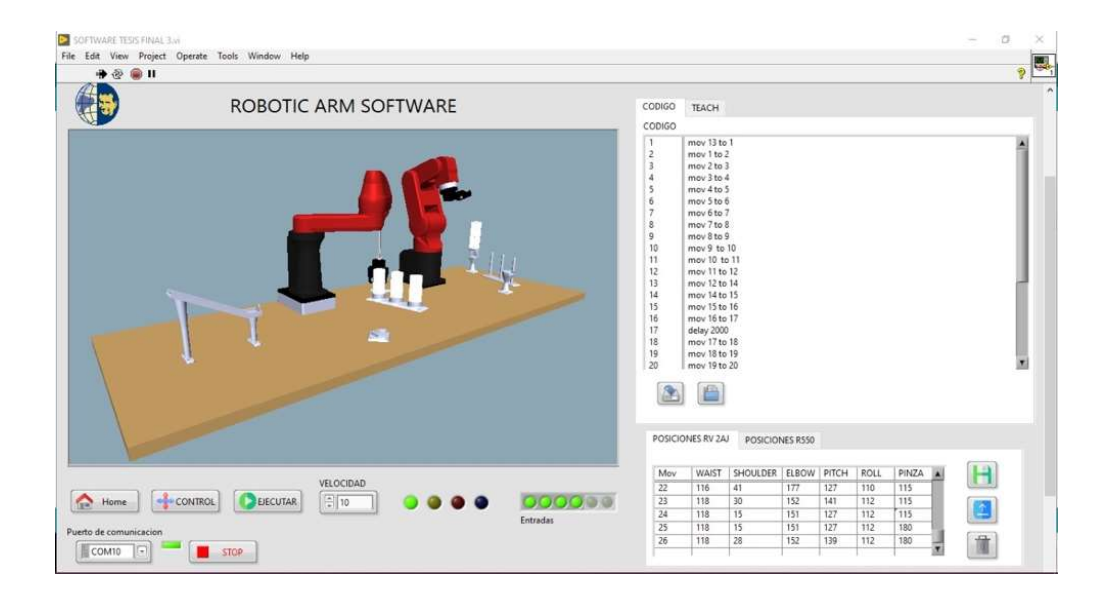

#### Figura 69. Entorno de programación

En esta práctica los estudiantes pudieron crear una secuencia en donde trabajen en conjunto los dos brazos electrónicos para poder finalizar una práctica. De esa manera los estudiantes pueden experimentar de manera indirecta o simulada un ambiente de trabajo real en una industria de tamaño escala.

Es importante que los estudiantes puedan aprender a realizar diferentes secuencias aplicando el uso de los dos brazos robótico ya sea de manera simultánea o individual optarse diferentes lenguajes de programación o diferentes comandos con los que pueden trabajar.

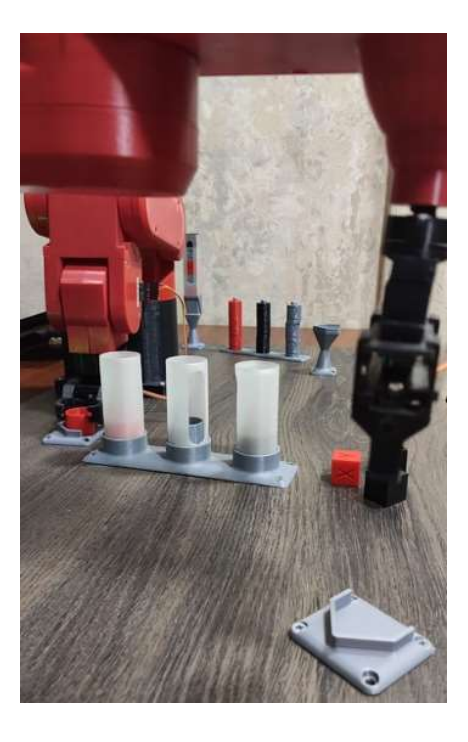

Figura 70. Manipulación de pieza mediante los brazos robótico

# CONCLUSIÓN:

Una vez terminada la práctica, los estudiantes aprendieron cómo posicionar eslabón por eslabón de una manera estratégica para poder cumplir el objetivo de la práctica de tal manera que se ve el desempeño y el desenvolvimiento en su trabajo.

# 4.2.6 Análisis y resultados práctica número #6

Práctica #6: Crear una torre mediante el brazo robótico KUKA R550.

 En la siguiente practica, los estudiantes tuvieron que formar una torre de cubos inicial en la base ubicada entre los brazos para tomar los puntos en los cuales el brazo se tiene que ubicar para la formación de la nueva torre creada por el brazo robótico KUKA R550.

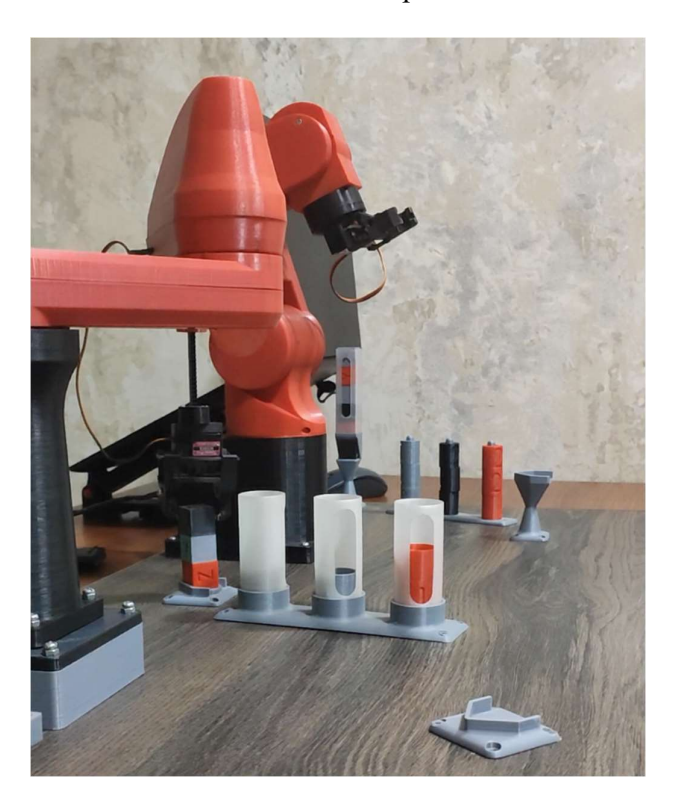

Figura 71. Brazo robótico KUKA R 550

Mediante el ambiente del software R.A.S. se procedió a realizar la ubicación de cada eslabón para poder tomar los puntos que van a formar la secuencia para que el brazo robótico KUKA R550 puede estar en el ángulo exacto para la toma de cada pieza con la que se formó la torre.

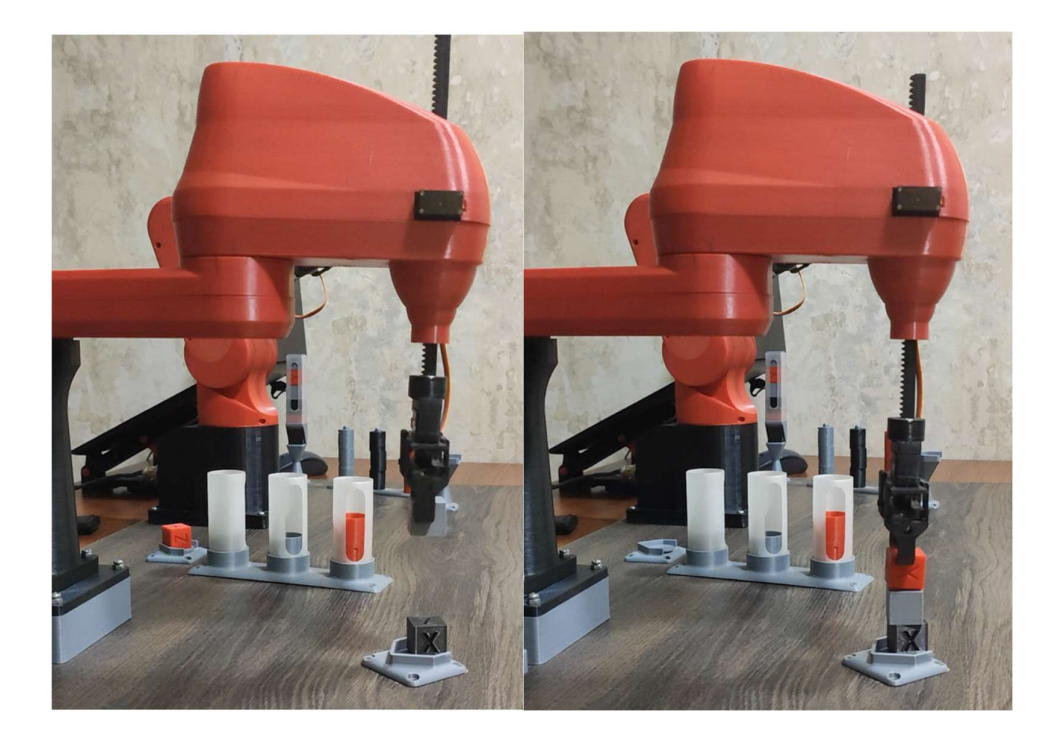

Figura 72. Brazo robótico KUKA R 550 formando torre de cubos

# CONCLUSIÓN:

Lo más importante de la culminación de esta práctica, es que los estudiantes tomen en cuenta del momento de posicionar los eslabones en los puntos que se requiere, se debe de verificar que en la programación tenga la secuencia correcta y su orden numérica continua, Y antes de realizar las pruebas con el brazo verificar que no haya problemas en la simulación generada por el software R.A.S. previniendo una mala ejecución de movimientos por el brazo, evitando origen de los movimientos bruscos.

# 4.2.7 Análisis y resultados práctica número #7

Práctica #7: Organizador de cilindros mediante el brazo robótico RV-2AJ.

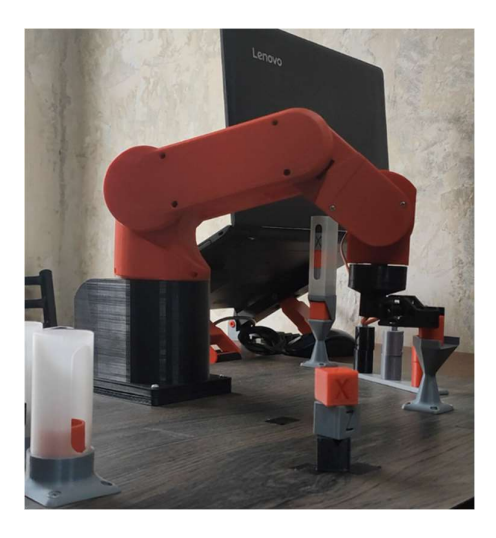

Figura 73. Brazo robótico RV-2AJ clasificando pieza cilíndrica

A momento de lo que los estudiantes generaron esta práctica, en primer lugar, se procedió a tomar los puntos exactos para que el brazo robótico RV-2AJ pueda tomar la pieza de tal manera que haya quedado centrada en la pinza para proceder a trasladarla al organizador de cilindros que se encuentra en la parte derecha del brazo robótico.

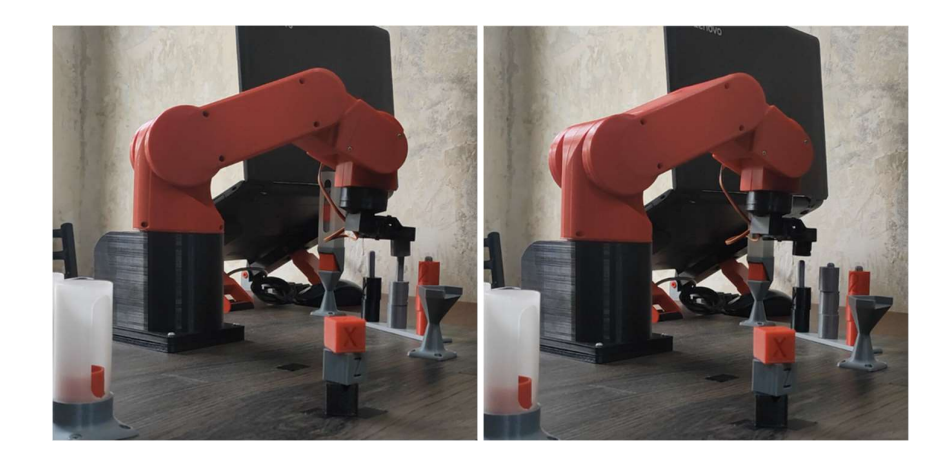

Figura 74. Brazo robótico RV-2AJ clasificando pieza cilíndrica en el organizador

Lo más importante de la práctica en cuestión es ubicar la pinza de tal manera que los ángulos de ubicación puedan concordar al momento de tomar la pieza dejándola centrada en la misma, ya que de esta manera se evita errores al proceder a la ubicación de la base de los organizadores, de esta manera la ubicación de la pieza en el organizador será mucho más exacta y precisa al momento de la ejecución de la secuencia que se generó para finalizar esta práctica.

## CONCLUSIÓN:

Para la realización de esta práctica los estudiantes tienen que tomar en cuenta la posición angular de la pinza al momento de ubicarla en la recolección de la pieza en cuestión, en esta práctica en específica se trabaja en conjunto con el brazo ya que el estudiante tuvo que colocar cada pieza cilíndrica para que el brazo robótico RV-2AJ pueda colocar la pieza en el organizador.

## 4.2.8 Análisis y resultados práctica número #8

Práctica #8: Apiladora de cubos mediante los brazos robóticos KUKA R550 y RV-2AJ.

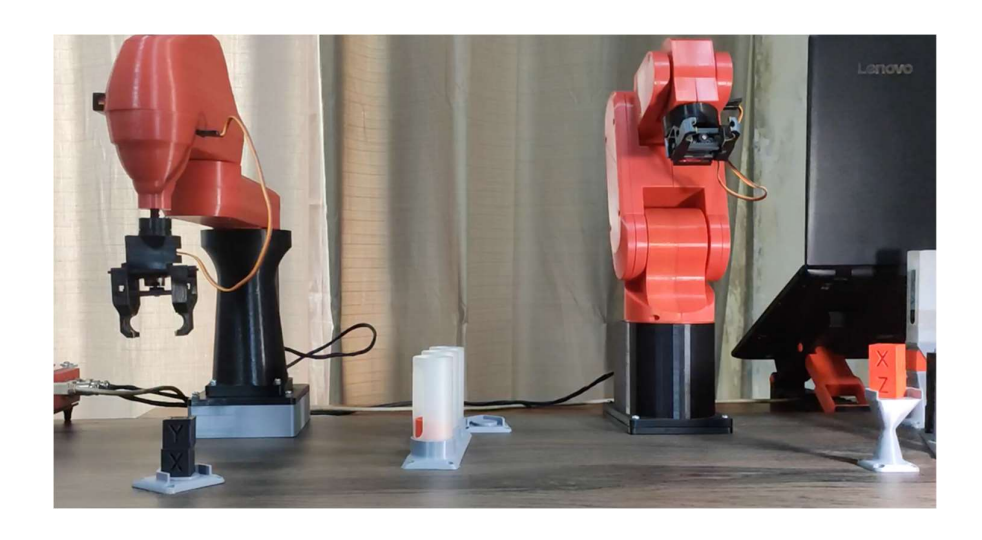

Figura 75. Brazos robóticos KUKA R 550 y RV-2AJ

En esta práctica los estudiantes pudieron generar una secuencia en la cual los dos brazos robóticos puedan trabajar de manera conjunta y simultánea para poder alcanzar el objetivo final de la práctica.

Para el desarrollo de esta, se tuvo que realizar la toma de cada punto de manera que al momento de formar la secuencia los brazos no choquen entre sí al apilar los cubos en la base que comparten en común los brazos robóticos.

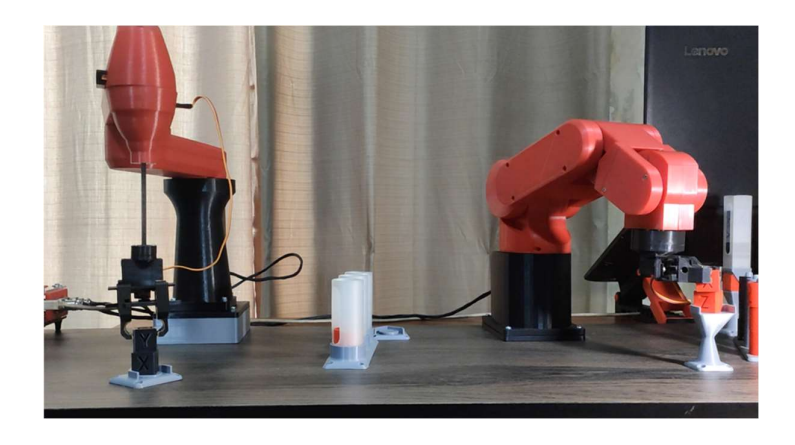

Figura 76. Brazos robóticos KUKA R 550 y RV-2AJ trabajando simultáneamente

# CONCLUSIÓN:

Los estudiantes tuvieron que encontrar el ángulo correcto de como posicionar la pinza del RV-2AJ de manera que pueda ubicar bien los cubos en una pila ordenada sin que arruine su trabajo al retirar la pinza para que termine el trabajo el KUKA R550.

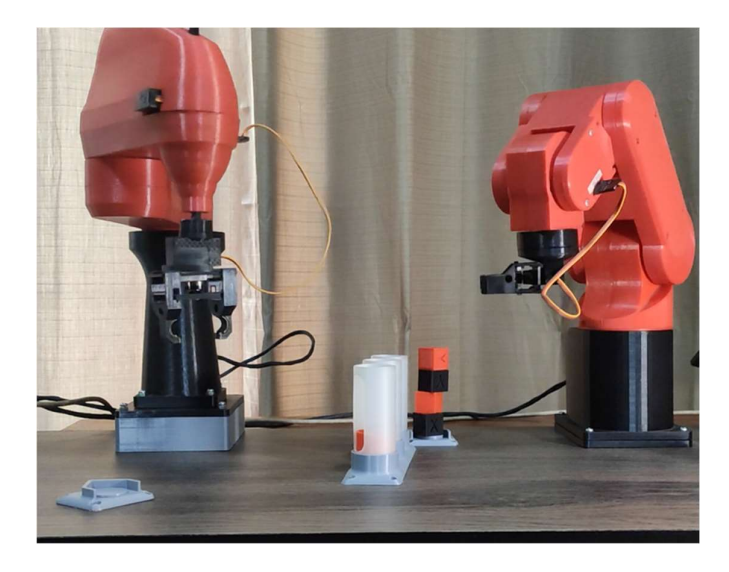

Figura 77. Apiladora de cubos mediante Brazos robóticos KUKA R 550 y RV-2AJ

# 4.2.9 Análisis y resultados práctica número #9

Práctica #9: Organizador de cilindros mediante el brazo robótico KUKA R550.

En la práctica realizada se organizó los cilindros en la rampa que se encuentra en la parte izquierda del brazo robótico: rojo, negro y gris.

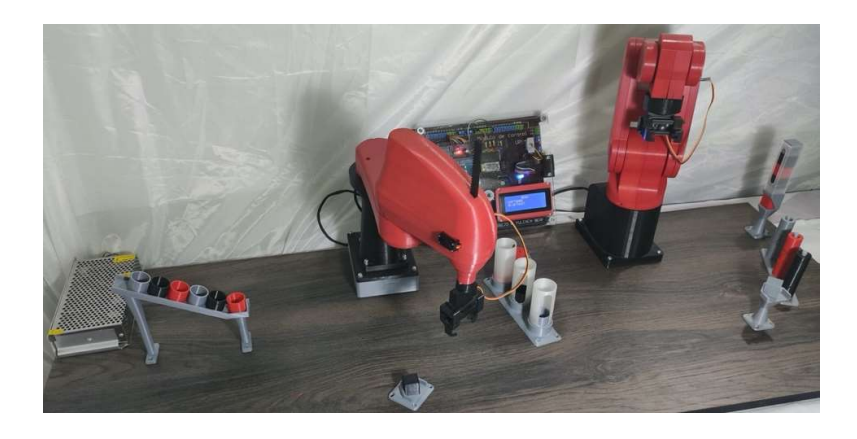

Figura 78. Módulo didáctico

Se posicionó el brazo robótico de tal manera que pudiera llevar las piezas cilíndricas de la rampa hacia los contenedores designados para su clasificación. La práctica generó que los estudiantes pudieran coger punto por punto, de tal manera de que al momento que la secuencia sea generada su movimiento fuese más fluido y que al momento de clasificar cada pieza pudiera caer dentro de los contenedores sin chocar con su alrededor.

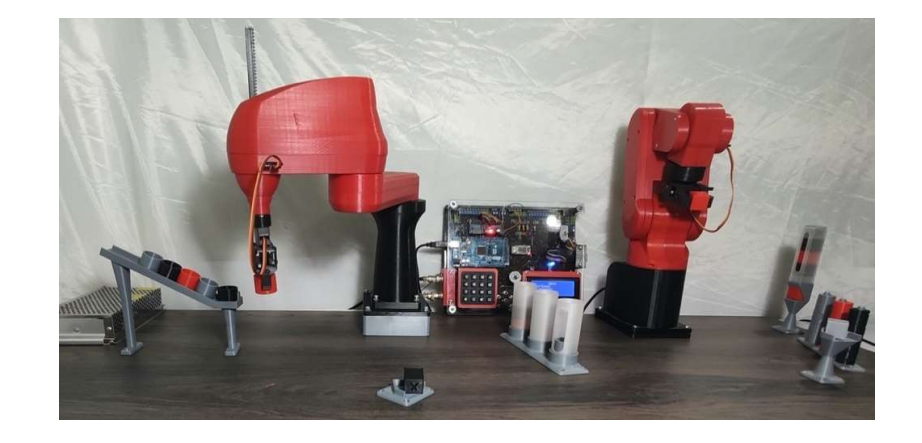

Figura 79. Brazo robótico KUKA R 550 clasificando pieza cilíndrica

# CONCLUSIÓN:

Cuando se generó la práctica del clasificador se tuvo en cuenta la designación de la clasificación por color en el contenedor, Y ser precisos en la toma de puntos al momento de dejar la pieza en el contenedor designado.

## 4.2.10 Análisis y resultados práctica número #10

Práctica #10: Ensamblaje de una pieza mediante los brazos robóticos KUKA R550 y RV-2AJ.

 En la práctica final, el módulo tuvo que realizar una simulación del ensamblaje de una pieza, haciendo que los brazos robóticos se trabajen de manera simultánea para poder lograr el objetivo.

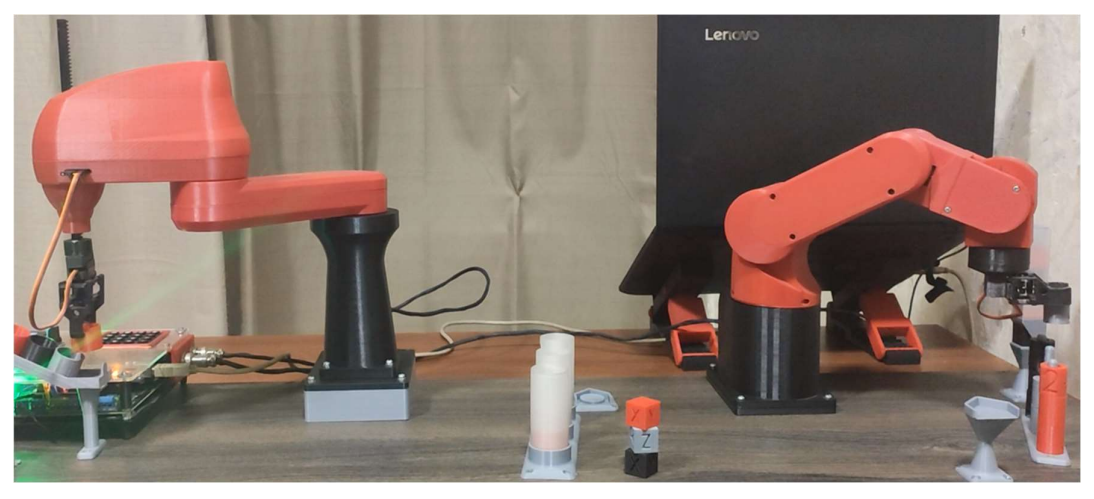

Figura 80. Brazos robóticos KUKA R 550 y RV-2AJ, trabajando simultáneamente

En esta práctica se requirió de mucha paciencia al tomar los puntos con los cuales se va a trabajar para poder ubicar las piezas de forma estratégica de manera que pueda trabajar como una máquina de engrasada sin generar contratiempos.

El punto clave para esta simulación es tomar los puntos del brazo R550 en la parte final para que al momento de colocar el cilindro más fino dentro de esta otra pieza pueda hacerlo sin que choque con la pieza base de este ensamblaje

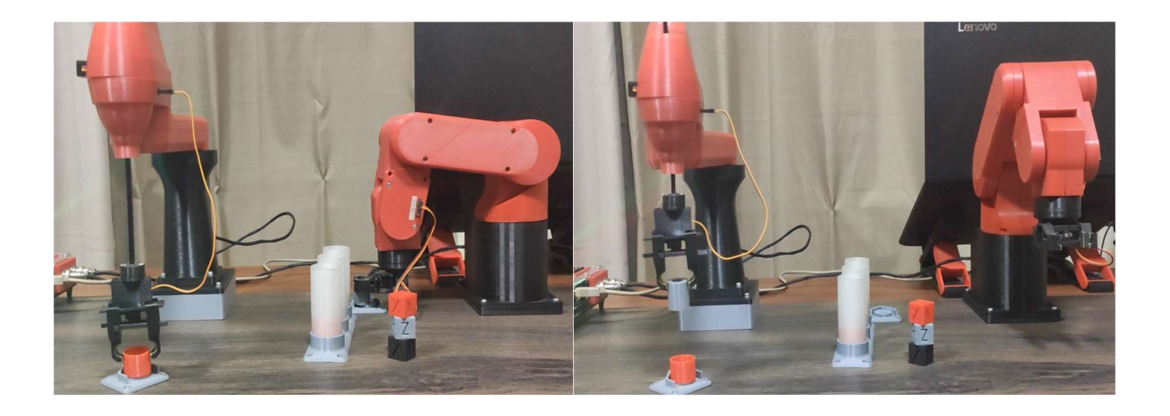

Figura 81. Brazos robóticos KUKA R 550 y RV-2AJ, ensamblaje de una pieza

## CONCLUSIÓN:

Al finalizar la práctica los estudiantes habrán analizado los ángulos correctos en los cuales tomar los puntos de cada brazo para que, al momento de realizar la secuencia, pueda tomar las piezas y ensamblarlas sin ningún problema en la recta final. Lo más importante en esta práctica es calcular los tiempos en los cuales van a trabajar los brazos y qué velocidad para que al momento de la realización de la secuencia no choquen entre sí y no dañen el área de trabajo o los brazos se estrellen generando un accidente no conveniente.

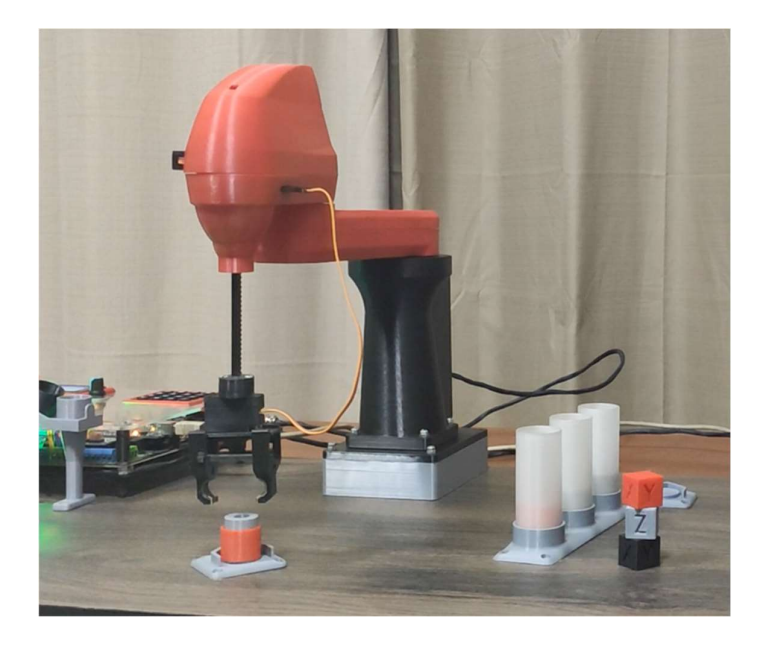

Figura 82. Brazos robóticos KUKA R 550 y RV-2AJ, pieza ensamblada

#### 5. CONCLUCIONES Y RECOMENDACIONES

## Conclusiones:

- Se logró diseñar un módulo de control de los brazos robóticos a escala KUKA R 550 y RV-2AJ, el cual es controlado mediante una tarjeta Arduino MEGA que genera los el envió de datos de ubicación de cada ángulo por eslabón, controlando de manera eficiente los brazos robóticos a escala.
- El diseño escala de los brazos robóticos KUKA R 550 y RV-2AJ se realizó mediante el software SolidWorks, estos diseños fueron desarrollados a base de prueba y error ya que no se contaba con las medidas de la estructura de los brazos originales. Una vez desarrollado los diseños se procedió a realizar las impresiones de cada pieza desde cero.
- Se logró realizar un brazo robótico cumpliendo con los parámetros establecidos y un funcionamiento optimo para su uso fueron realizadas las pruebas adecuadas para su uso estableciendo los límites de movimiento con los cuales se van a trabajar en ejecución del programa R.A.S.
- Se realizaron con éxito las pruebas de funcionamiento de los brazos robótico. Éstas pruebas fueron realizadas mediante los softwares de LabView y Matlab.
- Las prácticas fueron ejecutadas mediante el software creado desde cero R.A.S. a base del programa de LabView y con una codificación similar al que usa el programa de ejecución del brazo robótico RV-2AJ, Ciros ya que diseño del software de R.A.S. está inspirado en el mismo. La ejecución de cada una de las prácticas tiene que ser de manera independiente y codificada en una secuencia en la que cumpla con el objetivo final de cada una de estas.
- Se logró crear una aplicación de manera optima, con las cuales se realizaron las pruebas adecuadas para el uso inalámbrico del módulo.
- Las guías de práctica fueron elaboradas al ritmo que se generaba cada una de estas, con explicación adecuada para que tanto el alumno como lo docente pueda seguir sus instrucciones paso a paso y pueda realizar la práctica de manera correcta.

#### Recomendaciones:

- Energizar los brazos estando en la posición que se estableció en home para que no realicen un movimiento bruzo en su funcionamiento.
- Simular la codificación antes de probarlo, ya que al momento de compilarla al módulo puede provocar un mal funcionamiento de los brazos robótico y esto puede causar que daños en los servomotores.
- Verificar que las líneas de programación tengan la numeración correcta y continua ya que esto puede provocar errores el momento de su compilación.
- Se podría agregar sensores de posición o giro a los eslabones para tener un mejor control de los movimientos que estos generen.
- La tarjeta de control tiene entradas analógicas y digitales con los cuales se pueden agregar los sensores ópticos con los cuales los estudiantes podrán trabajar las prácticas más eficientemente.

#### REFERENCIAS BIBLIOGRAFICAS

- [1] D. J. F. R. Cortés, Robotica -control de robots manipuladores, Mexico: Alfaomega Grupo Editor, 2011.
- [2] Boston Dynamics, [En línea]. Available: https://www.bostondynamics.com/. [Último acceso: 25 Diciembre 2019].
- [3] Arduino, «Arduino,» [En línea]. Available: https://www.arduino.cc/en/Guide/Introduction. [Último acceso: 25 Diciembre 2019].
- [4] Adafruit Industries, «Adafruit,» [En línea]. Available: https://cdnshop.adafruit.com/datasheets/PCA9685.pdf. [Último acceso: 25 Diciembre 2019].
- [5] MEKKAM packaging solutions, «MEKKAM,» [En línea]. Available: http://www.mekkam.com/robotica-industrial/grados-de-libertad-de-un-robot/. [Último acceso: 28 Diciembre 2019].
- [6] A. F. ,. S. A. M.-O. ,. P. F. G. Eileen Cardoso, «SCIELO,» [En línea]. Available: http://scielo.sld.cu/scielo.php?script=sci\_arttext&pid=S1815- 59282017000300006. [Último acceso: 28 Diciembre 2019].
- [7] A. A. I. y. Á. H. Fernando Bordignon, Diseño e impresion de objetos 3D, Buenos Aires ,Argentina: UNIPE: Editorial Universitaria, 2018.
- [8] Ultimaker, «Ultimaker,» [En línea]. Available: https://ultimaker.com/es/learn. [Último acceso: 28 Diciembre 2019].
- [9] Mitsubishi electric, Industrial Robots Specification Manual RV-1A/RV-2AJ series, 2000.
- [10 FESTO, «FESTO,» [En línea]. Available: https://www.festo-didactic.com/es-
- ] es/servicio-y-asistencia/mps-sistema-de-produccion-modular/mps-2000/plcprograms/robot-station-572158-robotprograms.htm?fbid=ZXMuZXMuNTQ3LjE0LjMyLjk1MS42OTQ3. [Último acceso: 28 Diciembre 2019].
- [11 KUKA, «KUKA,» [En línea]. Available: https://www.kuka.com/es-es/search-] results-page?q=r550. [Último acceso: 29 Diciembre 2019].
- [12 OSR robotic, «OSR Robotic,» [En línea]. Available: http://www.osr-
- ] robotics.com/en/products/4\_robots/1\_kuka/25\_small\_robots/. [Último acceso: 28 Diciembre 2019].
- [13 A. C. C. O. Sánchez García, «Boletin UPIITA,» 1 Julio 2014. [En línea]. Available:
- ] http://www.boletin.upiita.ipn.mx/index.php/ciencia/577-cytnumero-44/1061-enaplicaciones-mecatronicas-motor-o-servomotor. [Último acceso: 5 Enero 2020].
- $[14$  LATAM, LATAM, «Mecatronica LATAM,» [En línea]. Available:
- ] https://www.mecatronicalatam.com/motores/servomotor. [Último acceso: 5 Enero 2020].
- [15 SolidBI, «SolidBI,» [En línea]. Available: https://solid-bi.es/solidworks/. [Último  $\mathbf{1}$ acceso: 5 Enero 2020].
- [16 Dassault ] Systemes, «SolidWorks,» [En línea]. Available: https://www.solidworks.com/es. [Último acceso: 5 Enero 2020].
- [17 MathWorks, MathWorks, «MathWorks,» [En línea]. Available:

] https://la.mathworks.com/help/matlab/learn\_matlab/product-description.html. [Último acceso: 5 Enero 2020].

- [18 Universidad Politecnica de Cartagena, 25 Marzo 2019. [En línea]. Available:
- $\mathbf{1}$ https://www.upct.es/destacados/cdestacados.php?ubicacion=general&id\_buscar=1 0512. [Último acceso: 5 Enero 2020].
- [19 J. P. S. Jose Rafael Lajara Vizcaino, LabVIEW Entorno Grafico de programacion, ] Barcelona: Marcombo S.A, 2011.
- [20 Wikipedia, ] Wikipedia, «Wikipedia,» [En línea]. Available: https://labviewwiki.org/wiki/File:LV2018.png. [Último acceso: 6 Enero 2020].
- [21 Slidesahre, ] «Slideshare,» [En línea]. Available: https://es.slideshare.net/vicentz/introduccion-lab-view-seis-horas. [Último acceso: 6 Enero 2020].
- [22 L. S. C. A. R. d. S. F. A. A., «Acido Polilactivo (PLA) Propiedades y Aplicaciones,» ] INGENIERÍA Y COMPETITIVIDAD, vol. 5, nº 1, 2011.
- [23 Utimaker, ] Utimaker, «Ultimaker,» [En línea]. Available: https://ultimaker.com/es/materials/pla. [Último acceso: 21 Enero 2020].

# ANEXOS

Plano de estructura de los brazos robóticos a escala.

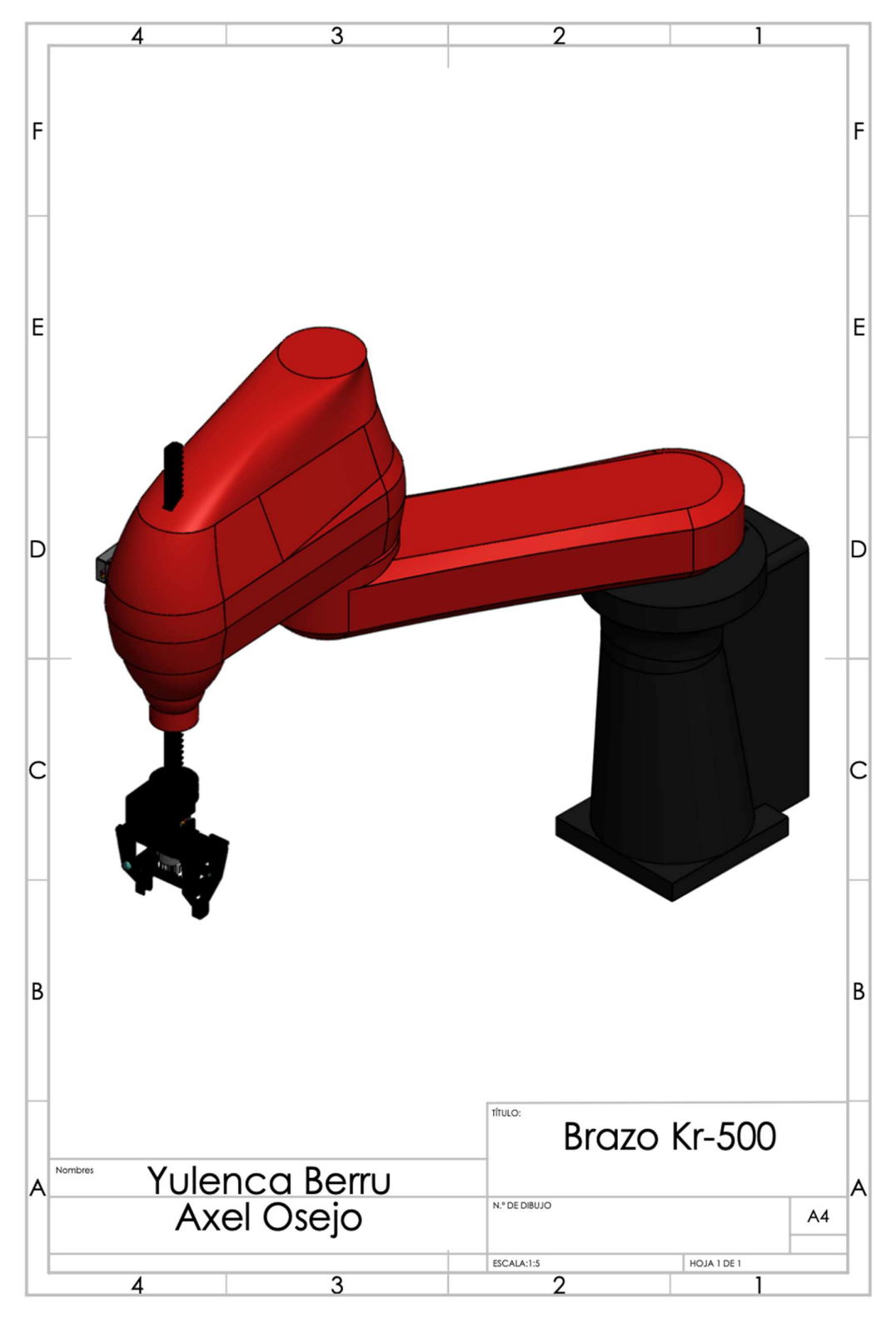

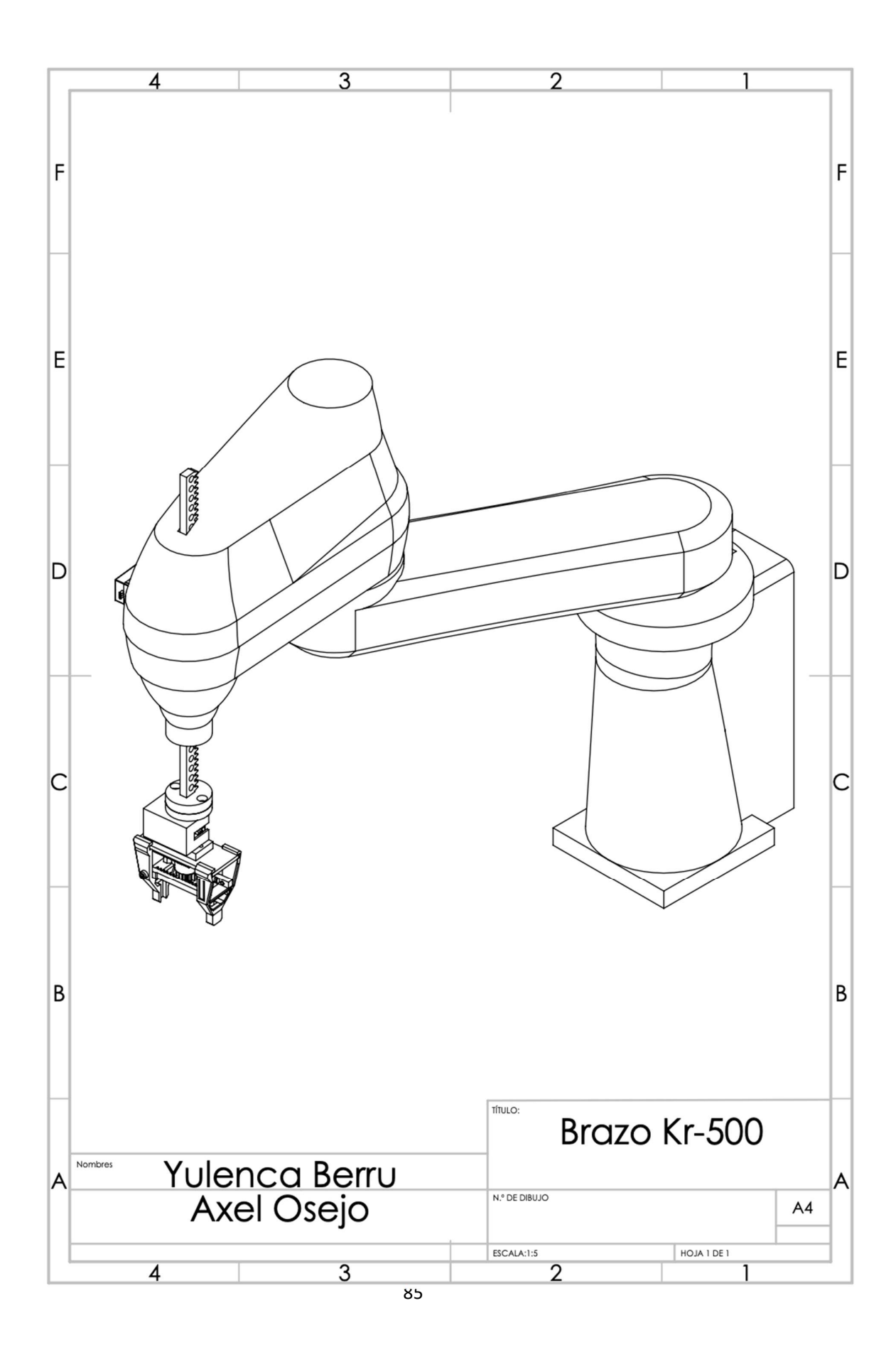
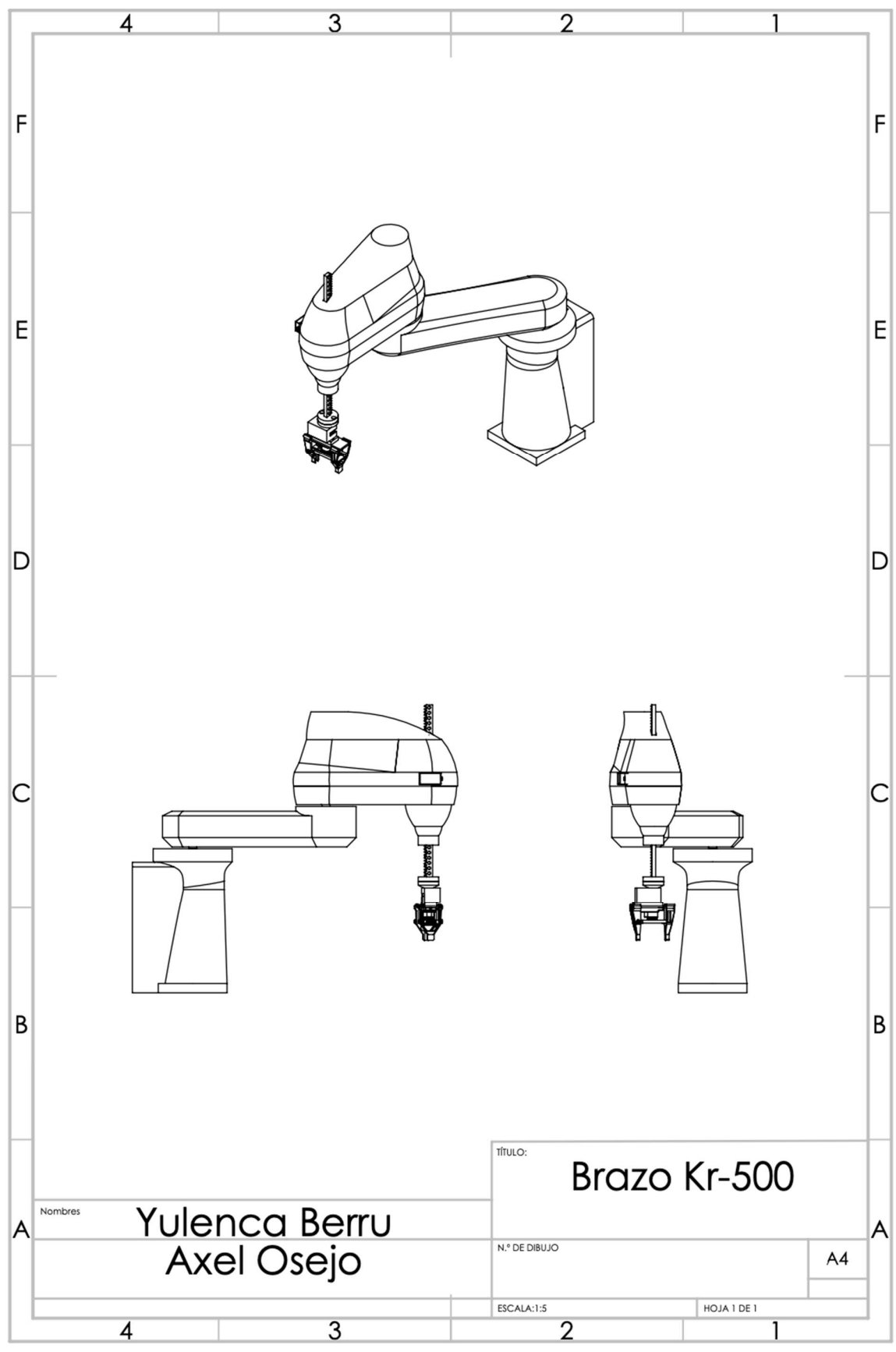

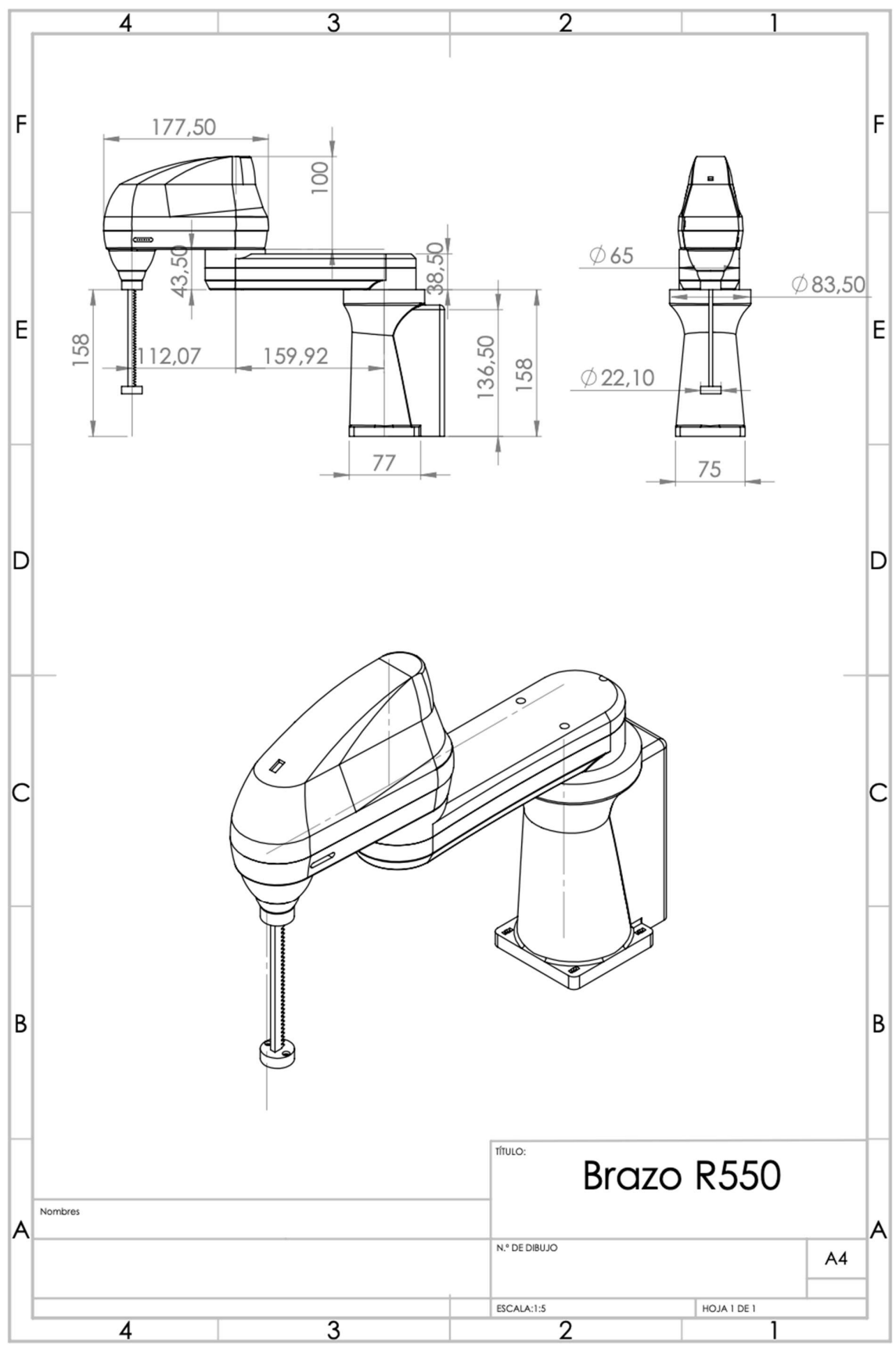

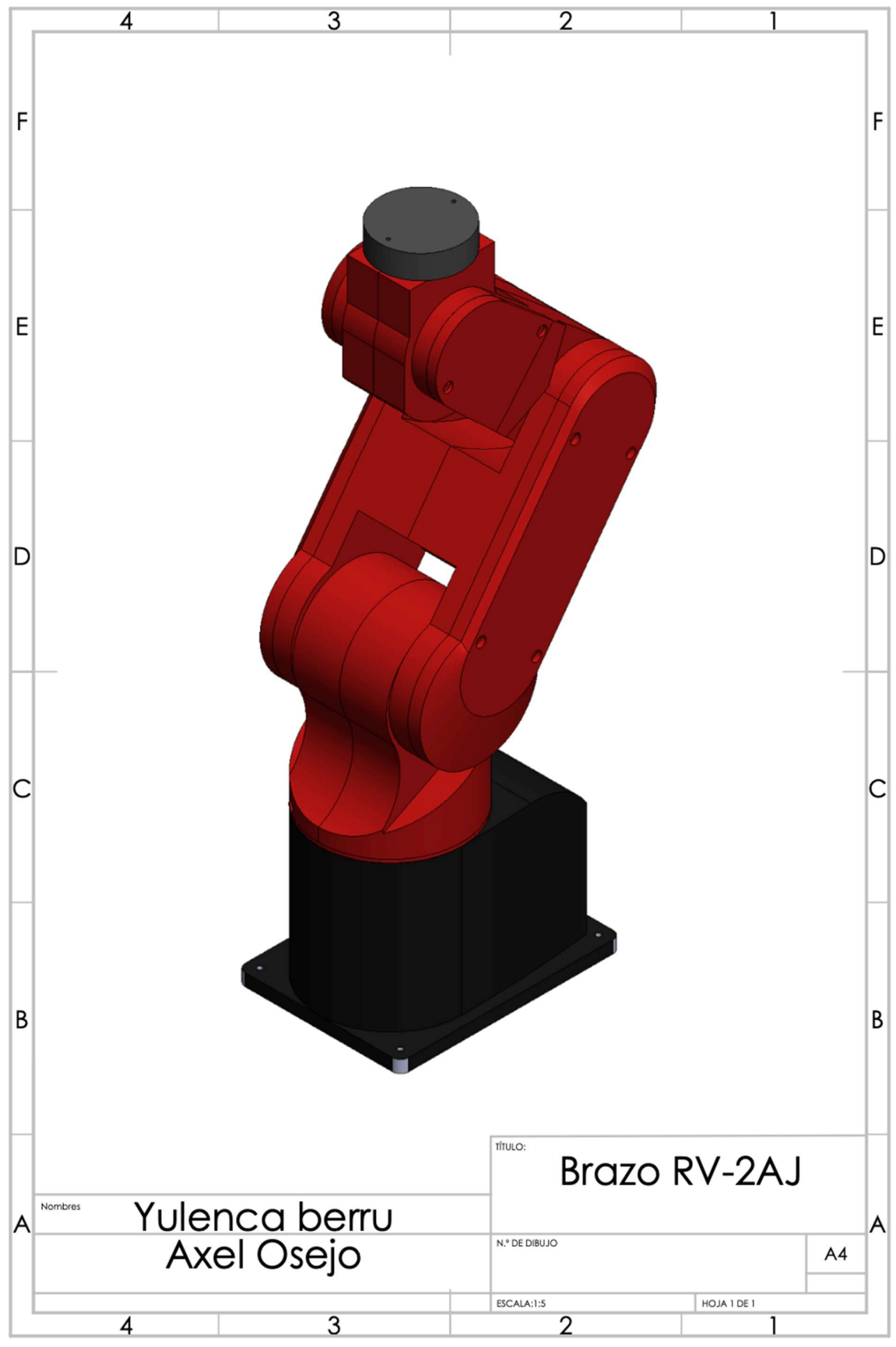

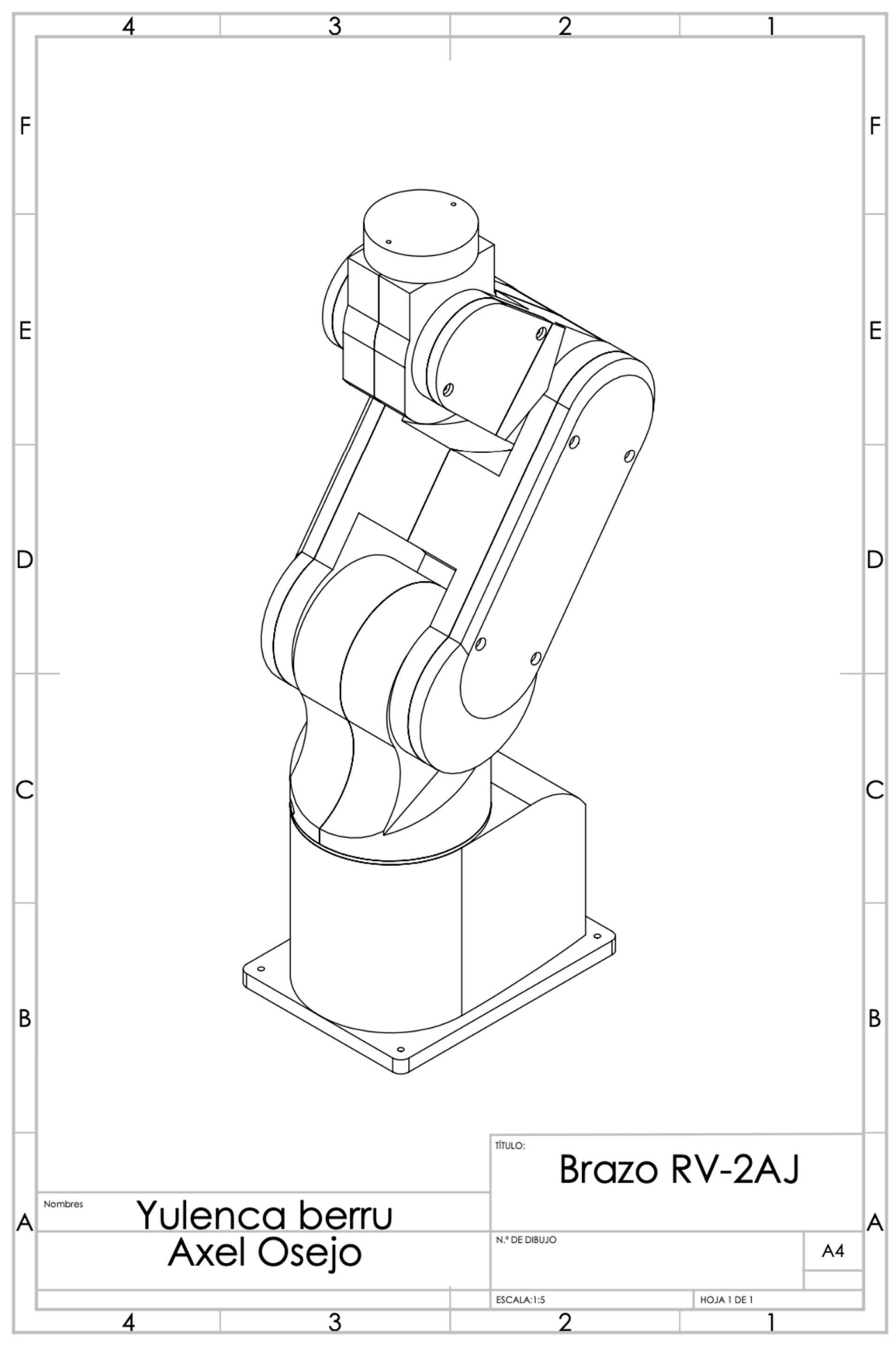

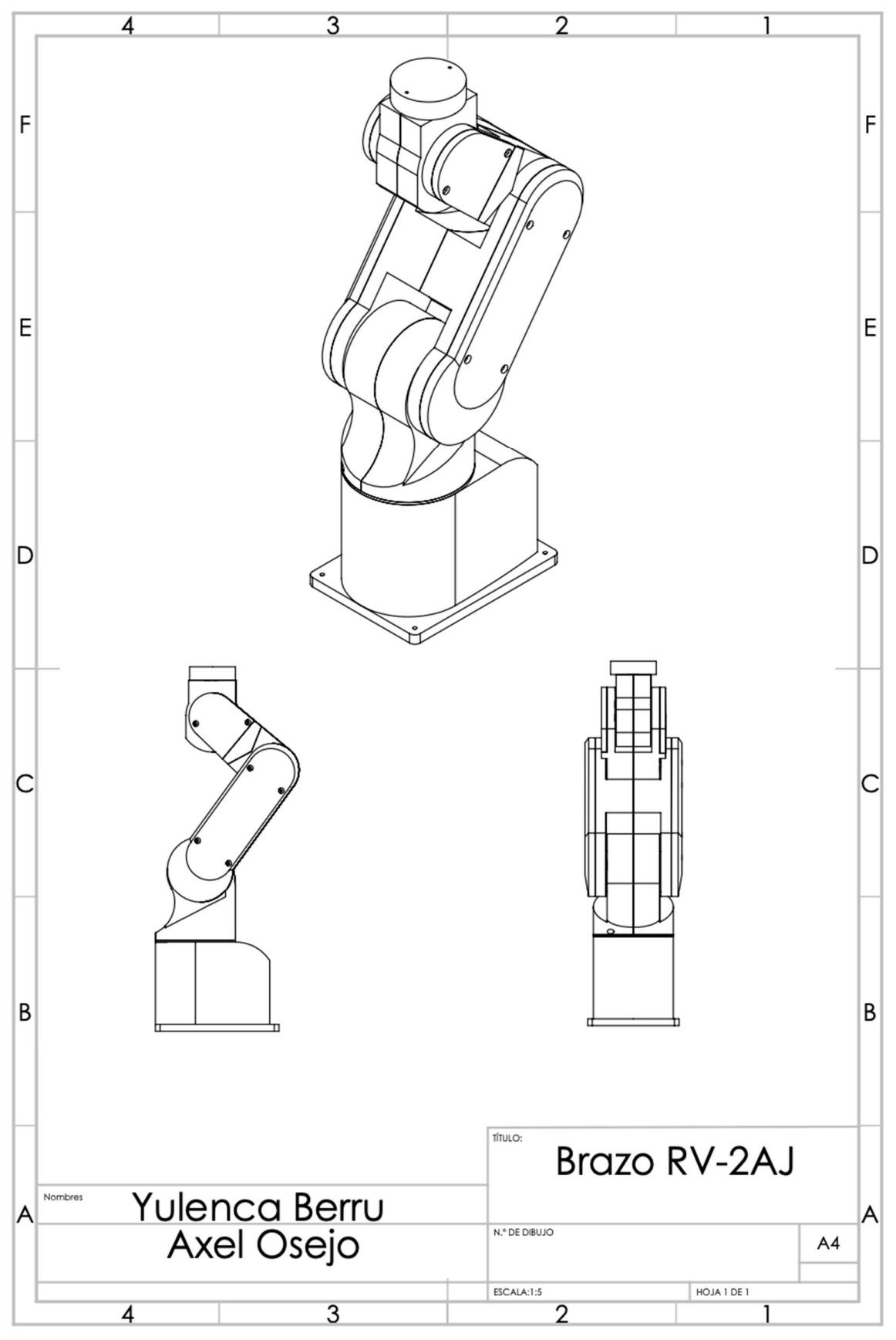

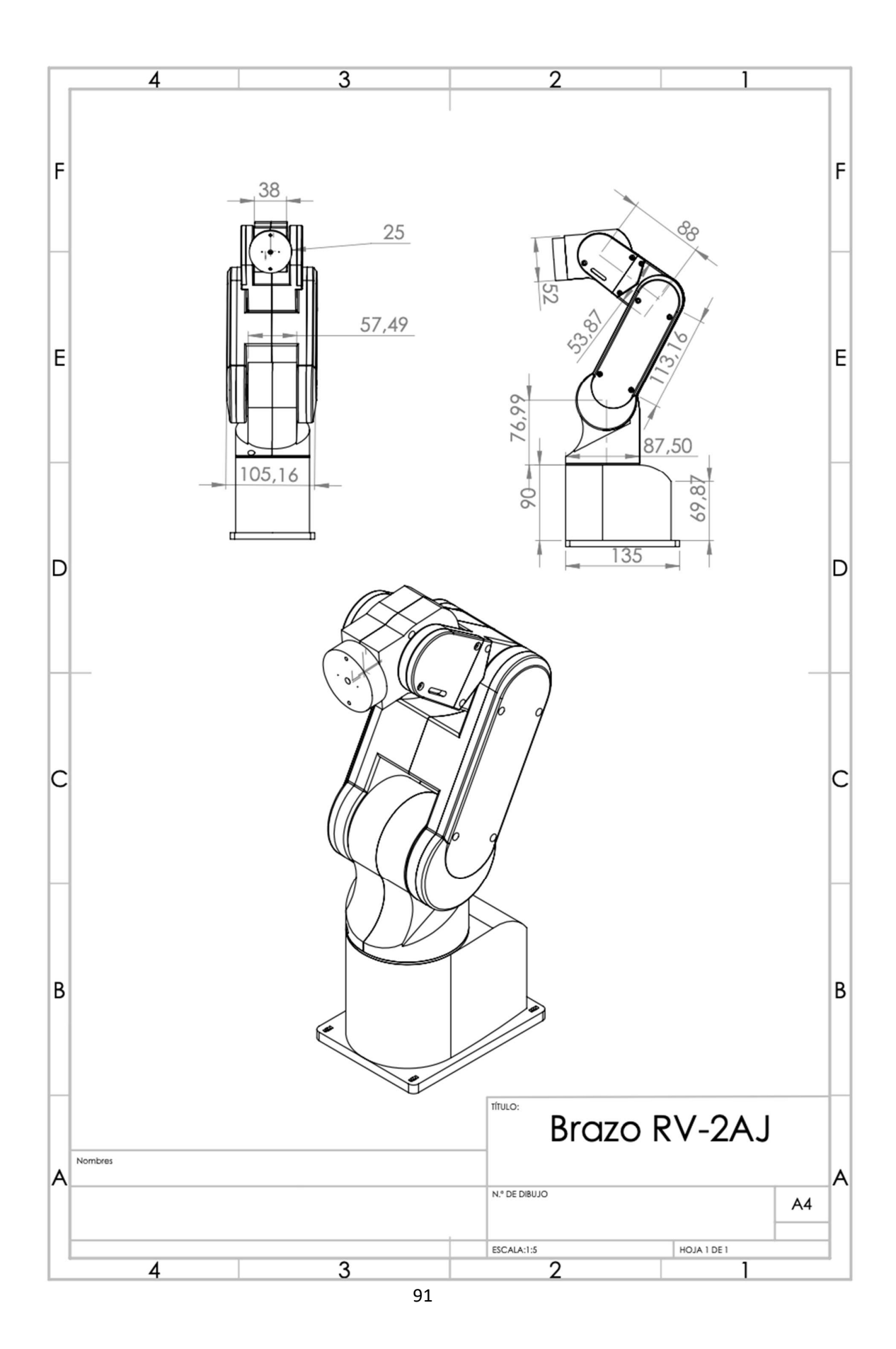

Funcionamiento interno de los brazos robóticos

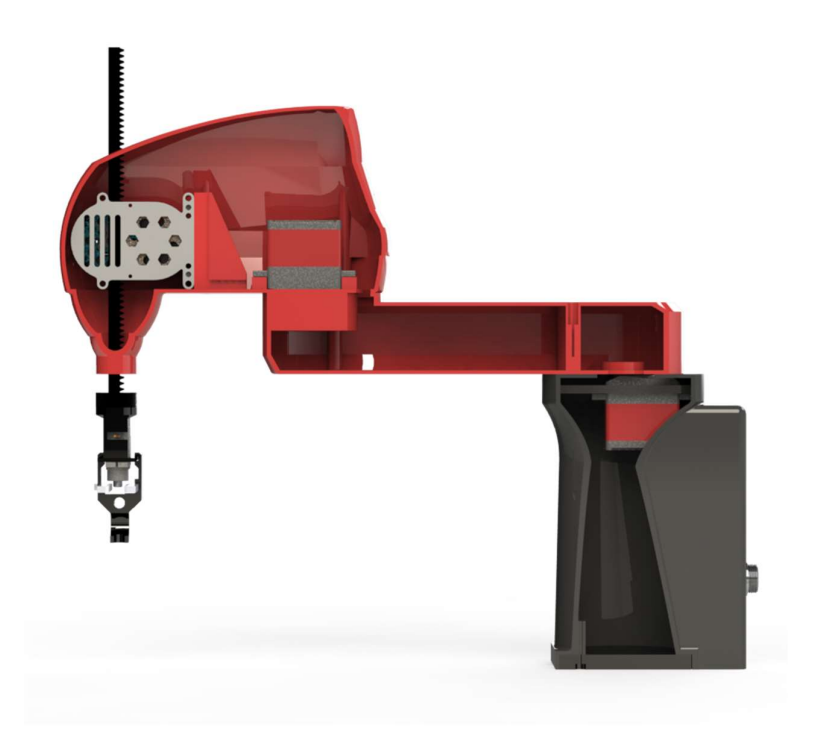

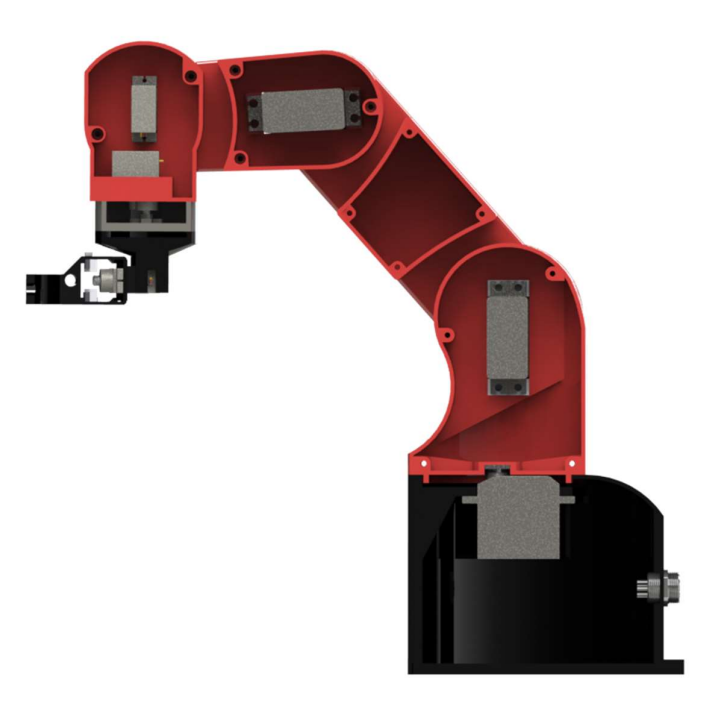

Diseño del área de trabajo del módulo didáctico.

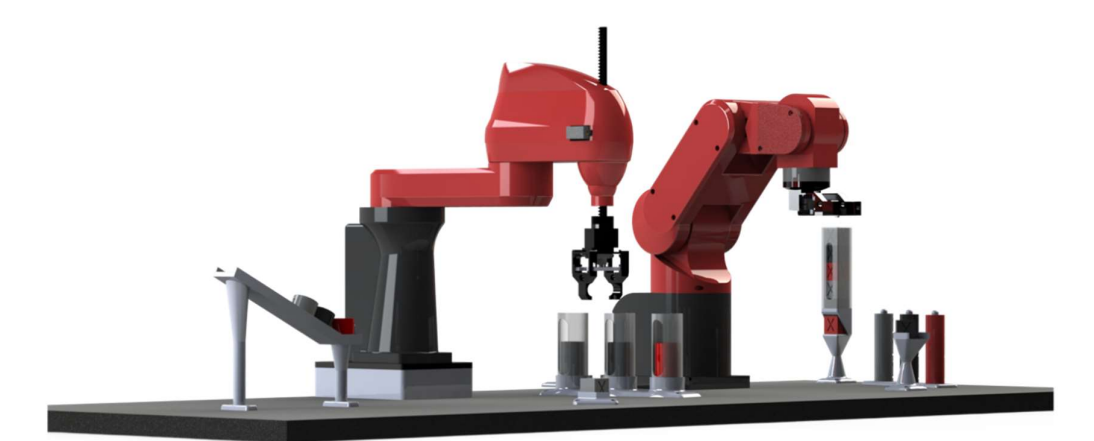

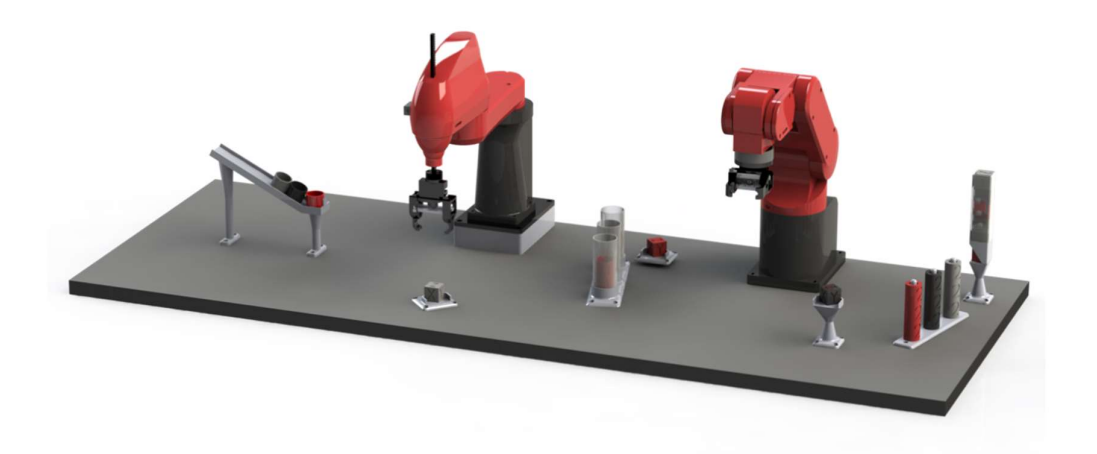

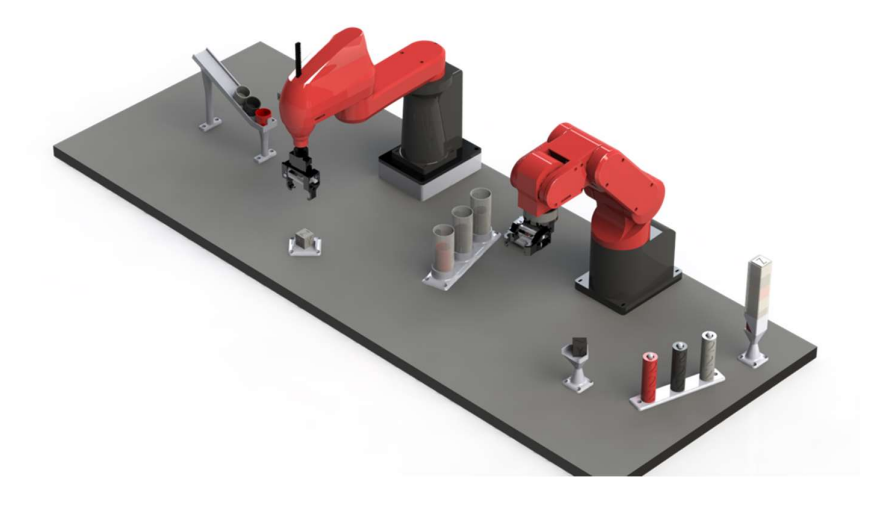